## **Prostorno-vremenske analize promjena u prostoru pomoću podatkovne kocke**

**Knežević, Franka**

#### **Master's thesis / Diplomski rad**

**2024**

*Degree Grantor / Ustanova koja je dodijelila akademski / stručni stupanj:* **University of Zagreb, Faculty of Geodesy / Sveučilište u Zagrebu, Geodetski fakultet**

*Permanent link / Trajna poveznica:* <https://urn.nsk.hr/urn:nbn:hr:256:540586>

*Rights / Prava:* [In copyright](http://rightsstatements.org/vocab/InC/1.0/) / [Zaštićeno autorskim pravom.](http://rightsstatements.org/vocab/InC/1.0/)

*Download date / Datum preuzimanja:* **2024-07-07**

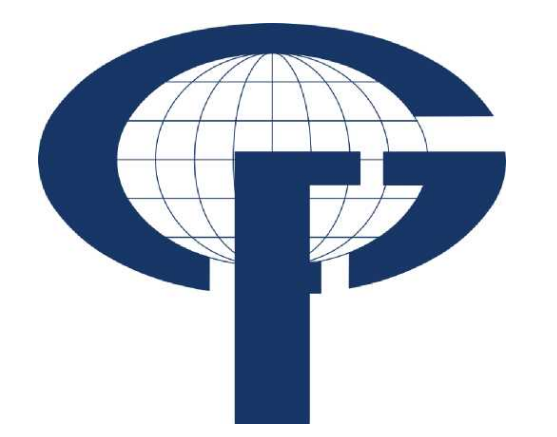

*Repository / Repozitorij:*

[repozitorij.geof.unizg.hr/en](https://repozitorij.geof.unizg.hr)

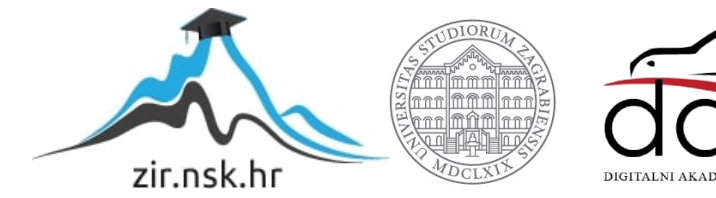

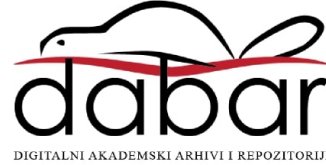

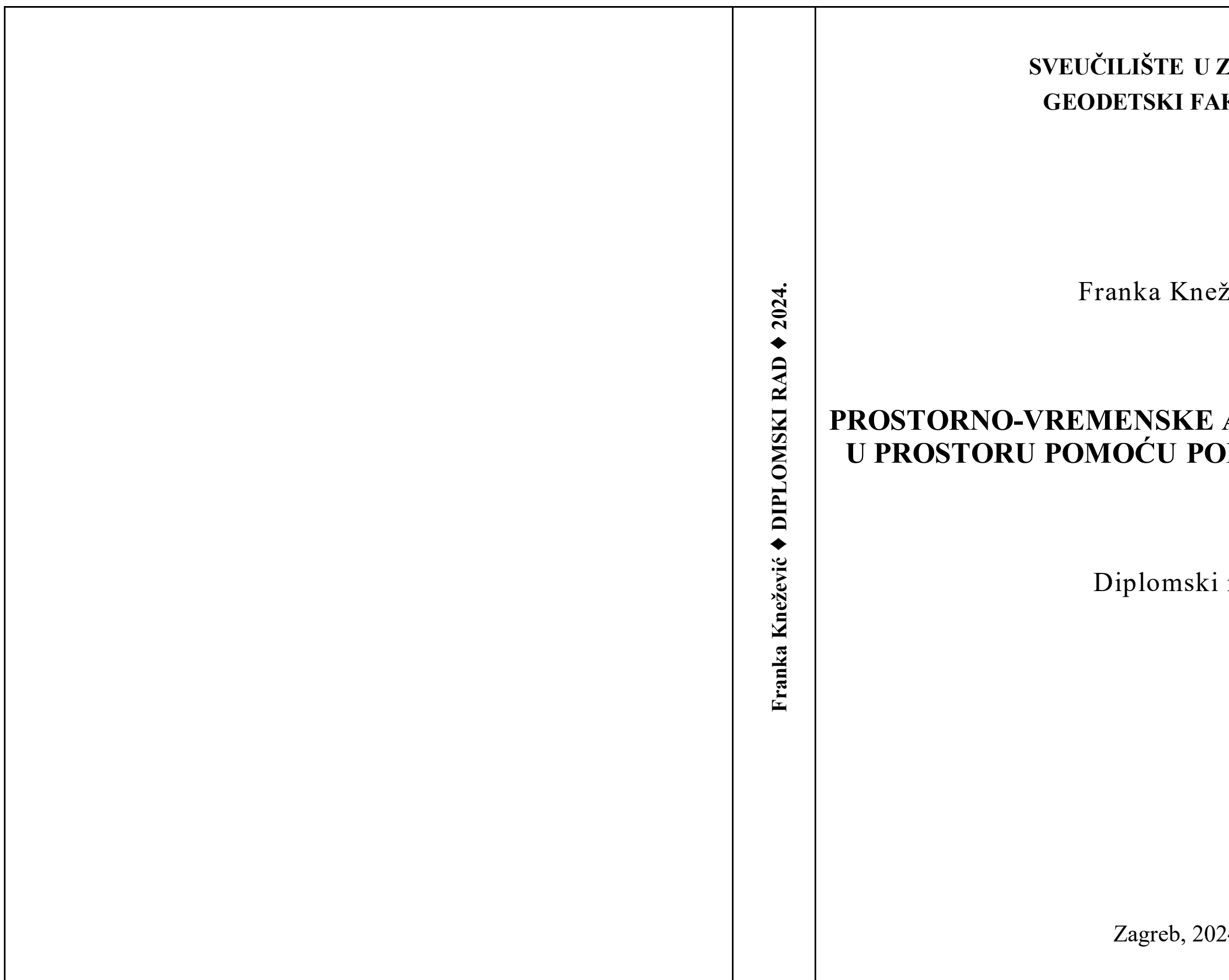

## $\mathbf{ZAGREBU}$ **KULTET**

žević

# **ANALIZE PROMJENA UDATKOVNE KOCKE**

rad

24.

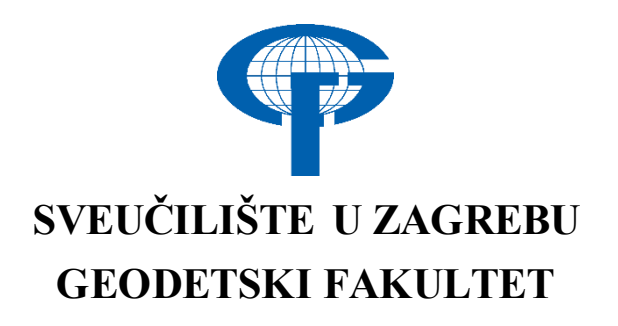

Franka Knežević

# **PROSTORNO-VREMENSKE ANALIZE PROMJENA U PROSTORU POMOĆU PODATKOVNE KOCKE**

Diplomski rad

Zagreb, 2024.

**BOOKSOONSOONSOON** 

# **SVEUČILIŠTE U ZAGREBU GEODETSKI FAKULTET**

<u>TARAN ARASA SARAN ARASA SARAN ARASA SARAN SA</u>

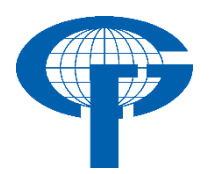

Na temelju članka 19. Etičkog kodeksa Sveučilišta u Zagrebu i Odluke br. 1\_349\_11 Fakultetskog vijeća Geodetskog fakulteta Sveučilišta u Zagrebu, od 26.10.2017. godine (klasa: 643-03/16-07/03), uređena je obaveza davanja "Izjave o izvornosti" diplomskog rada koji se vrednuju na diplomskom studiju geodezije i geoinformatike, a u svrhu potvrđivanja da je rad izvorni rezultat rada studenata te da taj rad ne sadržava druge izvore osim onih koji su u njima navedeni.

### **IZJAVLJUJEM**

Ja, **Franka Knežević**, (JMBAG: 0007179929), rođena dana 26.09.1997. u Zagrebu, izjavljujem da je moj diplomski rad izvorni rezultat mojeg rada te da se u izradi tog rada nisam koristio drugim izvorima osim onih koji su u njemu navedeni.

U Zagrebu, dana  $21.06.2024$ .

*Potpis studenta / studentice*

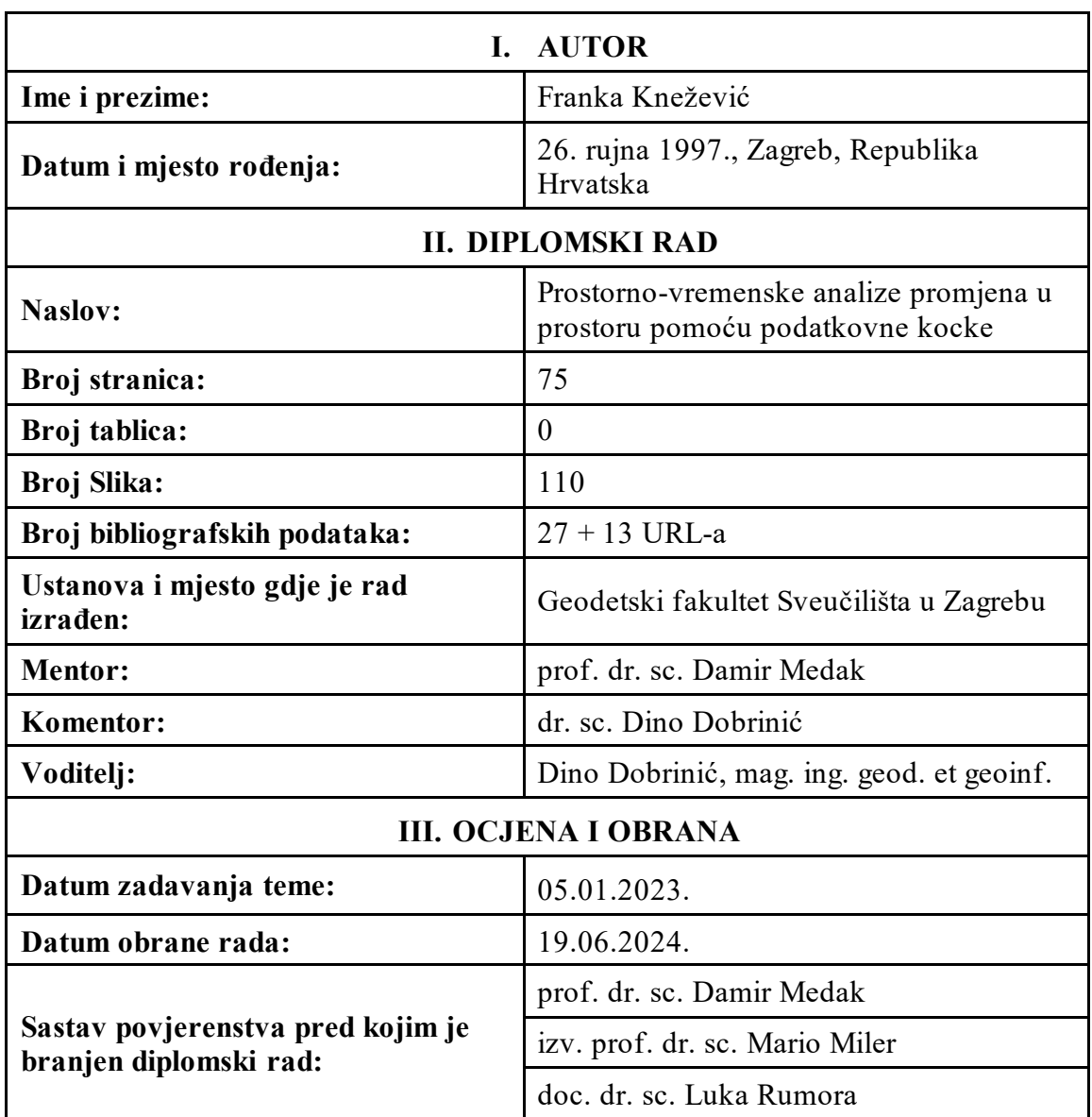

## **Popis i objašnjenje kratica korištenih u radu**

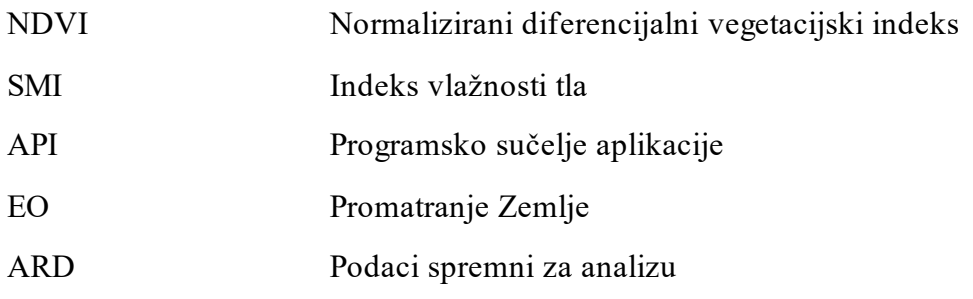

### **Zahvala**

Zahvaljujem svima koji su mi pomogli pri izradi ovog rada sa svojim savjetima, preporukama i ostalim ne tako beznačajnim sitnicama, a posebno mom komentoru dr.sc. Dini Dobriniću.

#### *Prostorno-vremenske analize promjena u prostoru pomoću podatkovne kocke*

*Sažetak***:** *Podatkovna kocka u kontekstu daljinskog očitavanja odnosi se na trodimenzionalni niz geoprostornih podataka, koji se obično sastoji od više pojaseva multispektralnih ili hiperspektralnih Slika prikupljenih pomoću satelita ili zrakoplova. Svaki sloj u podatkovnoj kocki predstavlja drugačiji spektralni pojas, a svaki piksel u sloju sadrži mjerenje refleksije ili emisije u tom pojasu. Podatkovne kocke omogućuju analizu i interpretaciju Zemljine površine i atmosfere pružajući sveobuhvatan pogled na spektralne karakteristike promatranog područja. Naširoko se koriste u različitim primjenama, kao što je kartiranje korištenja zemljišta i pokrova zemlje, analiza vegetacije, istraživanje minerala i praćenje atmosfere. Kockama podataka može se manipulirati i analizirati pomoću specijaliziranih softverskih alata i tehnika, kao što su obrada slike i algoritmi strojnog učenja, kako bi se izvukle korisne informacije i generirali uvid. Jedna od primarnih prednosti korištenja podatkovnih kocki za otkrivanje promjena je njihova sposobnost hvatanja i prostornih i vremenskih informacija. To omogućuje analitičarima ne samo identificiranje promjena na određenoj lokaciji, već i praćenje kako su se te promjene razvijale tijekom vremena. Postoji nekoliko različitih tehnika koje se mogu koristiti za analizu podatkovnih kocki za otkrivanje promjena, uključujući analizu razlika, segmentaciju slike i klasifikaciju slike.*

*Stoga će glavni cilj ovog magistarskog rada biti usmjeren na prostorno -vremensku analizu za otkrivanje promjena u Hrvatskoj. Koristit će se slike iz više izvora (npr. Sentinel-1, Sentinel-2) kao podaci spremni za analizu (ARD) iz podatkovne kocke za prostorno-vremensku analizu daljinskog očitavanja i otkrivanje promjena jer omogućuju analitičarima praćenje i razumijevanje evoluciju promjena u krajoliku tijekom vremena.*

*Ključne riječi: ARD, NDVI, openEO, podatkovna kocka, Python*

#### *Spatio-temporal analysis for change detection using a data cube*

*Abstract***:***A data cube in the context of remote sensing refers to a three-dimensional array of geospatial data, typically comprising multiple bands of multispectral or hyperspectral imagery collected by a satellite or aircraft. Each layer in the data cube represents a different spectral band, and each pixel in the layer contains a measurement of the reflectance or emission in that band. Data cubes allow for the analysis and interpretation of the Earth's surface and atmosphere by providing a comprehensive view of the spectral characteristics of the observed area. They are widely used in a variety of applications, such as land use and land cover mapping, vegetation analysis, mineral exploration, and atmospheric monitoring. Data cubes can be manipulated and analyzed using specialized software tools and techniques, such as image processing and machine learning algorithms, to extract useful information and generate insights.*

*One of the primary benefits of using data cubes for change detection is their ability to capture both spatial and temporal information. This allows analysts to not only identify changes in a particular location, but also track how those changes have evolved over time. There are several different techniques that can be used to analyze data cubes for change detection, including difference analysis, image segmentation, and image classification.*

*Keywords: ARD, NDVI, openEO, Python*

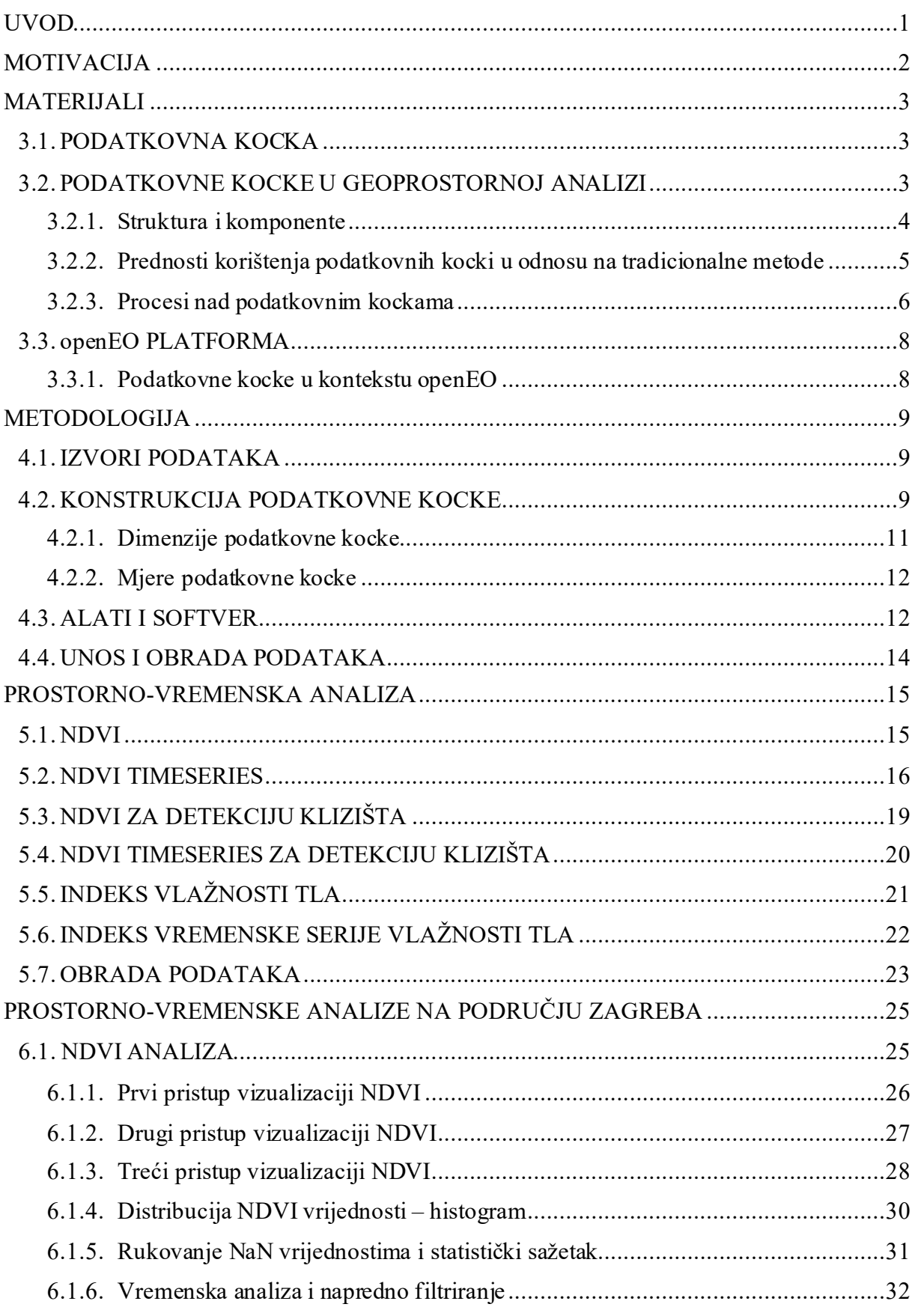

## SADRŽAJ

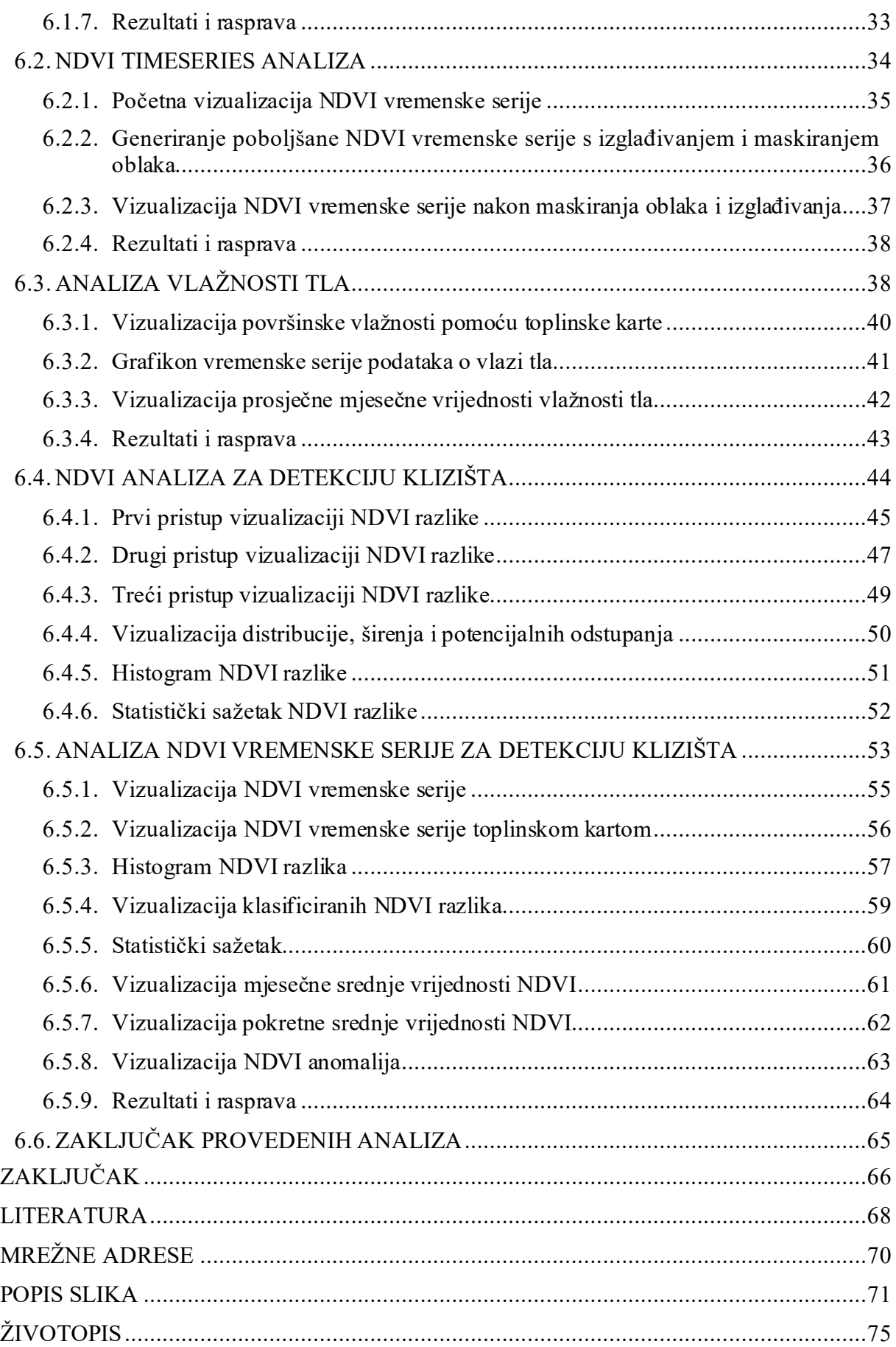

#### <span id="page-11-0"></span>**UVOD**

Praćenje okoliša ima važnu ulogu u razvoju, odgovoru na katastrofe i naporima očuvanja, ističući važnost učinkovitog praćenja i razumijevanja promjena okoliša tijekom vremena. Ovaj diplomski rad pod nazivom "Analiziranje promjena tijekom vremena pomoću podatkovnih kocki" istražuje korištenje metoda analize podataka za prepoznavanje promjena u Zagrebu, Hrvatska. Korištenjem podatkovnih kocki i mogućnosti platforme openEO, ovo istraživanje ima za cilj prevladati izazove s kojima se susreću metode pri radu s prostorno-vremenskim podacima. Podatkovne kocke, koje su strukturirane kao dimenzionalni nizovi, nude učinkovit način za rukovanje prostorno-vremenskim podacima kroz različite operacije kao što su filtriranje, obrada, ponovno uzorkovanje, smanjivanje i agregiranje podataka (Giuliani i dr., 2017). OpenEO platforma omogućuje integraciju s podatkovnim kockama. Sadrži robustan API za pojednostavljeno upravljanje i obradu podataka (Gorelick i dr., 2017).

Istraživanje je usredotočeno na izračun pokazatelja poput normaliziranog indeksa razlike vegetacije (NDVI), NDVI indeksa klizišta i sadržaja vlage u tlu koji su ključni za procjenu zdravlja vegetacije, stabilnosti tla i uvjeta tla (Tucker, 1979; Gao, 1996). Istraživanje uključuje izračun mjerenja, preko aspekata, uključujući prostorne (x, y) vremenske (t) i spektralne (trake) podatke za sveobuhvatnu analizu promjena okoliša (Jensen, 2005). Korištenjem platforme openEO istraživanje pokazuje kako se ta mjerenja mogu točno i učinkovito izračunati i pratiti (Gorelick i dr., 2017).

Glavni ciljevi ovog istraživanja uključuju demonstraciju učinkovitosti podatkovnih kocki u rukovanju složenim skupovima podataka, provođenje analiza otkrivanja promjena i potvrđivanje korisnosti openEO platforme u podršci tim analizama (Giuliani i dr., 2017; Huete i dr., 2002). Zagreb, Hrvatska, odabran je kao područje istraživanja zbog svog terena i specifičnih ekoloških problema, što ga čini idealnim mjestom za ovo istraživanje (Weng, 2002). Ovo istraživanje jest značajno po svojim metodama, koje nude uvide primjenjive u urbanom planiranju, poljoprivredi, šumarstvu i upravljanju katastrofama (Yuan i dr., 2005). Nadograđujući postojeće teorije i prethodna istraživanja, ovo istraživanje ima za cilj poboljšati metodologije analize podataka (Schott i dr., 1988). Moje akademsko obrazovanje i profesionalni interesi u geoinformatici i podatkovnom inženjerstvu potiču navedeno istraživanje, dok nastojim napredovati u tom području i značajno pridonijeti praćenju i upravljanju satelitskih kao i geoprostornih podataka.

U ovom diplomskom radu cilj je prikazati kako su podatkovne kocke izvrsne u rješavanju problema koji potiču više istraživanja i kreativnosti u analizi geoprostornih podataka. Kombinirajući najsuvremenije metode upravljanja podacima s analizom, ovo istraživanje ne samo da nastoji ponuditi trenutne lijekove za postojeće ekološke probleme, već također utire put za budući napredak u ovom području (Zhu i Woodcock, 2014; Li i dr., 2014).

### <span id="page-12-0"></span>**MOTIVACIJA**

Na studiju geodezije i geoinformatike razvila sam fascinaciju prema podacima i načinima na koje se njima može manipulirati. Taj se interes produbio kroz moj rad u podatkovnoj informatici, gdje sam usavršila svoje vještine u rukovanju i analizi skupova podataka. Moj mentor upoznao me s temom prostorne analize i detekcije promjena pomoću podatkovnih kocki i openEO platforme, potaknuvši moju znatiželju svojim inovativnim mogućnostima. Podatkovne kocke nude prednosti u strukturiranju i obradi dimenzionalnih geoprostornih podataka, omogućujući učinkovitiju analizu u usporedbi s tradicionalnim pristupima. Omogućuju operacije poput filtriranja, ponovnog uzorkovanja i prikupljanja podataka koji su ključni za sveobuhvatno praćenje okoliša. Platforma openEO poboljšava te mogućnosti pružanjem API-ja za interakciju s različitim izvorima podataka. Korištenjem ovih alata, ovaj istraživački projekt ima za cilj prikazati metodologije za otkrivanje i ispitivanje promjena okoliša koje doprinose preciznijem donošenju odluka u geoinformatici na pravodobnoj osnovi. Ovo nastojanje predstavlja iskorak u unapređenju područja analize podataka i promicanju praktične uporabe najsuvremenijih tehnologija u upravljanju okolišem.

### <span id="page-13-0"></span>**MATERIJALI**

#### <span id="page-13-1"></span>**3.1. PODATKOVNA KOCKA**

1990-ih, podatkovne kocke prvi puta su našle svrhu u analitičkoj obradi i korporativnom obještavanju (Giuliani i dr., 2019). Podatkovne kocke predstavljaju koristan alat u svrhu organizacije, analize i ispitivanja višedimenzionalnih skupova podataka, te kao takve nude metodu vizualizacije podataka za pristup i analizu utemeljenu na prostornim i vremenskim koordinatama. Sama organizacija podatkovne kocke počiva oko geografske širine i dužine te vremena. Potencijal podatkovnih kocki za optimiziranje obrazaca dohvaćanja podataka poput vremenske serije ili prostorne analize pojednostavljivanjem postupaka pohrane i dohvaćanja značajna je prednost. Osim toga, omogućujući potrošnju podataka i jamčeći dostupnost obrađenih podataka, ove podatkovne kocke pojednostavljuju korisnički pristup (Bach i dr., 2014). U suštini, podatkovne kocke pružaju uredan način rada sa skupovima podataka nudeći perspektivu kroz dimenzije zemljopisne širine, dužine i vremena (Slika 3.1.), što omogućuje učinkovit pristup podacima na temelju prostorno-vremenskih koordinata u kombinaciji s pružanjem strukturiranog i učinkovitog načina za pohranjivanje i dohvaćanje podataka, optimizirajući obrasce pristupa kao što su vremenske serije ili prostorna analiza .

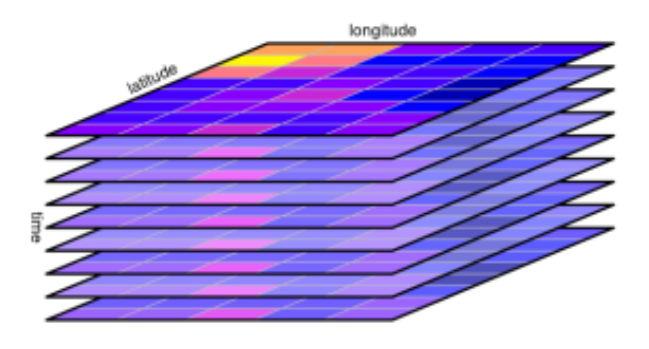

*Slika 3.1. Kocka rasterskih podataka s dimenzijama zemljopisna širina, dužina i vrijeme (URL 13)*

#### <span id="page-13-2"></span>**3.2. PODATKOVNE KOCKE U GEOPROSTORNOJ ANALIZI**

Prostorno-vremenske podatkovne kocke su podatkovne strukture dizajnirane za rukovanje velikim i složenim skupovima podataka koji variraju u prostoru i vremenu. Kao takve, podatkovne kocke organiziraju podatke u trodimenzionalni niz. Trodimenzionalni niz, u ovom slučaju sastoji se od prostornih koordinata koje predstavljaju dva niza te od vremena, koje je predstavnik treće dimenzije. Navedena struktura omogućuje učinkovito pohranjivanje, dohvaćanje i analizu podataka na geografskoj razini tijekom različitih vremenskih razdoblja (URL 2).

U tematici promatranja Zemlje i daljinskog istraživanja, podatkovne kocke su posebno korisne obzirom na njihovu primjenjivost na zbirke satelitskih Slika. Apstrahiraju složenost različitih rezolucija, kartografskih projekcija i razlika senzora, dajući korisnicima jednostavnije, dosljednije sučelje za analizu. Korisnici mogu obrađivati i analizirati trendove, otkrivati promjene i izvoditi prosjeke ili druge statistike za određena geografska područja i vremenska razdoblja (Giuliani i dr., 2019).

Pratiti stanje okoliša uključuje upotrebu prostorno-vremenskih podataka za praćenje promjena poput smanjenja šuma, širenja gradova ili otapanja leda. To je ključno za razumijevanje dugoročnih trendova i oblikovanje politika za održivo upravljanje prirodnim resursima (Jones i dr., 2020; Smith i dr., 2018). U poljoprivredi visoke preciznosti, prostorno-vremenske podatkovne kocke su korisne za procjenu zdravlja usjeva i vlažnosti tla tijekom vremena, što pomaže poljoprivrednicima u preciznijem planiranju navodnjavanja i gnojidbe radi bolje predikcije prinosa (Brown i Miller, 2019). Kod prirodnih katastrofa, brz pristup prostornim i vremenskim podacima može biti od pomoći u procjeni štete, olakšavajući efikasnu raspodjelu resursa za hitne intervencije te planiranju mjera oporavka (Adams i dr., 2021). Znanstvenici koji proučavaju klimatske promjene koriste prostorno-vremenske podatkovne kocke kako bi istražili varijabilnost klime na različitim lokacijama i vremenskim periodima, što im pomaže u boljem razumijevanju utjecaja klimatskih promjena te razvoju strategija prilagodbe (Johnson i White, 2022). Analiza podataka kroz prostor i vrijeme podržava shvaćanje dinamike oceana, zdravlja morskih ekosustava te promjena na obali (Green i dr., 2017). Upotreba prostornovremenskih podatkovnih kocki omogućuje istraživanje uzoraka rasta, napretka infrastrukture te promjena u iskorištavanju zemljišta koje su ključne za urbanističko planiranje (Clark i Evans, 2020). Zaštitnici okoliša mogu precizno identificirati ugrožena područja dajući prioritet aktivnostima očuvanja putem detaljnog praćenja promjena u distribuciji staništa i vrsta kako bi podržali održavanje biološke raznolikosti (Wilson i dr., 2019).

#### <span id="page-14-0"></span>**3.2.1. Struktura i komponente**

Podatkovna kocka sadrži mjere i dimenzije (Slika 3.2.), gdje dimenzije mogu uključivati koordinate (x, y) vremenske korake (Slika 3.3.), za aspekte i različite pojaseve satelitskih snimaka za spektralne aspekte (Slika 3.4.), a mjere predstavljaju vrijednosti podataka poput vrijednosti na satelitskim Slikama koje ukazuju na čimbenike okoliša kao što su zdravlje vegetacije, razine vlage u tlu ili tipovi zemljišnog pokrova. Alati poput knjižnice gdalcubes omogućuju stvaranje i rukovanje kockama prostornih podataka iz satelitskih Slika prema potrebi nudeći učinkovite mogućnosti obrade za rukovanje složenim geoprostornim podacima (Giuliani i dr., 2019).

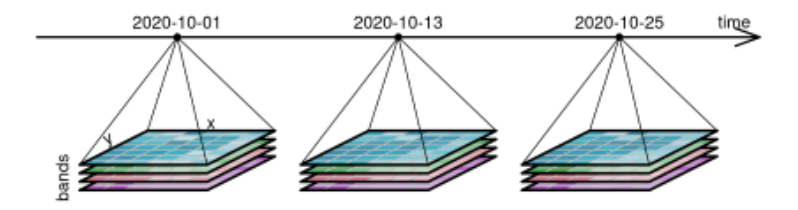

*Slika 3.2. Četverodimenzionalna rasterska podatkovna kocka s dimenzijama x, y, trakama i vremenom (URL 13)*

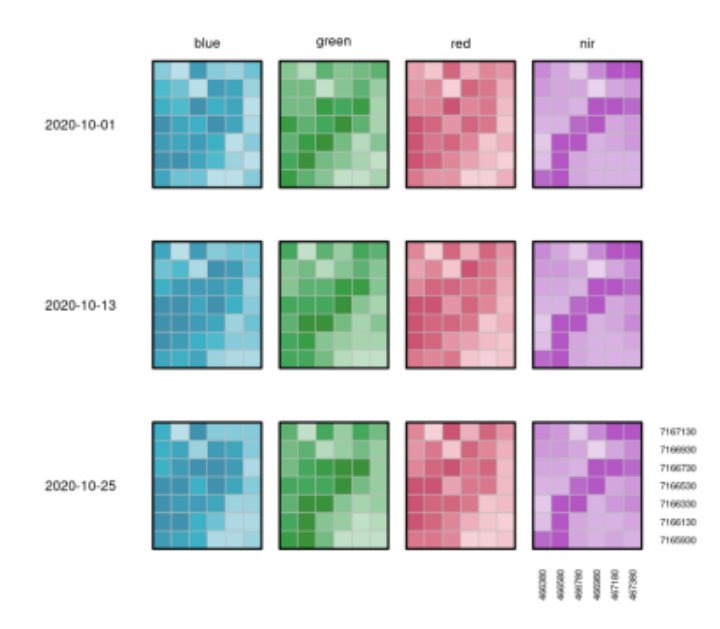

*Slika 3.3. Četverodimenzionalna rasterska podatkovna kocka postavljena ravno na dvije dimenzije (URL 13)*

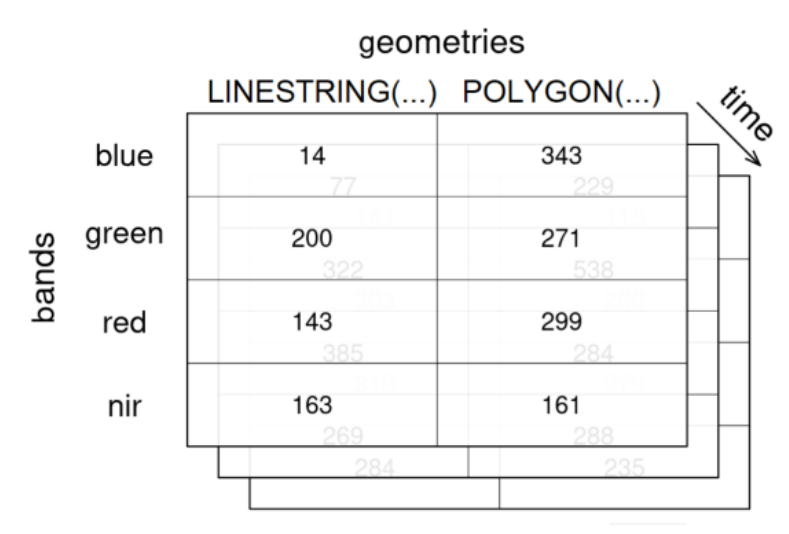

*Slika 3.4. Agregiranje kocke rasterskih podataka u kocku vektorskih podataka (URL 13)*

#### <span id="page-15-0"></span>**3.2.2. Prednosti korištenja podatkovnih kocki u odnosu na tradicionalne metode**

Prostorno-vremenske podatkovne kocke nude nekoliko prednosti u odnosu na tradicionalne metode pohrane podataka u ravnim datotekama:

• pojednostavljeno upravljanje podacima: podatkovne kocke pojednostavljuju upravljanje podacima integracijom podataka promatranja Zemlje iz više izvora, čime se smanjuje složenost povezana s upravljanjem različitim rezolucijama, preklapanjima i projekcijama (Giuliani i dr., 2019)

- učinkovit pristup i analiza: Giuliani i sur. (2019) objašnjavaju kako struktura kocke olakšava pristup određenim dijelovima podataka za određene geografske regije i vremenska razdoblja, što ubrzava proces analize
- skalabilna i interaktivna obrada: alati poput gdalcubesa omogućuju prilagodbu obrade EO kocki podataka na zahtjev, olakšavajući rukovanje velikim skupovima podataka na interaktivan način
- analiza vremenske serije: Dodavanje vremenskog elementa podatkovnim kockama olakšava izdvajanje i analizu podataka vremenskih serija (Giuliani et al., 2019)
- integracija višestrukih izvora podataka: Podatkovne kocke podupiru kombinaciju podataka sa senzora omogućujući analizu višestrukih izvora informacija (Giuliani et al., 2017)

#### <span id="page-16-0"></span>**3.2.3. Procesi nad podatkovnim kockama**

Podatkovne kocke podržavaju niz operacija koje su bitne za geoprostornu analizu.

Bitne operacije u kontekstu geoprostorne analize su:

- filtriranje
- ponovno uzorkovanje
- agregacija
- redukcija

Filtriranje (Slika 3.5.) možemo definirati kao odabir podskupa podataka na temelju specifičnih kriterija, kao što je određeno vremensko razdoblje ili prostorna regija (URL 2). Ponovno uzorkovanje (Slika 3.6.) kao podešavanje prostorne ili vremenske razlučivosti podataka kako bi odgovarali različitim skupovima podataka ili zahtjevima analize (URL 2). Dok agregaciju možemo definirati kao sažimanje podataka u određenim dimenzijama (Slika 3.7.), kao što je izračunavanje prosječnog NDVI-ja za određenu regiju tijekom godine (URL 2) te redukciju kao smanjenje dimenzionalnosti podataka (Slika 3.8.) primjenom funkcija kao što su srednja vrijednost ili zbroj duž određene dimenzije (URL 2).

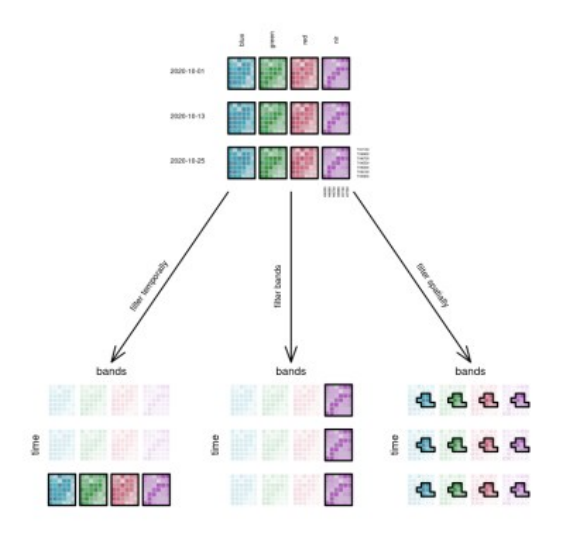

*Slika 3.5. Filtriranje podatkovne kocke po vremenu, opsegu ili prostorno (URL 14)*

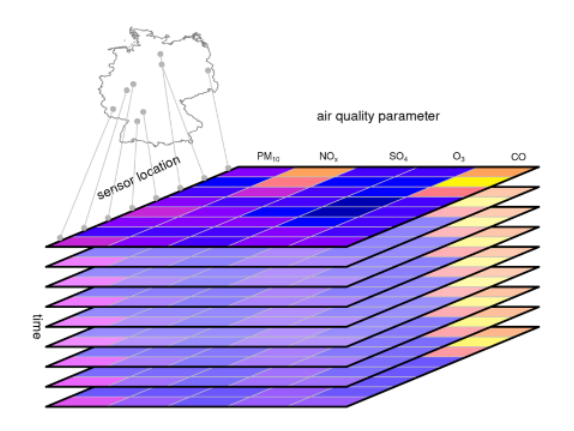

*Slika 3.6. Vektorska podatkovna kocka s vremenskom serijom kvalitete zraka (URL 14)*

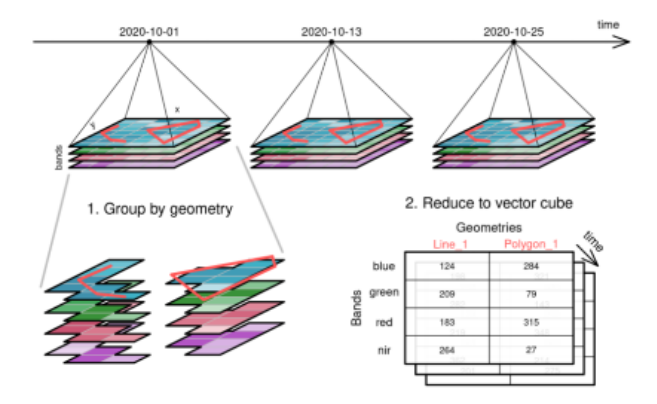

*Slika 3.7. Agregiranje kocke rasterskih podataka u kocku vektorskih podataka (URL 14)*

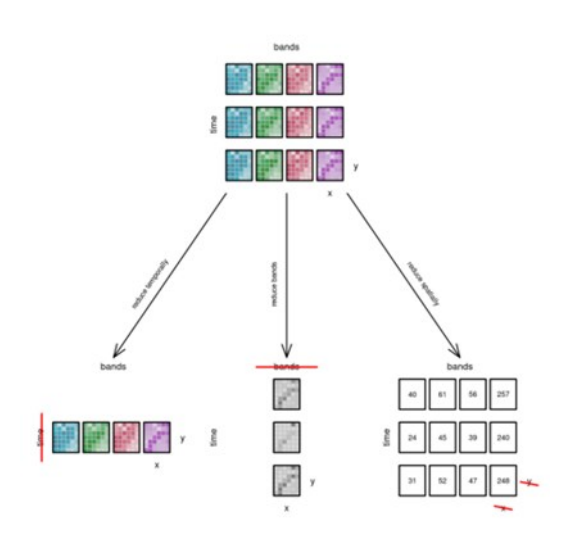

*Slika 3.8. Smanjenje dimenzija podatkovne kocke (URL 14)*

#### <span id="page-18-0"></span>**3.3. openEO PLATFORMA**

OpenEO platforma, na kojoj je provedena analiza u svrhu ovog diplomskog rada, jest okruženje za obradu i analitiku, utemeljeno na uslugama u oblaku, dizajnirano za pojednostavljenje rukovanja i samu analizu podataka promatranja Zemlje. Navedeno okruženje, financirano je od strane Europske svemirska agencija (ESA) i lansiran u rujnu 2020., a razvija ga konzorcij koji uključuje EODC, EGI, EURAC, GEO, Sinergise, VITO i WWU Münster (URL 1). Platforma integrira različite infrastrukture za promatranje Zemlje (engl. EO data) za obradu u oblaku kao što su errascope, Sentinel Hub i EODC-ova infrastruktura u oblaku, s openEO API-jem (URL 1).

Platforma openEO nudi objedinjeno okruženje za pristup i obradu velikih EO podataka, opskrbljujući različite skupine korisnika kao što su istraživači daljinskog istraživanja. Korisnici mogu koristiti prilagođena sučelja kao što su JupyterLab, RStudio i web klijent openEO, koristeći moćne biblioteke i alate kao što su TensorFlow, Keras, GDAL, SNAP i OpenCV za naprednu analizu (URL 1).

#### <span id="page-18-1"></span>**3.3.1. Podatkovne kocke u kontekstu openEO**

Podatkovne kocke u kontekstu openEO okruženja, definiraju se kao nizovi koji pohranjuju podatke promatranja Zemlje (EO) u dimenzijama koje olakšavaju pohranjivanje, dohvaćanje i analizu skupova prostorno-vremenskih podataka, te se takva struktura obično koristi u kontekstu satelitskih snimaka. Sama dokumentacija openEO okruženja navodi konstrukciju podatkovne kocke kombinacijom koordinata, geografske širine i dužine s vremenskim dimenzijama, omogućujući napredne operacije (URL 2). Uz prostorne i vremenske dimenzije, podatkovna kocka u ovakvom okruženju sadrži i/ili spektralnu dimenziju. Na primjer, kocka rasterskih podataka može sadržavati koordinate za x i y osi zajedno s pojasevima poput zelene, crvene ili infracrvene, u različitim vremenskim točkama. Navedena postavka pojednostavljuje zadatke kao što je izdvajanje pojaseva za analizu, prilagođavanje razlučivosti putem procesa ponovnog uzorkovanja ili smanjivanje dimenzija za izračun prosječnih vrijednosti (URL 2).

Značajan aspekt openEO platforme je njezina sposobnost da podržava unaprijed definirane i korisnički definirane funkcije. Ova značajka optimizira obradu dok korisnicima daje pristup raznim bibliotekama i alatima koje su razvili EO i zajednice otvorenog koda (URL 2).

### <span id="page-19-0"></span>**METODOLOGIJA**

Područje istraživanja ovog diplomskog rada jest Zagreb, obzirom na klimu, geografiju i ekologiju grada. Grad Zagreb, smješten uz rijeku Savu, nudi mješavinu prigradskih i ruralnih krajolika koji stvaraju idealno okruženje za praćenje okoliša i istraživanje otkrivanja promjena. Obzirom na kontinentalnu klimu Zagreba, sastavljenu od četiri godišnja doba, grad je podložan značajnim utjecajima na vegetaciju i uvjete tla, što ga čini prikladnom lokacijom za analizu pokazatelja poput normaliziranog vegetacijskog indeksa razlike (NDVI) i razine vlage u tlu. Istovremeno, Zagreb se može pohvaliti spojem šuma, poljoprivrednih površina i urbanih prostora. Takva ekološka raznovrsnost ključna je za proučavanje procesa i njihovih utjecaja na različite tipove zemljišnog pokrova. Dodatni faktori koji se pojavljuju prilikom izbora grada Zagreba za ovo istraživanje i analizu jesu činjenica brzog urbanog rasta grada te popratnja pitanja kao što su onečišćenje zraka i promjene u korištenju zemljišta, što neupitno utječe na dodatno onečišćenje okoliša. Istraživanje nastoji iskoristiti zagrebačke postavke za testiranje i potvrdu učinkovitosti prostorno-vremenskih podatkovnih kocki i platforme openEO, u obradi i ispitivanju višedimenzionalnih geoprostornih podataka, za učinkovit nadzor i kontrolu okoliša.

#### <span id="page-19-1"></span>**4.1. IZVORI PODATAKA**

Za ovo istraživanje korišteni su skupovi podataka "SENTINEL2\_L2A" i "SENTINEL1\_GRD" unutar okruženja openEO JupyterLab. JupyterLab je aplikacija za prijenosno računalo i okruženje za uređivanje koje je dio projekta Jupyter, velikog krovnog projekta usmjerenog na pružanje alata (i standarda) za interaktivno računalstvo. Računalna bilježnica je dokument koji se može dijeliti i koji kombinira računalni kod, opise jednostavnim jezikom, podatke, bogate vizualizacije poput 3D modela, dijagrama, grafikona, Slika i interaktivnih kontrola (URL 3).

Sentinel-2 je europska misija u sklopu programa Copernicus koja pruža multispektralne slike visoke razlučivosti širokog pojasa neophodne za praćenje vegetacije, tla i vode, kao i za promatranje unutarnjih plovnih putova i obalnih područja. Slike Sentinel-2 Level-2A sastoje se od 13 spektralnih pojaseva s prostornom rezolucijom od 10m, 20m i 60m, ovisno o pojasu (URL 4).Zatim, Sentinel-1 također je dio programa Copernicus, pružajući radarske slike sa sintetičkom aperturom (SAR) koje su ključne za praćenje vlažnosti površine tla, pomicanja tla i promjena pokrova tla, posebno u oblačnim uvjetima ili noću. Slike Sentinel-1 GRD nude prostornu rezoluciju od 10 metara i mogu se koristiti za različite primjene, uključujući deformacije tla i praćenje katastrofa (URL 10).

Podaci Sentinel-1 i Sentinel-2 prikupljeni su putem openEO platforme koja omogućuje pristup i obradu satelitskih snimaka. Ovi su podaci dohvaćeni pomoću sučelja za programiranje aplikacija (API), koje je skup definicija i protokola za izgradnju i integraciju aplikacijskog softvera. Korištenjem openEO API-ja, podaci su automatski dohvaćeni, filtrirani na temelju geografskih koordinata, vremenskih razdoblja i spektralnih pojaseva, a zatim integrirani u podatkovne kocke za naknadnu analizu (URL 9).

#### <span id="page-19-2"></span>**4.2. KONSTRUKCIJA PODATKOVNE KOCKE**

Konstruiranje podatkovne kocke u kontekstu platforme openEO u biti je proces koji pojednostavljuje zadatak upravljanja i analize podataka promatranja Zemlje. Za pokretanje izgradnje podatkovne kocke u openEO okruženju koristi se funkcija load\_collection() (URL 5). Ova funkcija uspostavlja pristupnu točku i konfigurira jedinstveni identifikator za zbirku podataka od interesa, što je u ovom slučaju zbirka podataka Sentinel-2. Međutim, postoje slučajevi u kojima scenariji zahtijevaju prilagodbu funkcija i prilagodbu prikupljanja podataka, kao što je slučaj u ovom istraživanju. Potrebno je razviti prilagođene procese koji kombiniraju naredbu "load collection()" s dodatnim prilagodbama podataka (URL 5).Na primjer, postupak za učitavanje Sentinel-2 podataka i implementaciju tehnika maskiranja oblaka može se dizajnirati na sljedeći način korištenjem Python programskog jezika kao što je prikazano na slici 4.1.

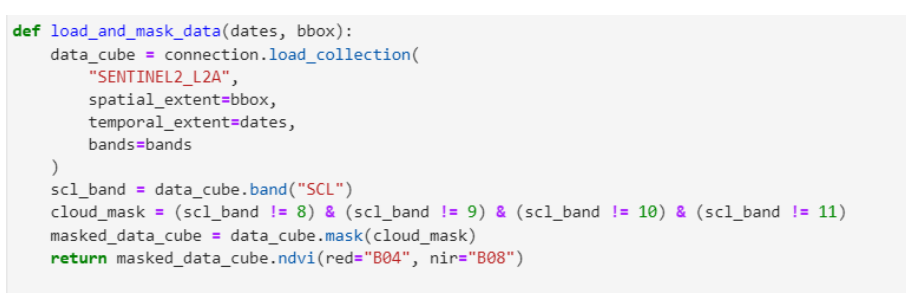

*Slika 4.1. Isječak koda za učitavanje podataka i maskiranje oblaka*

Zatim, podatkovna kocka može se konstruirati pomoću druge metode datacube\_from\_process(), koja omogućuje fino podešavanje aspekata kao što su razine izglađivanja maske oblaka (URL 5). Fleksibilniji pristup konstruiranju kocki podataka je njihova izrada iz formata, posebno kada se radi s grafovima procesa openEO koji su obično predstavljeni u ovoj strukturi. U takvim slučajevima postoji fleksibilnost unosa neobrađenih JSON nizova koji upućuju na datoteku ili navođenja JSON datoteke putem URL-a. Ova JSON datoteka trebala bi ocrtavati grafikon procesa s detaljima operacija koje želite izvesti (URL 5). Primjer JSON grafikona procesa vidljiv je na slici 4.2.

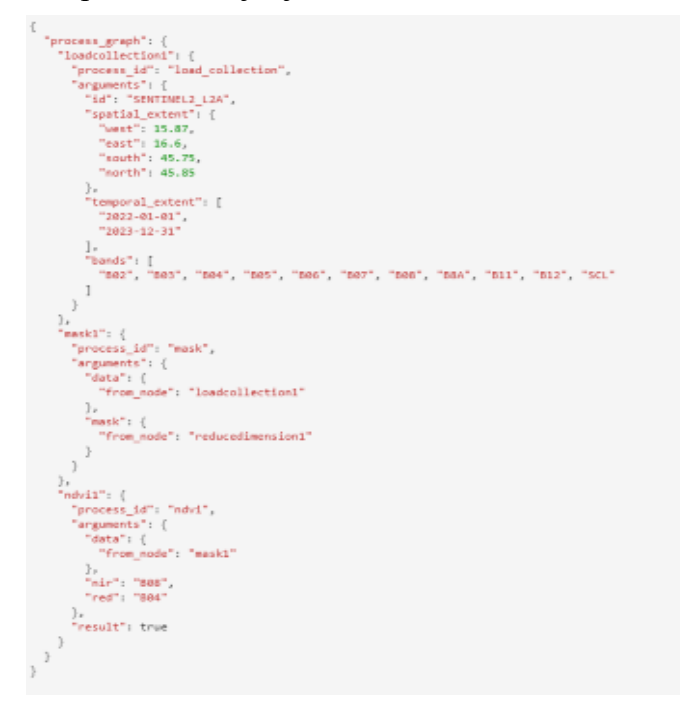

*Slika 4.2. JSON grafikon procesa*

Prethodno navedene metode značajno povećavaju fleksibilnost openEO platforme u razvoju rutina obrade podataka za rješavanje različitih izazova promatranja Zemlje. Bilo da se nadziru metode poboljšanja ekosustava ili promatraju trendovi klimatskih promjena, ove metode omogućuju da konstrukciju podatkovnih kocki prilagodite svojim interesima. Dodatno, po potrebi mogu se prilagoditi parametri procesa, naglašavajući razvojnu prirodu istraživanja podataka promatranja Zemlje. Korisnici koji komuniciraju s openEO platformom mogu iskoristiti ovaj prilagodljivi pristup za rad s različitim skupovima podataka za promatranje Zemlje, poboljšavajući svoje mogućnosti geoprostorne analize i povećavajući utjecaj svojih istraživanja.

#### **4.2.1. Dimenzije podatkovne kocke**

<span id="page-21-0"></span>U ovom istraživanju, podatkovne kocke konstruirane od Sentinel-2 i Sentinel-1 podataka obuhvaćaju prostorne, vremenske i spektralne dimenzije, od kojih svaka služi različitoj svrsi u analizi.

Prostorne dimenzije odnose se na koordinate (geografsku širinu i dužinu) koje se koriste za ocrtavanje područja interesa (URL 11). U ovom istraživanju prostorni opseg je usredotočen na Zagreb, Hrvatska s definiranim granicama kako bi se olakšalo ispitivanje ekoloških promjena na ovom lokalitetu (Slika 4.3.).

```
spatial extent = \{"west": 15.87, "east": 16.60, "south": 45.75, "north": 45.85
ł
```
*Slika 4.3. Isječak koda kojim definiramo prostorni opseg*

Vremenski aspekt označava vremenske okvire tijekom kojih se podaci prikupljaju i proučavaju (URL 11). Na primjer, podaci Sentinela 2 korišteni su za promatranje promjena tijekom vremena u fazama prije i nakon događaja. To omogućuje promatranje obrazaca i nepravilnosti koje bi mogle proizaći iz utjecaja ili određenih incidenata, poput klizišta (Slika 4.4.).

temporal\_extent\_2022\_2023 = ["2022-01-01", "2023-12-31"]

*Slika 4.4. Isječak koda kojim definiramo vremenski opseg*

Spektralni aspekt odnosi se na opsege podataka koje je prikupio satelit Sentinel 2. One obuhvaćaju niz valnih duljina, poput crvene (B04) i bliske infracrvene (B08) za izračunavanje metrike kao što je normalizirani vegetacijski indeks razlike (NDVI) (URL 5). NDVI služi kao pokazatelj zdravlja vegetacije dobiven proučavanjem razlika u signalima iz bliskih infracrvenih pojaseva (Slika 4.5.).

bands = ["B02", "B03", "B04", "B05", "B06", "B07", "B08", "B8A", "B11", "B12", "SCL"]

*Slika 4.5. Isječak koda kojim sefiniramo spektralni opseg*

#### **4.2.2. Mjere podatkovne kocke**

<span id="page-22-0"></span>Normalizirani vegetacijski indeks razlike (NDVI) igra ulogu u procjeni vitalnosti i dobrobiti vegetacije. Određuje se analizom bliskih infracrvenih pojaseva koji služe kao čimbenik u razumijevanju gustoće vegetacije i potencijala rasta (URL 5). Primjer iz analize vidljiv je na slici 4.6.

 $ndvi = (nir - red) / (nir + red)$ 

*Slika 4.6. Formula za NDVI*

Zatim, vlažnost tla igra važnu ulogu u poljoprivredi i upravljanju zemljištem. Ovo istraživanje koristi podatke Sentinela 1 za određivanje površinske vlažnosti tla (SSM) nudeći informacije o dostupnosti vode u tlu (URL 10). Primjer iz analize vidljiv je na slici 4.7.

 $SSM = (s1 cur - dry ref) / (wet ref - dry ref)$ 

*Slika 4.7. Formula za SSM*

Posljednje, promjene u NDVI i drugim podacima koriste se za izradu klizišta diferencijalnog faktora (DIFF), koji pomaže u identifikaciji i praćenju područja pogođenih klizištima. Analizom promjena vegetacije i vlažnosti tla možemo s vremenom identificirati područja koja su pod rizikom od klizišta (URL 5). Primjer iz analize vidljiv je na slici 4.8.

 $diff = postndvi - prendvi$ 

*Slika 4.8. Formula za DIFF*

#### <span id="page-22-1"></span>**4.3.ALATI I SOFTVER**

U ovom smo istraživanju koristili alate i softver za pomoć pri analizi i upravljanju podacima od kojih svaki ima svoju ulogu, u dijelovima procesa.

Istraživanje prvenstveno se oslanja na openEO platformu, koja nudi API za rukovanje podacima promatranja Zemlje u oblaku (Slika 4.8.). Ova platforma pojednostavljuje integraciju i ispitivanje skupova podataka. OpenEO se prilagođava pozadinama te omogućuje korisnicima interakciju s EO podacima putem Python, R i JavaScript sučelja. Njegova ključna uloga leži u olakšavanju učitavanja, obrade i evaluacije podataka Sentinel 2 i Sentinel 1 za izradu podatkovnih kocki (URL 6).

connection = openeo.connect("https://openeo.cloud").authenticate oidc()

*Slika 4.9. Isječak koda za autentifikaciju unutar openEO okruženja*

Ostali alati i biblioteke korišteni u istraživanju:

- gdalcubes: ova je biblioteka ključna za generiranje i upravljanje podatkovnim kockama izvedenim iz satelitskih Slika. Gdalcubes pruža alate za rukovanje i obradu koji omogućuju transformaciju skupova podataka promatranja Zemlje u organizirane kocke podataka koje su idealne za analizu (Giuliani i dr., 2019.)
- QGIS: je geografski informacijski sustav (GIS) koji se obično koristi za vizualizaciju i analizu podataka. Dolazi s nizom dodataka i alata koji korisnicima pomažu u tumačenju informacija i besprijekornom radu sa softverskim aplikacijama
- Python: Programski jezik koji se intenzivno koristio tijekom istraživanja za skriptiranje i automatizaciju zadataka obrade podataka

Najčešće korištene biblioteke pri analizi:

- − rasterio: za čitanje i pisanje rasterskih podataka (Slika 4.10.)
- − matplotlib: za stvaranje vizualizacija i crteža (Slika 4.11.)
- − pandas: za manipulaciju i analizu podataka (Slika 4.12.)
- − xarray: za rukovanje višedimenzionalnim nizovima i rad s NetCDF podacima (Slika 4.13.)

```
with rasterio.open('2022 2023 script results.tiff') as src:
 data = src.read(1)
```
*Slika 4.10. Primjer korištenja rasterio biblioteke pri analizi*

```
plt.imshow(data, cmap='RdYlGn', vmin=-1, vmax=1)
plt.colorbar(label='NDVI Value')
plt.show()
```
*Slika 4.11. Primjer korištenja matplotlib biblioteke pri analizi*

```
df = pd.read.csv("ndvi timeseries.csv")df['date'] = pd.to datetime(df['date'])
```
*Slika 4.12. Primjer korištenja pandas biblioteke pri analizi*

```
ds = xr.load_dataset("SoilMoisture.nc")
data = ds['W"]
```
*Slika 4.13. Primjer korištenja xarray biblioteke pri analizi*

#### <span id="page-24-0"></span>**4.4. UNOS I OBRADA PODATAKA**

Podaci su uneseni u podatkovne kocke putem openEO API-ja, koji omogućuje besprijekornu integraciju i pretprocesiranje satelitskih podataka.

Proces je uključivao:

1. Učitavanje zbirki

Korištenje funkcije load\_collection() za dohvaćanje skupova podataka Sentinel-2 i Sentinel-1 na temelju navedenih prostornih i vremenskih opsega. Primjer iz analize učitavanja zbirki prikazan je na slici 4.14.

```
s2pre = connection.load collection(
   "SENTINEL2_L2A",
    temporal_extent=["2022-01-20", "2022-02-20"],
    spatial extent=spatial extent,
    bands=["B04", "B08"]
```
*Slika 4.14. Primjer isječka koda za dohvaćanje i učitavanje zbirki podataka iz analize*

2. Maskiranje oblaka

Implementacija tehnika maskiranja oblaka za filtriranje zamućenih piksela i osiguravanje kvalitete podataka (Slika 4.15.).

```
cloud_mask = (scl_band != 8) & (scl_band != 9) & (scl_band != 10) & (scl_band != 11)masked_data_cube = data_cube.mask(cloud_mask)
```
*Slika 4.15. Primjer isječka koda za maskiranje oblaka iz analize*

3. Izračun indeksa

Izračunavanje NDVI i indeksa vlažnosti tla iz učitanih podataka. Primjer iz analize računanja NDVI indeksa prikazan je na slici 4.16.

 $ndvi = (nir - red) / (nir + red)$ 

*Slika 4.16. Primjer isječka koda za računanje NDVI*

4. Vremenska agregacija

Agregacija podataka tijekom vremena za analizu promjena i trendova unutar razdoblja istraživanja (Slika 4.16.).

prendvi = s2pre.ndvi(red="B04", nir="B08").mean time()

*Slika 4.17. Primjer isječka koda za vremensku agregaciju iz analize*

Navedeni alati i metode zajedno omogućuju sveobuhvatnu prostorno-vremensku analizu, olakšavajući otkrivanje i praćenje promjena okoliša.

### <span id="page-25-0"></span>**PROSTORNO-VREMENSKA ANALIZA**

Analiza prostorno-vremenskih podataka uključuje proučavanje informacija, kako u prostornoj tako i u vremenskoj dimenziji kako bi se otkrili obrasci, trendovi i veze koje možda nisu očite kada se vremenski ili prostorni podaci razmatraju zasebno. Ova analiza igra ulogu u razumijevanju načina na koji se promjene okoliša odvijaju tijekom vremena i prostora, uključujući aspekte, poput rasta i razvoja vegetacije, razvoja grada i učinaka klimatskih promjena (Longley et al., 2015). Korištenjem podatkovnih kocki koje raspoređuju podatke u nizove duž navedenih dimenzija, znanstvenici mogu učinkovito provoditi analize. OpenEO platforma nudi resurse za upravljanje i proučavanje prostornih podataka koji omogućuju temeljito praćenje okoliša i donošenje odluka (Giuliani i dr., 2019).

#### <span id="page-25-1"></span>**5.1. NDVI**

Izračun normaliziranog vegetacijskog indeksa razlike (NDVI) s podatkovnim kockama slijedi strukturirani pristup. NDVI igra ulogu u procjeni zdravlja vegetacije, a openEO platforma pojednostavljuje ovo izračunavanje, sa svojim API-jem i naprednim značajkama obrade podataka (URL 5).

Postupci korišteni u svrhu NDVI analize:

1. Uspostavljanje veze s openEO pozadinom

Prije svega, potrebno je uspostaviti vezu s pozadinom openEO okruženja te u ovom slučaju autentificiramo se pomoću "OpenID Connecta" (Slika 5.1.). Ovaj korak osigurava pristup potrebnim zbirkama podataka promatranja Zemlje (EO). Provjerom autentičnosti korisnici mogu pristupiti raznim EO skupovima podataka koje pružaju pozadinske usluge.

```
import openeo
 connection = openeo.connect("https://openeo.cloud").authenticate oidc()
```
*Slika 5.1. Primjer isječka koda za uspostavljanje veze s openEO pozadinom*

2. Definiranje područje interesa i vremenskog razdoblja

Zatim navodimo prostorni opseg i vremenski raspon za podatke. Za ovo istraživanje, područje interesa je Zagreb, Hrvatska, s koordinatama koje definiraju granični okvir. Razdoblje se proteže od siječnja 2022. do prosinca 2023. godine. Definiranje preciznih prostornih i vremenskih opsega osigurava da se podatkovna kocka fokusira na relevantno područje i razdoblje za analizu (Slika 5.2.).

```
spatial extent = \{"west": 15.87, "east": 16.60, "south": 45.75, "north": 45.85
 temporal_extent = ["2022-01-01", "2023-12-31"]
```
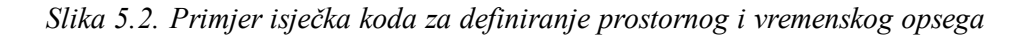

3. Prikupljanje zbriki podataka

Učitavamo zbirku podataka Sentinel-2 pomoću funkcije load\_collection() (Slika 5.3.). Ova funkcija dohvaća relevantne pojaseve potrebne za izračun NDVI, posebno crvene (B04) i bliske infracrvene (B08) pojaseve. Podaci Sentinel-2 daju multispektralne slike visoke rezolucije potrebne za točan NDVI izračun (URL 4).

```
bands = ["B02", "B03", "B04", "B05", "B06", "B07", "B08", "B8A", "B11", "B12", "SCL"]
s2cube = connection.load_collection(
"SENTINEL2 L2A",
temporal_extent=temporal_extent,
spatial_extent=spatial_extent,
bands=bands
```
*Slika 5.3. Primjer isječka koda za učitavanje zbirke podataka iz analize*

4. Maskiranje oblaka

Kako bismo održali kvalitetu podataka, potrebna je aplikacija opcije maskiranja oblaka, za uklanjanje zamućenih piksela. Ovaj korak uključuje korištenje sloja klasifikacije scene (SCL) za prepoznavanje i maskiranje oblaka (Slika 5.4.). Maskiranje oblaka je ključno za izbjegavanje netočnih NDVI vrijednosti zbog naoblake, jer oblaci mogu značajno utjecati na spektralnu refleksiju površine (Zhu i dr., 2015).

```
scl_band = s2cube.band("SCL")
cloud mask = (scl band != 8) & (scl band != 9) & (scl band != 10) & (scl band != 11)
masked s2cube = s2cube.mask(cloud mask)
```
*Slika 5.4. Primjer isječka koda za maskiranje oblaka iz analize*

5. Izračun NDVI

NDVI indeks (eng. Normalized Difference Vegetation Index) je najjednostavnije rečeno omjer između blisko infracrvenog (NIR) i vidljivog crvenog dijela spektra koje biljke reflektiraju kao što možemo vidjeti u isječku koda prikazanog na slici 5.5. (URL 7). NDVI je standardizirani indeks koji omogućuje usporedbu zdravlja vegetacije u različitim regijama i vremenskim razdobljima (Tucker, 1979).

ndvi cube = masked s2cube.ndvi(red="B04", nir="B08")

*Slika 5.5. Primjer isječka koda za računanje NDVI iz analize*

#### <span id="page-26-0"></span>**5.2. NDVI TIMESERIES**

Normalizirani vegetacijski indeks razlike (NDVI) naširoko je korišten indeks daljinskog očitavanja koji kvantificira zdravlje vegetacije mjerenjem razlike između bliskog infracrvenog (koje vegetacija snažno reflektira) i crvenog svjetla (koje vegetacija apsorbira). Vrijednosti NDVI kreću se od -1 do 1, pri čemu više vrijednosti ukazuju na zdraviju i gušću vegetaciju (Tucker, 1979). Dok NDVI pruža snimku stanja vegetacije u određenom vremenskom trenutku,

NDVI analiza vremenske serije proširuje ovaj koncept praćenjem NDVI vrijednosti tijekom određenog razdoblja. Ovaj pristup omogućuje praćenje vremenskih promjena u vegetaciji, što omogućuje otkrivanje sezonskih obrazaca, dugoročnih trendova i anomalija (Pettorelli i dr., 2005). Analiza vremenskih serija NDVI je posebno korisna za razumijevanje utjecaja klimatskih događaja, ljudskih aktivnosti i prirodnih katastrofa na dinamiku vegetacije.

Postupci korišteni u svrhu NDVI timeseries analize:

1. Uspostavljanje veze s openEO pozadinom (Slika 5.6.)

```
import openeo
 connection = openeo.connect("https://openeo.cloud").authenticate oidc()
```
*Slika 5.6. Primjer isječka koda za uspostavnjanje veze s openEO pozadinom*

2. Definiranje područje interesa i vremenskog razdoblja

Navodimo prostorni opseg i vremenski raspon za podatke (Slika 5.7.). Za ovu istraživanje područje interesa je Zagreb, Hrvatska, s koordinatama koje definiraju granični okvir. Razdoblje se proteže od siječnja 2022. do prosinca 2023. godine.

```
spatial extent = \{"west": 15.87, "east": 16.60, "south": 45.75, "north": 45.85
}
 temporal_extent = ["2022-01-01", "2023-12-31"]
```
*Slika 5.7. Primjer isječka koda za definiranje vremenskog i prostornog opsega*

3. Prikupljanje Sentinel-2 zbirke podataka

Učitavamo zbirku podataka Sentinel-2 pomoću funkcije load\_collection() (Slika 5.8.). Ova funkcija dohvaća relevantne pojaseve potrebne za izračun NDVI, posebno crvene (B04) i bliske infracrvene (B08) pojaseve.

```
bands = ["B04", "B08", "SCL"]
  s2cube = connection.load collection(
    "SENTINEL2 L2A",
     temporal extent=temporal extent,
     spatial_extent=spatial_extent,
     bands=bands
      \lambda
```
*Slika 5.8. Primjer isječka koda za dohvaćanje i učitavanje zbirke podataka*

4. Maskiranje oblaka

Kao i u prethodnom primjeru, kako bismo osigurali kvalitetu podataka, primijenjujemo maskiranje oblaka kako biste uklonili zamućene piksele (Slika 5.9.). Ovaj korak uključuje korištenje sloja klasifikacije scene (SCL) za prepoznavanje i maskiranje oblaka.

```
scl band = s2cube. band("SCL")
cloud mask = (scl band != 8) & (scl band != 9) & (scl band != 10) & (scl band != 11)
masked s2cube = s2cube.mask(cloud_mask)
```
*Slika 5.9. Primjer isječka koda za maskiranje oblaka*

5. Izračun NDVI

Izračun NDVI primjenom formule NDVI na maskiranu podatkovnu kocku.

ndvi cube = masked s2cube.ndvi(red="B04", nir="B08")

*Slika 5.10. Primjer isječka koda za izračun NDVI*

6. Izračun NDVI timeseries

Za analizu vremenskih trendova, agregiramo NDVI (Slika 5.11.) vrijednosti u određenom vremenskom razdoblju, kao što je mjesečno ili godišnje, kako bismo promatrali kako se NDVI mijenja tijekom vremena. Ova agregacija pomaže u izglađivanju kratkoročnih fluktuacija i isticanju značajnih trendova. Mjesečno zbrajanje NDVI vrijednosti omogućuje jasnije razumijevanje sezonskih varijacija i može istaknuti trendove koji bi mogli biti zamagljeni dnevnim varijacijama.

ndvi\_timeseries = ndvi\_cube.aggregate\_temporal\_period(period='month', reducer='mean') ndvi\_timeseries.download("ndvi\_timeseries.csv")

*Slika 5.11. Primjer isječka koda za izračun NDVI timeseries*

7. Preuzimanje i učitavanje podataka vremenske serije

Nakon agregiranja NDVI vrijednosti, preuzimamo podatke vremenske serije za daljnju analizu i vizualizaciju. Učitavamo podatke u pandas DataFrame za jednostavnu manipulaciju i iscrtavanje (Slika 5.12.)

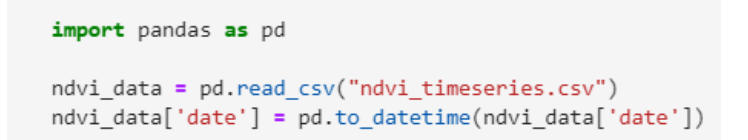

*Slika 5.12. Primjer isječka koda za preuzimanje i učitavanje podataka NDVI timeseries*

#### <span id="page-29-0"></span>**5.3. NDVI ZA DETEKCIJU KLIZIŠTA**

Otkrivanje klizišta ima važnu ulogu u upravljanju rizicima od prirodnih katastrofa u regijama. Promjena zemljišnog pokrova uzrokovana klizištima može se identificirati ispitivanjem vegetacijskih indeksa, poput Normaliziranog vegetacijskog indeksa razlike (NDVI). Proces otkrivanja klizišta uključuje prikupljanje i proučavanje satelitskih Slika prije i nakon događaja kako bi se odredili specifični indeksi i pragovi za precizno određivanje pogođenih područja (Guzzetti i dr., 2012).

Postupci korišteni u svrhu NDVI analize za detekciju klizišta:

1. Uspostavljanje veze s openEO pozadinom (Slika 5.13.)

```
import openeo
 connection = openeo.connect("https://openeo.cloud").authenticate oidc()
```
*Slika 5.13. Primjer isječka koda za uspostavljanje veze s openEO pozadinom*

2. Definiranje područja interesa i vremenskog razdoblja (Slika 5.14.)

Definiranje preciznog prostornog opsega i vremenskog raspona za podatke omogućuje fokusiranje na relevantno područje i razdoblje za analizu klizišta. Definiranje područja interesa i vremenskih razdoblja pokriva razdoblje neposredno prije i nakon klizišta, što omogućuje detaljnu analizu promjena.

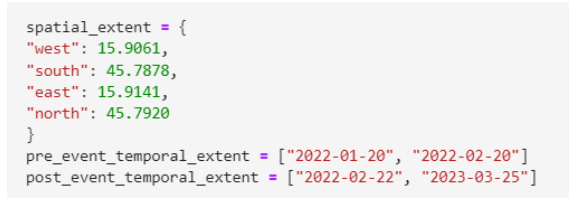

*Slika 5.15. Primjer isječka koda za definiranje područja interesa i vremenskog razdoblja*

3. Prikupljanje Sentinel-2 zbirke podataka

Učitavanje zbirku podataka Sentinel-2 za razdoblja prije i nakon događaja pomoću funkcije load collection(). Sentinel-2 podaci daju multispektralne slike visoke rezolucije neophodne za točan izračun vegetacijskih indeksa i detekciju promjena uzrokovanih klizištima (Slika 5.16.).

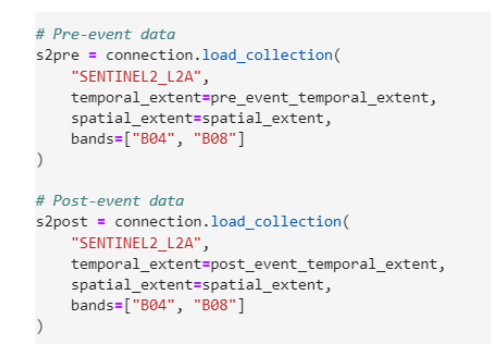

*Slika 5.16. Primjer isječka koda za učitavanje zbirke podataka prije i nakon događaja*

4. Izračun NDVI za razdoblja prije i nakon događaja

Izračunavamo NDVI za razdoblja prije i nakon događaja primjenom formule NDVI na učitane kocke podataka (Slika 5.17.). Izračun NDVI omogućuje usporedbu stanja vegetacije prije i poslije klizišta (Tucker, 1979).

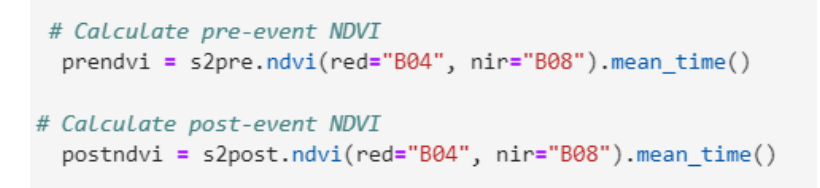

*Slika 5.17. Primjer isječka koda za izračun NDVI prije i nakon događaja*

5. Izračun NDVI razlike

Izračun razlike NDVI između razdoblja nakon događaja i razdoblja prije događaja kako bismo identificirali područja pogođena klizištem (Slika 5.18.). NDVI razlika pomaže identificirati područja koja su pretrpjela značajne promjene u vegetacijskom pokrovu, što ukazuje na potencijalna područja klizišta (Pettorelli i dr., 2005).

ndvi\_diff = postndvi - prendvi

*Slika 5.18. Primjer isječka koda za izračun NDVI razlike*

#### <span id="page-30-0"></span>**5.4. NDVI TIMESERIES ZA DETEKCIJU KLIZIŠTA**

Analiza vremenske serije omogućuje detaljno ispitivanje NDVI promjena tijekom vremena, pružajući uvid u vremenske obrasce povezane s klizištima.

Postupci korišteni u svrhu NDVI timeseries analize za otkrivanje klizišta:

1. Izračunavanje vremenske serije za indikatore klizišta (Slika 5.19.)

Agregiranje NDVI vrijednosti tijekom vremena omogućuje identifikaciju vremenskih obrazaca i promjena u vegetaciji prije i poslije klizišta (Guzzetti i dr., 2012).

```
# Aggregate NDVI over time for pre-event period
pre_timeseries = s2pre.ndvi(red="B04", nir="B08").aggregate_temporal_period(period='month', reducer='mean')
pre_timeseries.download("pre_event_ndvi_timeseries.csv")
# Aggregate NDVI over time for post-event period
post_timeseries = s2post.ndvi(red="B04", nir="B08").aggregate_temporal_period(period='month', reducer='mean')
post_timeseries.download("post_event_ndvi_timeseries.csv")
```
*Slika 5.19. Primjer isječka koda za agregiranje NDVI vrijednosti tijekom vremena*

2. Analiza promjena prije i poslije događaja klizišta

Usporedba NDVI vremenskih serija prije i nakon klizišta daje uvid u utjecaj klizišta na vegetacijski pokrov (Slika 5.20.). Analiza vremenske serije omogućuje identifikaciju značajnih promjena u NDVI koje mogu ukazivati na klizišta (Pettorelli i dr., 2005).

```
import pandas as nd
# Load NDVI timeseries data
pre_event_data = pd.read_csv("pre_event_ndvi_timeseries.csv")
post event data = pd.read csv("post event ndvi timeseries.csv")
# Convert dates to datetime
pre_event_data['date'] = pd.to_datetime(pre_event_data['date'])
post_event_data['date'] = pd.to_datetime(post_event_data['date'])
# Plot NDVI timeseries
plt.figure(figsize=(10, 6))
plt.plot(pre_event_data['date'], pre_event_data['ndvi'], label='Pre-Event NDVI')<br>plt.plot(post_event_data['date'], post_event_data['ndvi'], label='Post-Event NDVI')
plt.axvline(pd.to_datetime("2022-02-22"), color='r', linestyle='--', label='Landslide Event')
plt.xlabel('Date')
plt.vlabel('NDVI'
plt.title('NDVI Time Series - Pre and Post Event')
plt.legend()
plt.grid(True)
plt.show()
```
*Slika 5.20. Primjer isječka koda za usporedbu NDVI vremenskih serija prije i poslije događaja*

#### <span id="page-31-0"></span>**5.5. INDEKS VLAŽNOSTI TLA**

Razumijevanje vlažnosti tla ključno je za proučavanje poljoprivrednih aktivnosti. Ovaj proces uključuje procjenu količine vode u tlu, što utječe na predviđanja razvoja biljaka, vremenskih uvjeta i modela, za klimatske promjene. Analiza vlažnosti tla obično se sastoji od prikupljanja satelitskih informacija pomoću indikatora i tumačenja nalaza kako bi se shvatilo kako se razine vlage u tlu mijenjaju tijekom vremena i prostora (Dorigo i dr., 2017).

Postupci korišteni u svrhu analize indeksa vlažnosti tla:

1. Uspostavljanje veze s openEO pozadinom

Prvi korak uključuje uspostavljanje veze s pozadinom openEO i autentifikaciju pomoću OpenID Connecta. Ovo osigurava pristup potrebnim zbirkama podataka promatranja Zemlje  $(5.21.).$ 

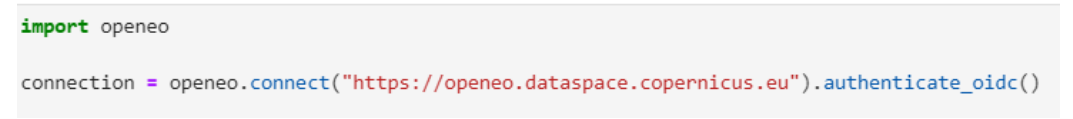

*Slika 5.21. Primjer isječka koda za uspostavljanje veze s openEO pozadinom*

2. Definiranje područje interesa i vremenskog razdoblja

U ovom koraku bavimo se definiranjem prostornog opsega i vremenskog raspona za podatke, fokusirajući se na relevantno područje i razdoblje za analizu vlažnosti tla. Precizno definiranje područja interesa i vremenskih razdoblja osigurava da se podatkovna kocka fokusira na relevantne prostorne i vremenske domene (Slika 5.22.).

```
spatial_extent = \{"west": 15.87,
 "south": 45.75,
 "east": 16.60,
 "north": 45.85
<sup>1</sup>
 temporal_extent = ["2022-01-01", "2023-12-31"]
```
*Slika 5.22. Primjer isječka koda za definiranje područja interesa i vremenskog razdoblja*

3. Učitavanje Sentinel-1 podataka

Sentinel-1 zbirku podataka učitavamo pomoću funkcije load\_collection() (Slika 5.23.). Podaci Sentinela-1 posebno su korisni za analizu vlažnosti tla zbog svoje sposobnosti prodiranja kroz vegetaciju i osiguravanja pouzdanih mjerenja vlažnosti tla. Sentinel-1 pruža radarske slike visoke rezolucije koje su ključne za točnu procjenu vlažnosti tla.

```
s1 cube = connection.load collection(
  "SENTINEL1_GRD",
 temporal extent=temporal extent,
  spatial extent=spatial extent,
 bands=["W"]\lambda
```

```
Slika 5.23. Primjer isječka koda za učitavanje zbirke podataka Sentinel-1
```
4. Primijena izračuna SAR koeficijenta povratnog raspršenja

Primjenjuje se izračun SAR koeficijenta povratnog raspršenja na učitanu kocku podataka kako biste poboljšali korisnost podataka za analizu vlage u tlu (Slika 5.24.). Izračunavanje koeficijenta povratnog raspršenja ključno je za tumačenje radarskih signala reflektiranih od površine tla (Ulaby i dr., 1982).

s1\_cube = s1\_cube.sar\_backscatter(coefficient="sigma0-ellipsoid")

*Slika 5.24. Primjer isječka koda za primjenu izračuna SAR koeficijenta povratnog raspršenja*

5. Računanje indeksa vlažnosti tla

Računanje indeksa vlažnosti tla (SMI) usporedbom trenutnih podataka SAR povratnog raspršenja s referentnim suhim i vlažnim uvjetima (Slika 5.25.). Indeks vlažnosti tla nudi usporedbu razine vlažnosti tla s prošlim ekstremima dajući dojam o tome koliko je tlo vlažno u odnosu na povijesne podatke (Wagner i dr., 1999).

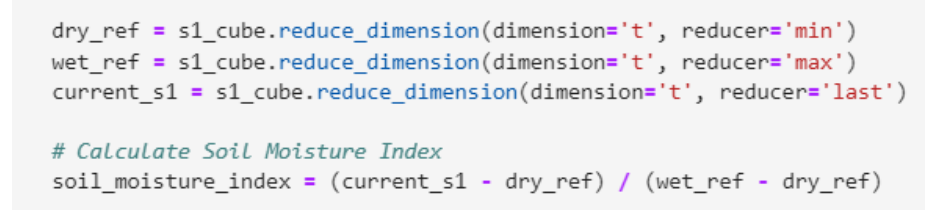

*Slika 5.25. Primjer isječka koda za računanje indeksa vlažnosti tla*

#### <span id="page-32-0"></span>**5.6. INDEKS VREMENSKE SERIJE VLAŽNOSTI TLA**

Analiza vremenske serije vlažnosti tla uključuje prikupljanje podataka o vlažnosti tla tijekom vremena kako bi se identificirali vremenski obrasci i trendovi. Ovaj pristup daje uvid u dinamiku vlažnosti tla, što je bitno za razumijevanje hidroloških procesa i planiranje poljoprivrede (Dorigo i dr., 2017).

Postupci korišteni u svrhu izračuna indeksa vremenske serije vlažnosti tla:

1. Grupiranje podataka o vlažnosti tla tijekom vremena

U navedenom koraku skupljamo podatke o vlažnosti tla za izradu vremenske serije koja bilježi mjesečne ili sezonske varijacije (Slika 5.25.). Mjesečno prikupljanje podataka o vlažnosti tla pomaže u prepoznavanju sezonskih trendova i varijacija.

soil\_moisture\_timeseries = soil\_moisture\_index.aggregate\_temporal\_period(period='month', reducer='mean') soil\_moisture\_timeseries.download("SoilMoistureTimeseries.csv")

*Slika 5.25. Primjer isječka koda za grupiranje podataka o vlažnosti tla tijekom vremena*

2. Analiza promjena u vlažnosti tla tijekom vremena

Učitavanje podataka vremenske serije i analizira promjene u vlažnosti tla tijekom navedenog razdoblja. Analiza vremenske serije omogućuje prepoznavanje značajnih promjena i trendova u razinama vlage u tlu tijekom vremena, što može informirati poljoprivredne prakse i strategije upravljanja vodom (Wagner i dr., 1999).

#### <span id="page-33-0"></span>**5.7. OBRADA PODATAKA**

Filtriranje igra ulogu u procesu obrade podataka osiguravajući da su naknadne analize točne i pouzdane. Uklanjanjem netočnih podataka kao što su pikseli prekriveni oblakom ili metode filtriranja šuma pomažu u izvlačenju uvida iz složenih skupova podataka. U ovom diplomskom radu korištene su različite tehnike filtriranja za pripremu satelitskih podataka čime se poboljšava kvaliteta NDVI, detekcije klizišta i analiza vlažnosti tla (URL 5). Nadolazeći odjeljci detaljno će opisati metode filtriranja koje se koriste za svaku vrstu analize; NDVI, detekcija klizišta i analiza vlažnosti tla.

Za učinkovito provođenje NDVI analize ključno je primijeniti tehnike maskiranja oblaka kako bi se zajamčila upotreba podataka oblaka. Pikseli zatamnjeni oblakom mogu iskriviti NDVI proračune što rezultira ishodima. Traka Scene Classification Layer (SCL) izvedena iz Sentinela 2 služi za precizno određivanje i eliminiranje piksela zahvaćenih oblakom (Slika 5.26.). Ovo filtriranje osigurava točnost izračuna NDVI isključujući oblačna područja (Zhu i Woodcock, 2015).

```
sc1_band = data_cube.band("SCL")
cloud_mask = (scl\_band != 8) & (scl\_band != 9) & (scl\_band != 10) & (scl\_band != 11)masked_data_cube = data_cube.mask(cloud_mask)
```
*Slika 5.26. Primjer isječka koda tehnike maskiranja oblaka*

U detekciji klizišta, ista tehnika maskiranja oblaka primjenjuje se na podatke Sentinela-2 kako bi se osiguralo da se analiziraju samo slike bez oblaka za razdoblja prije i nakon događaja (Slika 5.27.). Ovaj korak je ključan za točnu usporedbu promjena vegetacije prije i nakon klizišta (Guzzetti i dr., 2012).

s2pre = s2pre.mask(cloud mask) s2post = s2post.mask(cloud mask)

*Slika 5.27. Primjer isječka koda tehnike maskiranja oblaka*

Pri analizi vlažnosti tla, podatke Sentinela 1 filtriramo na temelju vrijednosti povratnog raspršenja (Slika 5.28.). Ovaj proces nam pomaže da eliminiramo regije, s povratnim raspršenjem jer potencijalno mogu predstavljati buku ili vodena tijela. Filtriranje na temelju vrijednosti povratnog raspršenja osigurava relevantnost podataka uključenih u izračun indeksa vlažnosti tla (Wagner i dr., 1999).

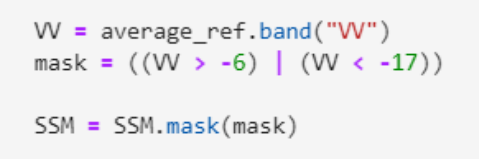

*Slika 5.28. Primjer isječka koda za filtriranje podataka na temelju povratnog raspršenja*

## <span id="page-35-0"></span>**PROSTORNO-VREMENSKE ANALIZE NA PODRUČJU ZAGREBA**

#### <span id="page-35-1"></span> **6.1. NDVI ANALIZA**

Vizualizacija NDVI podataka uključuje nekoliko koraka, od učitavanja podataka do primjene filtara i konačnog generiranja dijagrama. Različite vizualizacije pokušale su riješiti probleme kao što su šarenost i nedosljednosti u podacima (URL 7). Kako bi se riješila nesavršenost, pokušano je izraditi nekoliko verzija koda za vizualizaciju. Napravljene su prilagodbe normalizacije ljestvice boja i rukovanja rasponima podataka.

Konkretno za prikupljanje i obradu podataka u svrhu NDVI izračuna, sljedeći isječak koda uspostavlja vezu s pozadinom openEO, definira područje interesa i učitava potrebne trake. Konkretno, ovaj isječak koda (Slika 6.1.) učitava podatke Sentinel-2 Level-2A za Zagreb, Hrvatska, za godine 2022. i 2023. Primjenjuje masku oblaka za filtriranje piksela prekrivenih oblacima, čime se osigurava točnost izračuna NDVI. Izlazni podatak ovog koda je JSON objekt koji sadrži NDVI podatke za navedeno područje i vremensko razdoblje. Navedeni JSON objekt može se kopirati i zalijepiti u openEO web editor za daljnju obradu i vizualizaciju.

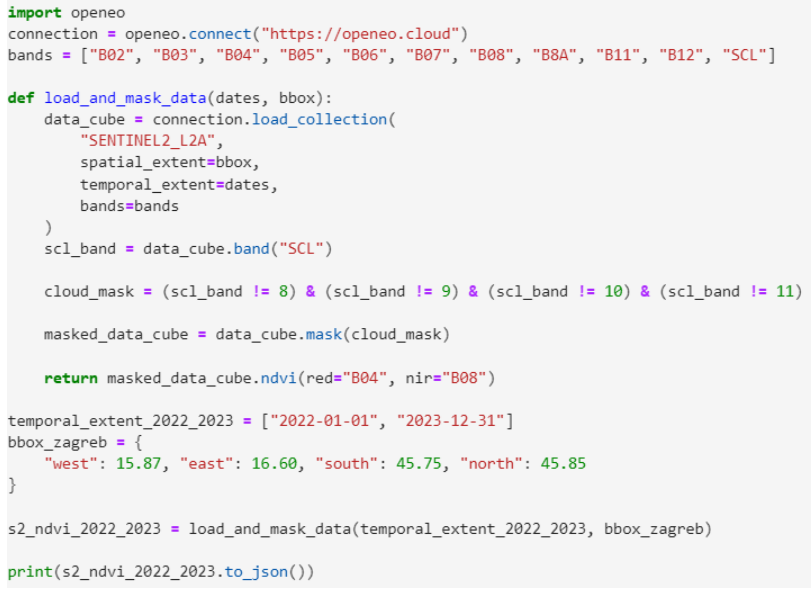

*Slika 6.1. Isječak koda za prikupljanje i obradu podataka u svhru NDVI izračuna*

Navedeni OpenEO Web Editor je grafičko sučelje osmišljeno da olakša stvaranje, modificiranje i izvođenje procesnih grafikona za analizu podataka promatranja Zemlje. Korisnicima omogućuje vizualnu konstrukciju tijeka rada povezivanjem različitih operacija obrade podataka bez potrebe za opsežnim znanjem programiranja. Korisnici mogu učitati satelitske podatke, primijeniti različite tehnike obrade i vizualizirati rezultate izravno u uređivaču. Web Editor također podržava interakciju s različitim openEO pozadinama, omogućujući korištenje različitih skupova podataka i računalnih resursa. Ovaj je alat posebno koristan za istraživače i analitičare koji rade s geoprostornim podacima, budući da pojednostavljuje složene zadatke obrade podataka i poboljšava pristup naprednim analitičkim mogućnostima (URL 8).

U svrhu daljnje analize korišten je openEO Web Editor, odnosno grafičko sučelje openEO okruženja. Proces započinje kopiranjem izlaznog JSON objekta nakon pokretanja koda, pri čemu se ispisuje rezultirajući JSON objekt koji sadrži grafikon procesa i druge metapodatke
potrebne za reprodukciju NDVI izračuna u openEO okruženju. Sljedeći korak uključuje lijepljenje prethodno kopiranog JSON objekta u openEO Web Editor, gdje se navigira do openEO web uređivača (https://editor.openeo.org/) i kopirani JSON lijepi u alat za izgradnju modela klikom na ikonu međuspremnika ili korištenjem prečaca za lijepljenje. Na kraju, generira se i preuzima rezultantna TIFF datoteka.

OpenEO web uređivač vizualizirat će graf procesa na temelju JSON-a na temelju kojeg izvršavamo postupak za generiranje NDVI podataka (Slika 6.2.). Rezultat se može preuzeti kao TIFF datoteka, koja sadrži NDVI vrijednosti za navedeno razdoblje i područje. Ova TIFF datoteka može se koristiti za daljnju analizu ili vizualizaciju u GIS softveru ili drugim analitičkim alatima.

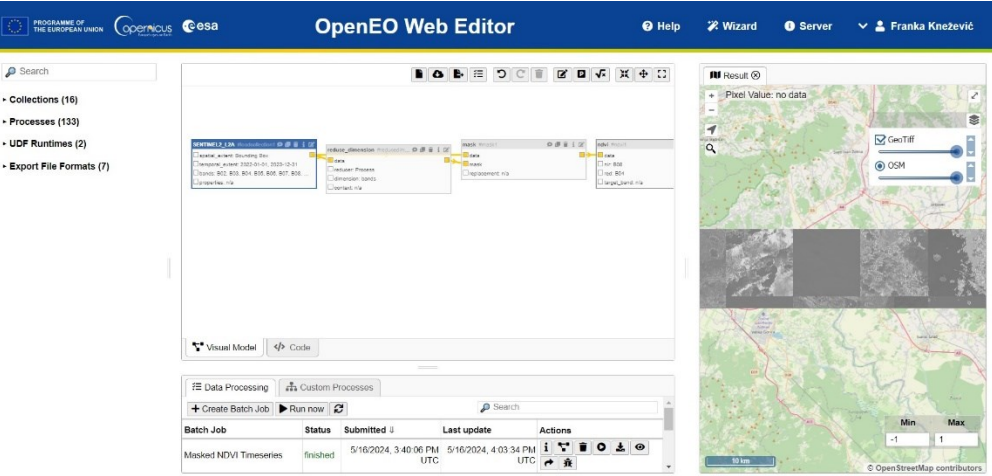

*Slika 6.2. OpenEO Web Editor nakon učitavanja JSON grafikon procesa*

# **6.1.1. Prvi pristup vizualizaciji NDVI**

Početna vizualizacija imala je za cilj čitanje i prikaz NDVI podataka izravno iz TIFF datoteke. Ovaj kod uvozi rasterio i matplotlib.pyplot biblioteke za čitanje i vizualizaciju TIFF datoteke koja sadrži rasterske podatke. Otvara datoteku '2022\_2023 script results.tiff' i čita prvi pojas podataka. Zatim ispisuje broj traka rastera, širinu i visinu rastera i njegov koordinatni referentni sustav (CRS). U tu svrhu korišten je isječak koda vidljiv na slici 6.3.

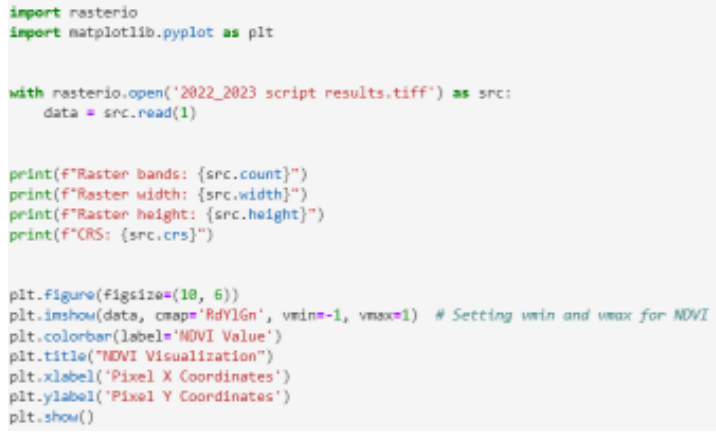

*Slika 6.3. Isječak koda u svrhu početne vizualizacije NDVI*

Naposljetku, vizualizira podatke koristeći kartu boja prikladnu za NDVI vrijednosti, dodajući traku u boji, naslov i oznake osi te prikazuje dijagram (Slika 6.4.).

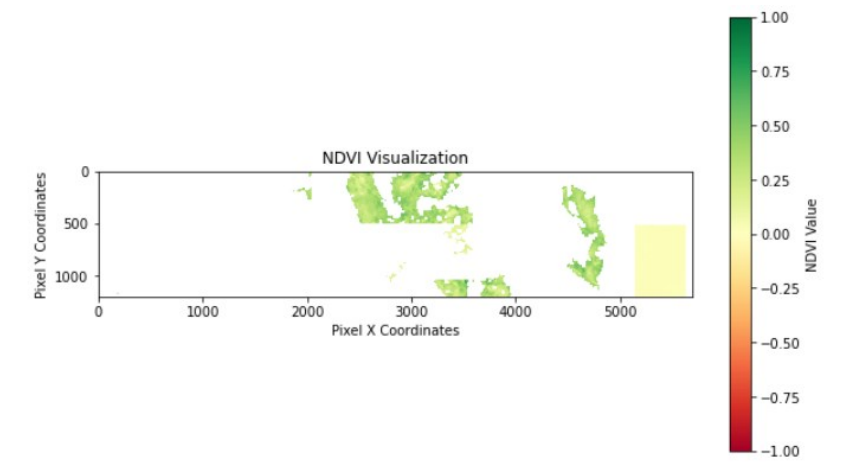

*Slika 6.4. Početna vitzualizacija NDVI*

Kao što je vidljivo na slici, početni rezultati i pokušaji vizualizacije pokazali neujednačenost, ukazujući na moguće probleme s kvalitetom podataka ili koracima obrade. Nejednakost u NDVI vizualizacijama može proizaći iz nekoliko čimbenika. Ograničenja senzora, poput niske prostorne razlučivosti i šuma senzora, mogu stvoriti blokovite ili neravne slike. Atmosferski uvjeti, uključujući aerosole, vodenu paru i različite kutove sunca, mogu iskriviti točnost refleksije.

# **6.1.2. Drugi pristup vizualizaciji NDVI**

Idući isječak koda (6.5.) otvara TIFF datoteku koristeći rasterio, provjerava postojeće preglede i gradi ih ako ne postoje, koristeći ponovno uzorkovanje najbližeg susjeda. Zatim čita prvu vrpcu slike, ponovno je uzorkuje na polovicu njezinih izvornih dimenzija i primjenjuje srednji filtar za izglađivanje podataka.

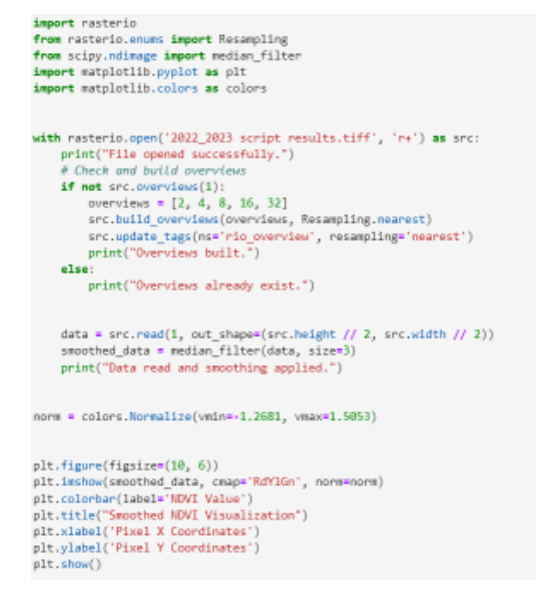

*Slika 6.5. Isječak koda za izglađivanje i ponovnu vizualizaciju NDVI*

Konačno, vizualizira izglađene podatke koristeći matplotlib, s mapom boja koja pokazuje NDVI vrijednosti.

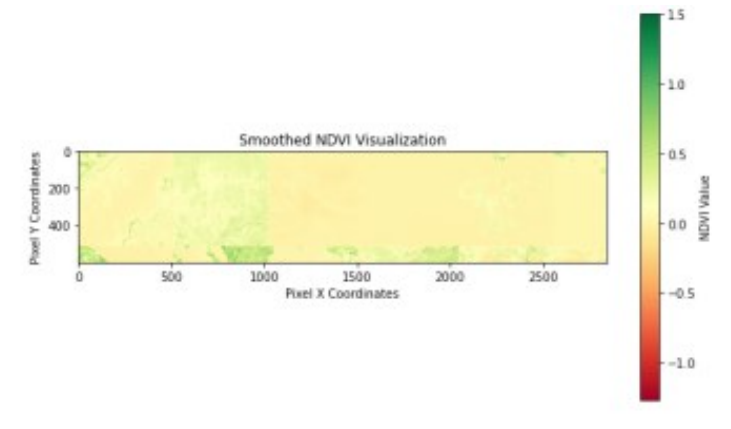

*Slika 6.6. Vizualizacija NDVI nakon izglađivanja*

Navedeni NDVI vizualizacije otvara TIFF datoteku, gradi preglede ako je potrebno, čita i ponovno uzorkuje prvi pojas i vizualizira NDVI podatke koristeći matplotlib bez primjene ikakvog izglađivanja ili normalizacije, što dovodi do manje čitljivih rezultata. Razlika između prvog i drugog pokušaja NDVI vizualizacije, temelji se na tome da prvi isječak koda, odnosno prvi pokušaj izglađuje NDVI podatke pomoću srednjeg filtra i normalizira ih, dok drugi isječak ne čini ni jedno ni drugo. Oba isječka otvaraju TIFF datoteku, izrađuju preglede, čitaju i ponovno uzorkuju podatke te ih vizualiziraju pomoću matplotliba.

# **6.1.3. Treći pristup vizualizaciji NDVI**

Isječak koda prikazan na slici 6.7. otvara TIFF datoteku i provjerava postojanje pregleda, gradeći ih ako je potrebno korištenjem ponovnog uzorkovanja najbližeg susjeda. Čita i ponovno uzorkuje prvu vrpcu slike na polovicu njezine izvorne veličine i primjenjuje srednji filtar za izglađivanje podataka.

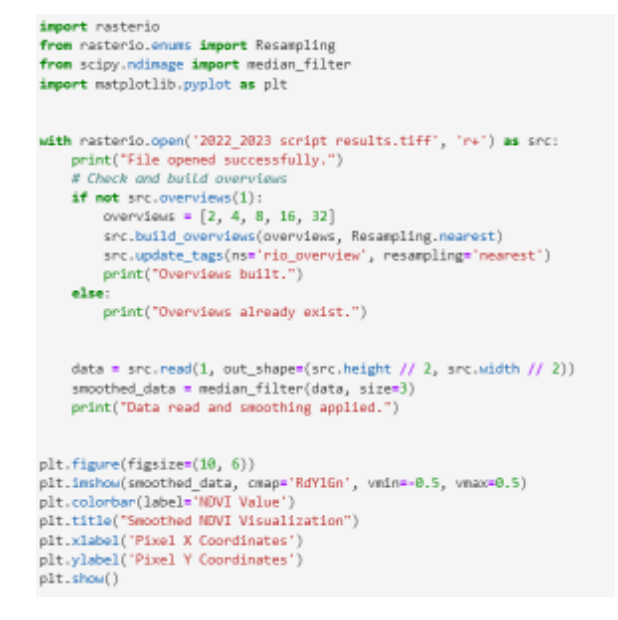

*Slika 6.7. Isječak koda za ponovno izglađivanje i vizualizaciju NDVI*

Konačno, vizualizira izglađene NDVI podatke koristeći matplotlib, prikazujući vrijednosti s mapom boja i određenim rasponom vrijednosti za bolju čitljivost.

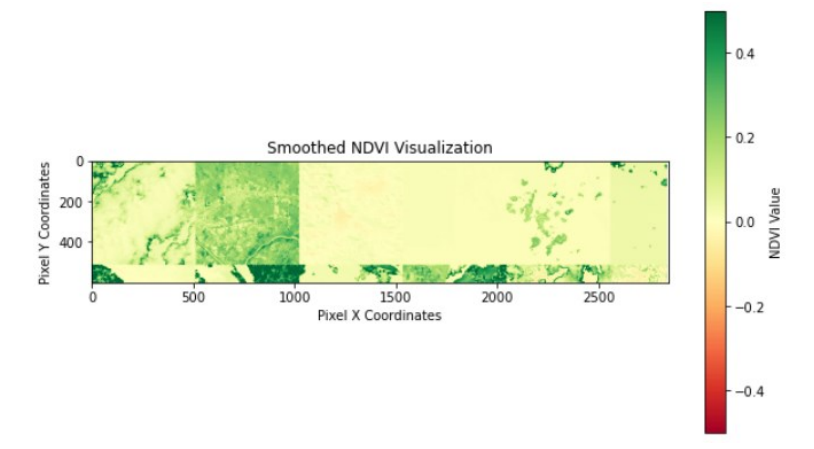

*Slika 6.8. Vizualizacija NDVI nakon ponovnog izglađivanja*

Treći pristup NDVI vizualizaciji razlikuje se od prethodna dva kombiniranjem izglađivanja podataka i eksplicitne specifikacije raspona vrijednosti za vizualizaciju. Dok i prvi i treći isječak primjenjuju srednji filtar za izglađivanje NDVI podataka, drugi isječak to ne čini. Prvi isječak koristi normalizaciju za NDVI vrijednosti, dok treći isječak izravno navodi raspon vrijednosti u plt.imshow. Drugom isječku nedostaju postavke izglađivanja i specifični raspon vrijednosti. Treći isječak pruža najbolju vidljivost zahvaljujući kombinaciji smanjenja šuma kroz izglađivanje i poboljšanog kontrasta eksplicitnim postavljanjem raspona vrijednosti NDVI, čineći varijacije jasnijima i čitljivijima. Posljednji isječak koda, odnosno postupak vizualizacije NDVI, koristi kartu boja (cmap='RdYlGn') za predstavljanje različitih NDVI vrijednosti. Navedeni raspon vrijednosti (vmin=-0,5, vmax=0,5) pomaže u učinkovitom tumačenju NDVI vrijednosti.

Interpretacija NDVI vizualizacije može se svesti na kartu boja i raspon vrijednosti.

Karta boja (RdYlGn):

- Crveno: označava niže vrijednosti NDVI, predstavljajući područja s malo ili bez vegetacije, poput golog tla, urbanih područja ili vodenih tijela
- Žuto: predstavlja umjerene NDVI vrijednosti, koje bi mogle odgovarati područjima s rijetkom vegetacijom ili regijama s izrazitom vegetacijom
- Zeleno: označava više vrijednosti NDVI, što predstavlja zdravu i gustu vegetaciju

Raspon vrijednosti:

- vmin=-0.5: ovo postavlja donju granicu prikazanih NDVI vrijednosti. Bilo koja NDVI vrijednost na ili ispod -0,5 bit će preSlikana u najtamniju crvenu boju.
- vmax= 0.5: ovo postavlja gornju granicu prikazanih NDVI vrijednosti. Svaka NDVI vrijednost na ili iznad 0,5 bit će preSlikana na najsvjetliju zelenu boju

Vrijednosti bliže -0,5 (tamnocrveno) označavaju vrlo nizak ili negativan NDVI, što ukazuje na područja bez vegetacije ili područja s rijetkom vegetacijom. Vrijednosti oko 0 (žuto) označavaju umjerenu gustoću vegetacije ili područja s mješovitim zemljišnim pokrovom, dok vrijednosti bliže 0,5 (svijetlo zelena) označavaju visok NDVI, što ukazuje na zdravu i gustu vegetaciju.

#### **6.1.4. Distribucija NDVI vrijednosti – histogram**

Ovaj isječak koda generira histogram NDVI vrijednosti. Prvo izravnava niz podataka u jednodimenzionalni niz, zatim iscrtava distribuciju NDVI vrijednosti koristeći 50 polja unutar raspona od -0,1 do 1. Histogram je prikazan zelenom bojom i uključuje naslov, oznake za x i y osi i rešetku za bolju čitljivost (Slika 6.9.).

```
import numpy as np
import matplotlib.pyplot as plt
plt.figure(figsize=(8, 6))
plt.hist(data.flatten(), bins=50, color='green', range=(-0.1,1))
plt.title('NDVI Value Distribution')
plt.xlabel('NDVI Value')
plt.ylabel('Frequency')
plt.grid(True)
plt.show()
```
*Slika 6.9. Isječak koda za generiranje histograma NDVI vrijednosti*

Histogram prikazuje distribuciju NDVI vrijednosti prikazujući učestalost tih vrijednosti u određenim spremnicima. Svaka traka predstavlja broj piksela koji spadaju u određeni NDVI raspon. X-os prikazuje NDVI vrijednosti u rasponu od -0,1 do 1, dok y-os prikazuje frekvenciju piksela za svaki NDVI raspon (Slika 6.10.)

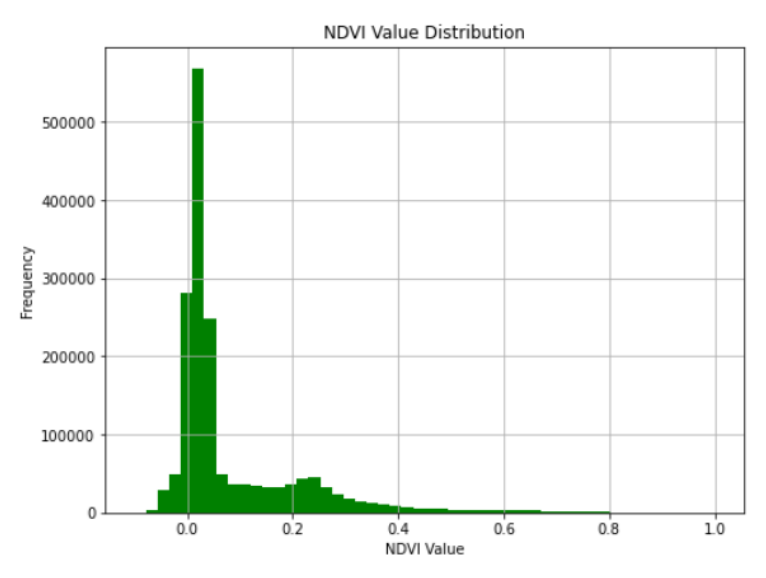

*Slika 6.10. Histogram NDVI vrijednosti*

Više trake na histogramu označavaju veći broj piksela s NDVI vrijednostima unutar određenog raspona. Oblik distribucije pomaže identificirati najčešće NDVI vrijednosti u skupu podataka, pokazujući je li područje uglavnom bez vegetacije (niže NDVI vrijednosti) ili gusto obraslo (više NDVI vrijednosti).

# **6.1.5. Rukovanje NaN vrijednostima i statistički sažetak**

Kako bi se osigurala robusnost analize, obrađivane su vrijednosti NaN i izračunati su statistički sažeci. Ovaj isječak koda (Slika 6.11.) čisti NDVI podatke maskiranjem nevažećih (NaN) vrijednosti pomoću np.ma.masked\_invalid. Zatim izračunava i ispisuje postotak maskiranih (nevažećih) podataka.

```
import numpy as no
ndvi data clean = nn ma masked invalid(ndvi data)
print("Percentage of data masked after handling NaN:", np.ma.count masked(ndvi_data_clean) / ndvi_data_clean.size * 100)
if np.max.count(ndvi_data_clean) > 0:
   mean ndvi = np.mean(ndvi data clean)
   median_ndvi = np.median(ndvi_data_clean.compressed())
   std_ndvi = np.std(ndvi_data_clean)
   min_ndvi = np.min(ndvi_data_clean)
   max noti = np.max(ndvi data clean)# Print out the statistics
   print(f"Mean NDVI: {mean_ndvi:.4f}")
   print(f"Median NDVI: {median ndvi:.4f}")
   print(f"Standard Deviation: {std ndvi:.4f}")
   print(f"Minimum NDVI: {min_ndvi:.4f}")
   print(f"Maximum NDVI: {max_ndvi:.4f}")
else
   print("All data is masked. Please check the 'nodata' value and data quality.")
```
*Slika 6.11. Isječak koda za obradu NaN vrijednosti i računanja statističkog sažetka*

Ako postoje preostale valjane podatkovne točke, izračunava i ispisuje statističke mjere: srednju vrijednost, medijan (nakon komprimiranja radi uklanjanja maskiranih vrijednosti), standardnu devijaciju, minimalne i maksimalne NDVI vrijednosti (Slika 6.12.). Ako su sve podatkovne točke maskirane, savjetuje se provjera vrijednosti 'nodata' i kvalitete podataka.

> Percentage of data masked after handling NaN: 80.26005974345458 Mean NDVI: 0.2615 Median NDVI: 0.2788 Standard Deviation: 0.1912 Minimum NDVI: -1.2681 Maximum NDVI: 1.5053

*Slika 6.12. Statističke vrijednosti i postotak maskiranih podataka nakon obrade NaN vrijednosti*

Postotak maskiranih podataka govori koji je udio NDVI podataka nevažeći ili nedostaje (NaN vrijednosti). Visoki postotak ukazuje na značajne probleme ili nedostatke podataka. Statistički sažetak, ako podaci nisu potpuno maskirani, uključuje srednji NDVI, koji je prosječna NDVI vrijednost važećih podatkovnih točaka i ukazuje na sveukupno zdravlje vegetacije. Medijan NDVI predstavlja srednju vrijednost sortiranih NDVI podataka i pruža robusnu mjeru središnje tendencije, dok standardna devijacija pokazuje varijabilnost ili širenje NDVI vrijednosti; viša vrijednost ukazuje na više varijacija u gustoći vegetacije. Minimalni NDVI predstavlja područja s najmanje vegetacije, dok maksimalni NDVI označava područja s najgušćom vegetacijom. Ako su svi podaci maskirani, to znači da nema valjanih NDVI vrijednosti, što ukazuje na probleme s vrijednošću 'nodata' ili ukupnom kvalitetom podataka.

#### **6.1.6. Vremenska analiza i napredno filtriranje**

Kod stvara funkciju pod nazivom apply median filter za korištenje filtra na skupu podataka s ciljem smanjenja šuma i ujednačavanja podataka. Nastavlja se učitavanjem i maskiranjem NDVI podataka za određeno vremensko razdoblje i lokaciju (Zagreb) spremajući ih kao masked ndvi cube. Ovi maskirani podaci prolaze kroz filtriranje, kroz filter koji proizvodi filtered\_ndvi\_cube. Osim toga, postoji još jedna funkcija pod nazivom temporal\_analysis, koja je dizajnirana za provođenje analize izračunavanjem prosjeka podataka u vremenskoj dimenziji (Slika 6.13.). Konačni ishod, temporal\_ndvi\_cube, sadrži NDVI vrijednosti prosječne tijekom vremena iz filtriranog skupa podataka.

```
import numpy as no
import opened
import openeo.processes as p
connection = openeo.connect("https://openeo.dataspace.copernicus.eu").authenticate_oidc()
spatial extent = {"west": 15.87, "south": 45.75, "east": 16.60, "north": 45.85}
s2cube = connection.load_collection(
     SENTINEL2 L2A"
    temporal_extent=["2022-01-01", "2023-12-31"],
   bands=["B84", "B88", "SCL"]
red = s2cube.band("B84")
nir = s2cube.band("B08"
ndvi = (nir - red) / (nir + red)scl = s2cube.band("SCL")
cloud_mask = -( (scl == 4) | (scl == 5))ndvi_masked = ndvi.mask(cloud_mask)
def apply_median_filter(data):
    apply_mealan_iliter(data):<br>return p.apply_kernel(data, kernel=np.array([1/9, 1/9, 1/9],
        [1/9, 1/9, 1/9][1/9, 1/9, 1/9]111filtered_ndvi_cube = apply_median_filter(ndvi_masked)
def temporal analysis(data):
    return p.mean(data, dimension="t")
temporal_ndvi_cube = temporal_analysis(filtered_ndvi_cube)
temporal_ndvi_cube.execute_batch(title="Temporal NDVI Analysis", out_format="GTIFF", outputfile="temporal_ndvi.tiff")
```
*Slika 6.13. Isječak koda za vremensku analizu i napredno filtriranje*

Rezultat ovog isječka koda je kocka podataka NDVI s vremenskim prosjekom, temporal ndvi cube, koja daje sažetak NDVI vrijednosti u prosjeku u navedenom vremenskom opsegu. NDVI podaci za određeno razdoblje (2022.-2023.) i zemljopisno područje (Zagreb) učitavaju se i maskiraju kako bi se obradile nevažeće vrijednosti, osiguravajući da se analiza temelji samo na valjanim podacima. Funkcija apply\_median\_filter izglađuje NDVI podatke smanjujući šum i odstupanja, poboljšavajući kvalitetu podataka ublažavanjem utjecaja ekstremnih vrijednosti. Funkcija temporal\_analysis izračunava prosječne NDVI vrijednosti tijekom vremena, dajući jednu reprezentativnu NDVI vrijednost za svaku prostornu lokaciju u cijelom vremenskom opsegu.

Vremenska analiza i napredno filtriranje provedeni su u navedenoj analizi, računanja NDVI, iz nekoliko razloga. Primjena srednjeg filtra značajno smanjuje šum, što rezultira čišćim i pouzdanijim NDVI podacima. Ovo smanjenje šuma ključno je za poboljšanje kvalitete podataka i osiguranje točne analize. Zatim, vremensko usrednjavanje pruža sveobuhvatan pregled zdravlja vegetacije tijekom određenog razdoblja, olakšavajući otkrivanje trendova i promjena. Ovaj sažetak vremenske dimenzije neprocjenjiv je za dugoročno praćenje i procjenu.

Na kraju, radeći s prosječnim podacima, moguće je učinkovitije identificirati značajne obrasce i donositi informirane odluke na temelju dosljednih, visokokvalitetnih informacija. Općenito, ovaj je pristup temeljan za izradu točnih, interpretabilnih i djelotvornih NDVI analiza, koje su ključne za razumijevanje dinamike vegetacije i informiranje o praksama upravljanja okolišem (Tucker, 1979).

# **6.1.7. Rezultati i rasprava**

Istraživanjem, nastojano je izračunati indeks normalizirane razlike vegetacije (NDVI) za Zagreb, Hrvatska, od siječnja 2022. do prosinca 2023. Korištenjem skupa podataka Sentinel 2 istraživanje se usredotočilo na procjenu vitalnosti i obilja vegetacije putem usporedbe infracrvenog (NIR) i crvene trake. Ispitivanje je uključivalo faze, poput uklanjanja oblaka, preko maskiranja podataka, implementacije metoda izglađivanja i vizualnog prikaza NDVI nalaza.

Statistički sažetak NDVI vrijednosti otkrio je sljedeće:

- postotak maskiranih podataka nakon rukovanja NaN: 80,26%
- srednji NDVI: 0,2615
- medijan NDVI: 0,2788
- standardna devijacija: 0,1912
- minimalni NDVI: -1,2681
- maksimalni NDVI: 1,5053

Navedene statistike pokazuju da je značajna količina podataka maskirana zbog naoblake ili drugih čimbenika, što odražava važnost maskiranja u oblaku u osiguravanju kvalitete podataka. Srednje i srednje vrijednosti NDVI sugeriraju općenito umjerenu razinu zdravlja vegetacije u čitavom području istraživanja.

Vizualizacije su pružile nekoliko uvida u dinamiku vegetacije u Zagrebu. Početna vizualizacija pokazala je značajnu šarenost, s područjima visokih i niskih NDVI vrijednosti raštrkanih diljem regije. Ova se nejednakost može pripisati raznim čimbenicima, uključujući buku senzora, atmosferske uvjete i heterogenu prirodu vegetacije. Primjenom srednjeg filtra vizualizacija je izglađena, smanjujući šum i pružajući jasniji prikaz vegetacijskih uzoraka. Izglađena NDVI karta, prikazana na Slikama, ističe područja guste vegetacije s višim NDVI vrijednostima (označeno zelenom bojom) i područja s rijetkom ili naglašenom vegetacijom s nižim NDVI vrijednostima (označeno crvenom bojom). Konkretnije, histogram NDVI vrijednosti pokazao je koncentraciju vrijednosti oko srednje vrijednosti, s primjetnim širenjem koje ukazuje na varijabilnost u zdravlju vegetacije. Prisutnost negativnih NDVI vrijednosti ukazuje na regije s nevegetativnim površinama, poput vodenih tijela ili urbanih područja.

Vremenska analiza NDVI vrijednosti pokazala je promjene u zdravlju vegetacije tijekom razdoblja istraživanja. Mjesečnim zbrajanjem NDVI vrijednosti bilo je moguće uočiti sezonske varijacije, s vrhuncima koji vjerojatno odgovaraju sezonama rasta, a najnižim tijekom razdoblja mirovanja.

Konačno, NDVI analiza pružila je dragocjene uvide u zdravlje i dinamiku vegetacije u Zagrebu. Visok postotak maskiranih podataka naglašava izazove koje naoblaka postavlja u aplikacijama za daljinsko očitavanje. Tehnike izglađivanja učinkovito su smanjile šum i poboljšale jasnoću NDVI vizualizacija, omogućujući bolju interpretaciju vegetacijskih uzoraka. Srednja vrijednost NDVI od 0,2615 i medijan od 0,2788 upućuju na prosječno umjereno zdravlje vegetacije. Međutim, značajna standardna devijacija od 0,1912 ukazuje na varijabilnost u gustoći vegetacije i zdravstvenom stanju u području istraživanja. Prisutnost ekstremnih NDVI vrijednosti (minimum -1,2681 i maksimum 1,5053) odražava raznolikost tipova zemljišnog pokrova, uključujući gustu vegetaciju, golo tlo i vodena tijela. Vremenska analiza dodatno je obogatila razumijevanje dinamike vegetacije, otkrivajući sezonske trendove i ističući razdoblja značajnih promjena. Ova vremenska perspektiva ključna je za praćenje promjena u okolišu i informiranje o praksama održivog upravljanja zemljištem.

### **6.2. NDVI TIMESERIES ANALIZA**

Proučavanje indeksa normalizirane razlike vegetacije (NDVI) ključno je za razumijevanje promjena u zdravlju vegetacije tijekom vremena. Ovaj se odjeljak fokusira na izračun i vizualizaciju NDVI vremenskih nizova pomoću platforme openEO i raznih Python biblioteka. Cilj je procijeniti koliko dobro ovi resursi obrađuju i procijeniti vremenske promjene podataka u Zagrebu, Hrvatska, od siječnja 2022. do prosinca 2023.

Što se tiče razlike između NDVI analize i vremenske serije NDVI, NDVI analiza usredotočena je na izračun normaliziranog vegetacijskog indeksa razlike (NDVI) za određenu vremensku točku, nudeći snimku stanja vegetacije u određenom području. Ova vrsta analize ključna je za procjenu trenutnih vegetacijskih uvjeta, identificiranje područja zdrave vegetacije u odnosu na područja pod stresom ili bez vegetacije, te donošenje neposrednih odluka o upravljanju zemljištem ili poljoprivrednim praksama (Tucker, 1979). Analiza vremenske serije NDVI, s druge strane, uključuje izračunavanje NDVI vrijednosti kroz niz vremenskih intervala kako bi se pratile promjene i trendovi u zdravlju vegetacije tijekom vremena. Ovaj longitudinalni pristup pruža uvid u sezonske varijacije, dugoročne trendove i odgovore na promjene okoliša ili ljudske aktivnosti. Ispitivanjem NDVI trendova tijekom mjeseci ili godina, istraživači mogu bolje razumjeti dinamiku vegetacije, predvidjeti buduće uvjete i procijeniti utjecaj klimatskih događaja ili promjena korištenja zemljišta (Pettorelli et al., 2005). Obje analize su ključne za sveobuhvatno praćenje okoliša: NDVI analiza pruža trenutne procjene, dok vremenska serija NDVI analiza nudi dublje razumijevanje vremenskih promjena i trendova u zdravlju vegetacije.

Za izračun NDVI vremenske serije podacima Sentinel-2 pristupalo se putem openEO platforme. Sljedeći isječak koda prikazan na slici 6.14. uspostavlja vezu s pozadinom openEO, definira područje interesa i učitava potrebne trake.

Kod učitava Sentinel-2 Level-2A podatke za Zagreb, Hrvatska, za godine 2022. i 2023., primjenjuje maskiranje oblaka za filtriranje piksela prekrivenih oblakom i izračunava NDVI. Izlaz je CSV datoteka koja sadrži NDVI vrijednosti za navedeno područje i vremensko razdoblje, koja se zatim vizualizira.

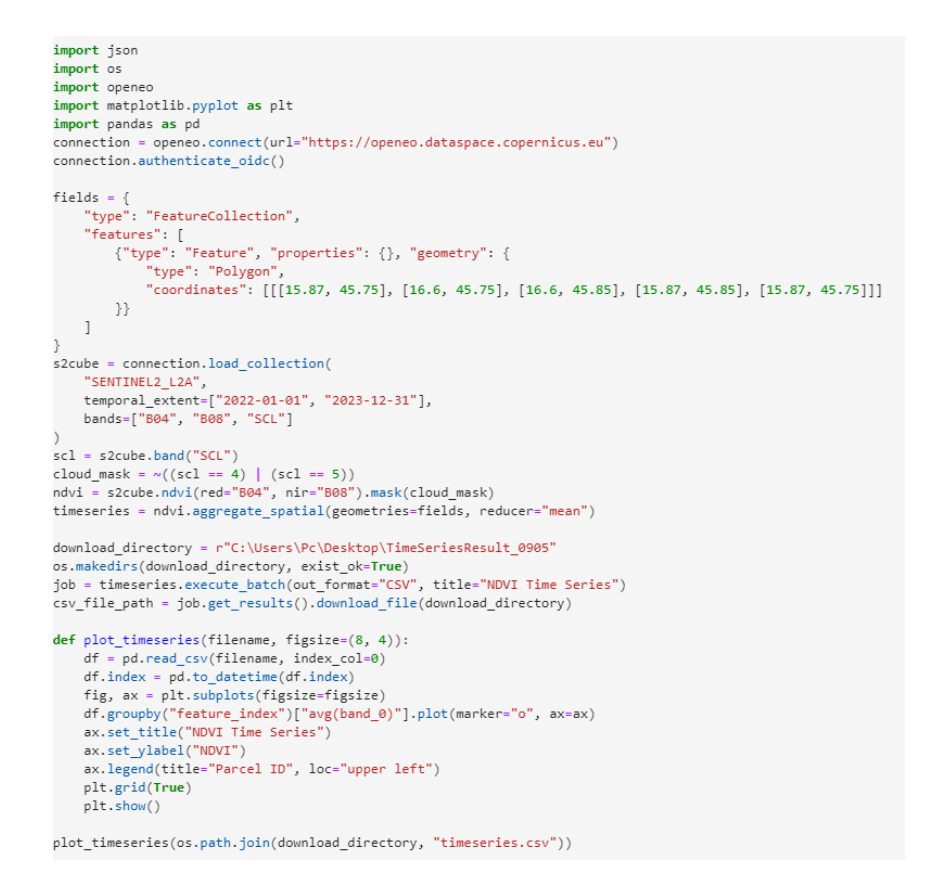

*Slika 6.14. Isječak koda za prikupljanje i obradu podataka u svrhu NDVI timeseries analize*

#### **6.2.1. Početna vizualizacija NDVI vremenske serije**

Vizualizacija NDVI vremenske serije uključuje nekoliko koraka, od učitavanja podataka do primjene filtara i generiranja dijagrama (Slika 6.15.). Različitim vizualizacijama pokušalo se riješiti probleme kao što su šarenost i nedosljednosti u podacima. Početna vizualizacija imala je za cilj čitanje i prikaz NDVI podataka izravno iz CSV datoteke koju je generirao paketni posao openEO.

```
def plot_timeseries(filename, figsize=(8, 4)):
    df = pd.read_csv(filename, index_col=0)
   df.index = pd.to_datatime(df.index)fig, ax = plt.subplots(figsize=figsize)
   df.groupby("feature_index")["avg(band_0)"].plot(marker="o", ax=ax)
   ax.set_title("NDVI Time Series")
   ax.set ylabel("NDVI")
   ax.legend(title="Parcel ID", loc="upper left")
   plt.grid(True)
   plt.show()
plot_timeseries(os.path.join(download_directory, "timeseries.csv"))
```
*Slika 6.15. Isječak koda za učitavanje podataka, primjenu filtera i generiranja dijagrama u svhru NDVI timeseries analize*

Ovaj kod čita podatke NDVI vremenske serije iz CSV datoteke i iscrtava ih koristeći Matplotlib, prikazujući vremenske promjene u NDVI vrijednostima za navedeno područje.

Izlaz ovog isječka koda je dijagram koji prikazuje vremenske nizove NDVI vrijednosti za različite parcele ili regije.

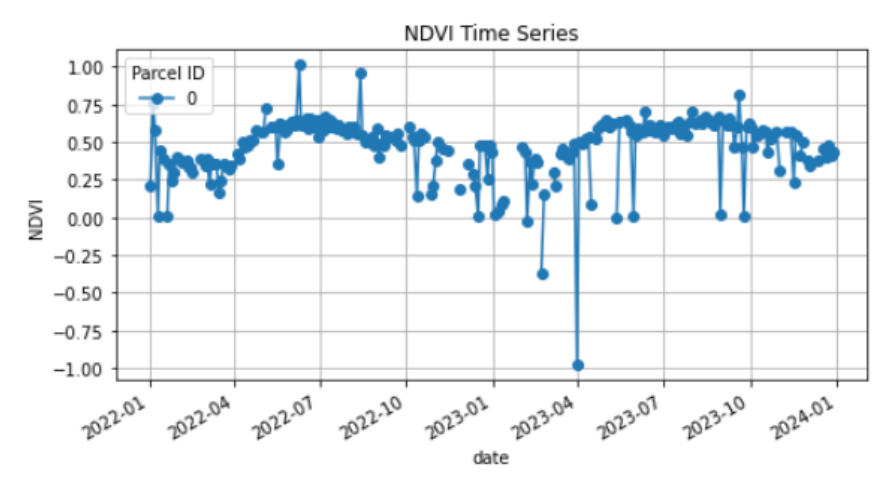

*Slika 6.16. Dijagram vremenskih nizova NDVI*

Dijagram će pokazati kako se NDVI vrijednosti mijenjaju tijekom vremena za svaku parcelu. Svaka linija predstavlja drugu parcelu, što omogućuje usporedbu trendova zdravlja vegetacije. Sezonski obrasci mogu se primijetiti u varijacijama NDVI vrijednosti, ukazujući na sezone rasta i mirovanja vegetacije. Značajna odstupanja ili promjene u NDVI trendovima za određene parcele mogu ukazivati na događaje kao što su suša, bolest ili promjene u korištenju zemljišta. Parcele s dosljedno visokim NDVI vrijednostima označavaju područja sa zdravom, gustom vegetacijom, dok promjenjive vrijednosti NDVI mogu biti podložne sezonskim promjenama ili poljoprivrednim praksama. Trend opadanja mogao bi ukazivati na pogoršanje zdravlja vegetacije zbog stresora iz okoliša.

### **6.2.2. Generiranje poboljšane NDVI vremenske serije s izglađivanjem i maskiranjem oblaka**

Kako bi se poboljšala vizualizacija, srednji filtar primijenjen je na NDVI podatke kako bi se smanjio šum i povećala jasnoća. Sljedeći isječak koda prikazan na slici 6.17 demonstrira ovaj pristup.

```
import numpy as np
import scipy.signal
scl = s2cube.band("SCL")
cloud_mask = \sim ((scl == 4) | (scl == 5))mask = cloud_mask.apply_kernel(np.outer(scipy.signal.windows.gaussian(11, std=1.6), scipy.signal.windows.gaussian(11, std=1.6)))
mask = mask > 0.1ndvi_masked = ndvi.mask(mask)
timeseries_masked = ndvi_masked.aggregate_spatial(geometries=fields, reducer="mean")
job = timeseries_masked.execute_batch(out_format="CSV", title="Masked NDVI Time Series")
job.get results().download file(download directory)
```
*Slika 6.17. Isječak koda za poboljšanu vizualizaciju NDVI vremenske serije*

Ovaj pristup primjenjuje Gaussov kernel za maskiranje oblaka, a zatim maskira NDVI podatke kako bi se poboljšala njihova kvaliteta. Rezultirajući podaci NDVI vremenske serije agregiraju se i preuzimaju za daljnju analizu, odnosno izlazni podatak navedenog isječka koda jest CSV datoteka koja sadrži maskirani NDVI vremenski niz za određena polja.

Maskirani NDVI podaci trebali bi predstavljati zdravlje vegetacije s uklonjenim pikselima zahvaćenim oblacima, pružajući jasniji i točniji prikaz NDVI vrijednosti. Gaussovo izglađivanje smanjuje oštre prijelaze na rubovima maskiranih područja, stvarajući prirodniju i pouzdaniju masku. CSV datoteka sadrži srednje vrijednosti NDVI za svako polje tijekom vremena, omogućujući analizu trendova zdravlja vegetacije na različitim poljima.

Podaci u CSV datoteci strukturirani su tako da svaki redak predstavlja vremensku točku, dok stupci uključuju informacije kao što su vrijeme (datum), identifikatori polja i odgovarajuće srednje vrijednosti NDVI. Ova struktura omogućava detaljnu analizu trendova u zdravlju vegetacije. Na primjer, iscrtavanje vremenske serije za svako polje može otkriti različite obrasce u vegetaciji, uključujući cikluse rasta, sezonske promjene i stresna razdoblja. Analiza također omogućava usporedbu NDVI vrijednosti između različitih polja, što može otkriti koja područja imaju bolje ili lošije zdravlje vegetacije tijekom vremena. Proces maskiranja oblaka osigurava da NDVI vrijednosti nisu iskrivljene zbog prisutnosti oblaka, što dovodi do preciznije i pouzdanije vremenske analize. Korištenjem ovog pristupa, izlazni CSV pruža vrijedan skup podataka za praćenje i analizu zdravlja vegetacije na više polja, omogućujući jasnije razumijevanje utjecaja okolišnih uvjeta i učinkovitije donošenje odluka u upravljanju zemliištem.

# **6.2.3. Vizualizacija NDVI vremenske serije nakon maskiranja oblaka i izglađivanja**

Konačna vizualizacija prikazuje NDVI vremensku seriju s poboljšanom jasnoćom i smanjenim šumom dobiva se isječkom koda vidljivog na slici 6.18.

plot timeseries (os.path.join(download directory, "timeseries.csv

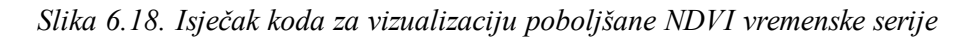

Vizualizacija vidljiva na slici 6.19. pruža jasniji prikaz promjena NDVI-ja tijekom vremena, ističući sezonske varijacije i trendove u zdravlju vegetacije.

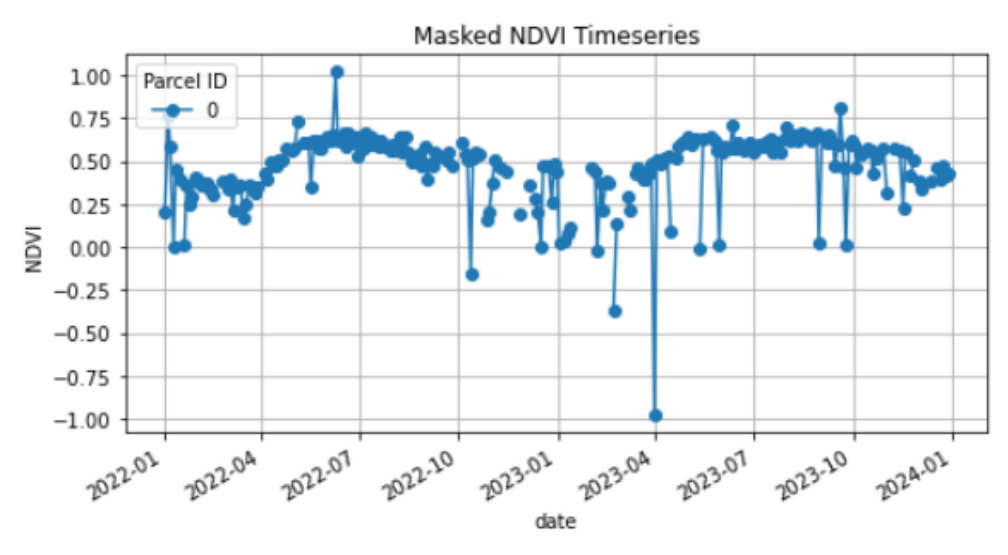

*Slika 6.19. Vizualizacija promjene NDVI tijekom vremena*

### **6.2.4. Rezultati i rasprava**

Analiza vremenske serije NDVI za Zagreb imala je za cilj pratiti promjene u zdravlju vegetacije od siječnja 2022. do prosinca 2023. Koristeći podatke Sentinel-2 kojima se pristupa putem platforme openEO, istraživanje se usredotočilo na primjenu tehnika maskiranja oblaka i izglađivanja kako bi se poboljšala kvaliteta podataka i vizualizacija.

Vizualizacije su pružile nekoliko uvida u vremensku dinamiku vegetacije u Zagrebu, ističući važnost precizne analize podataka. Početna vizualizacija NDVI vremenske serije prikazala je sirove NDVI vrijednosti tijekom vremena, otkrivajući značajnu varijabilnost i prisutnost šuma. Ova početna Slika naglasila je potrebu za maskiranjem oblaka i izglađivanjem kako bi se poboljšala kvaliteta podataka. Daljnje poboljšanje vizualizacije postignuto je primjenom maskiranja oblaka i Gaussove jezgre, što je značajno unaprijedilo jasnoću NDVI vremenske serije. Izglađena vizualizacija omogućila je prepoznavanje konzistentnijih obrazaca, olakšavajući identifikaciju sezonskih trendova i značajnih promjena u zdravlju vegetacije. Zatim, analiza vremenskih trendova jasno je pokazala sezonske varijacije u vrijednostima NDVI, pri čemu su vrhunci vjerojatno odgovarali sezonama rasta, dok su najniže vrijednosti bile prisutne tijekom razdoblja mirovanja. Ove vizualizacije naglasile su važnost pravilne obrade podataka za preciznu i informativnu analizu vegetacijskih promjena tijekom vremena.

Analiza NDVI-ja tijekom vremena ponudila je uvid u to kako se zdravlje vegetacije mijenja u Zagrebu. Korištenje tehnika maskiranja oblaka i izglađivanja bilo je ključno za poboljšanje kvalitete podataka i točnu interpretaciju nalaza. Vizualni prikazi naglašavaju važnost ovih metoda u senzorima za praćenje promjena okoliša tijekom duljih razdoblja.

Vremensko istraživanje otkrila je obrasce koji naglašavaju potrebu kontinuiranog praćenja zdravlja vegetacije. Ovo znanje je od vitalnog značaja za upotrebu, kao što je poljoprivreda, razvoj grada i zaštita okoliša.

# **6.3. ANALIZA VLAŽNOSTI TLA**

Istraživanje razine vlage u sloju tla ključno je za razumijevanje načina na koji se voda kreće kroz tlo, posebno kada je riječ o poljoprivredi koja upravlja vodnim resursima i pazi na okoliš. Ovdje ćemo zaroniti u proces određivanja i ilustriranja vlažnosti tla pomoću openEO sustava i različitih Python alata. Cilj je procijeniti koliko učinkovito ovi alati upravljaju i analiziraju podatke. Vlažnost tla je značajan pokazatelj koji utječe na rast biljaka, dostupnost vode i hidrološke procese. Koristeći Sentinel-1 podatke, možemo pratiti vlažnost tla analizom radarskog povratnog raspršenja (Wagner i dr., 1999).

Za razliku od podataka potrebnih za NDVI analizu, za izračun vlažnosti tla koristili smo podatke Sentinel-1 kojima se pristupa putem openEO platforme. Ovaj isječak koda učitava podatke Sentinel-1 za Zagreb, Hrvatska, za godine 2022. i 2023., izračunava suhe i vlažne referentne uvjete i primjenjuje masku kako bi se osigurala točnost izračuna vlažnosti tla. Sljedeći isječak koda uspostavlja vezu s pozadinom openEO, definira područje interesa i učitava potrebne podatke (Slika 6.20.)

```
import openeo
import openeo.processes as p
connection = openeo.connect("https://openeo.dataspace.conernicus.eu").authenticate_oidc()
spatial_extent = {"west": 15.87, "south": 45.75, "east": 16.60, "north": 45.85}
s1 ref = connection.load collection(
    "SENTINEL1_GRD"
    temporal_extent=["2022-01-01", "2023-12-31"],
    spatial_extent=spatial_extent,
    bands=["W"]
s1 ref = s1 ref.sar backscatter(coefficient="sigma0-ellipsoid")
s1 cur = connection. load collection(
    "SENTINEL1 GRD",
    temporal extent=["2023-12-31", "2024-01-20"],
    spatial_extent=spatial_extent,
    bands = 1 "W"
.<br>s1_cur = s1_cur.sar_backscatter(coefficient="sigma0-ellipsoid")
s1_cur = s1_cur.reduce_dimension(dimension='t', reducer='last')
dry_ref = s1_ref.reduce_dimension(dimension='t', reducer='min')
wet ref = s1 ref.reduce dimension(dimension='t', reducer='max')
SSM = (s1 \text{ cur} - \text{div} \text{ref}) / (wet ref - dry ref)
average_ref = s1_ref.reduce_dimension(dimension='t', reducer='mean')
average ref = average ref.apply(process=lambda data: 10 * p.log(data, base=10))
W = average_ref-band("W")mask = ((W > -6) | (W < -17))SSM = SSM.make(maxk)SSM.execute batch(title="Surface Soil Moisture Zagreb", outputfile="SoilMoisture.nc")
```
*Slika 6.20. Isječak koda za uspostavljanje veze s openEO, definiranje područje interesa i učitavanja potrebnih podataka u svrhu analize vlažnosti tla*

Izlaz ovog isječka koda je NetCDF datoteka pod nazivom SoilMoisture.nc, koja sadrži izračunatu površinsku vlažnost tla (SSM) za zagrebačku regiju za razdoblje od 31. prosinca 2023. do 20. siječnja 2024 (Slika 6.21.). Izračunate vrijednosti vlažnosti tla (SSM) su bez jedinica i kreću se između 0 i 1, što predstavlja relativni sadržaj vlage od suhih (0) do vlažnih (1) uvjeta. Ovakva normalizacija pruža standardiziranu metriku za usporedbu vlažnosti tla u različitim vremenima i na različitim lokacijama.

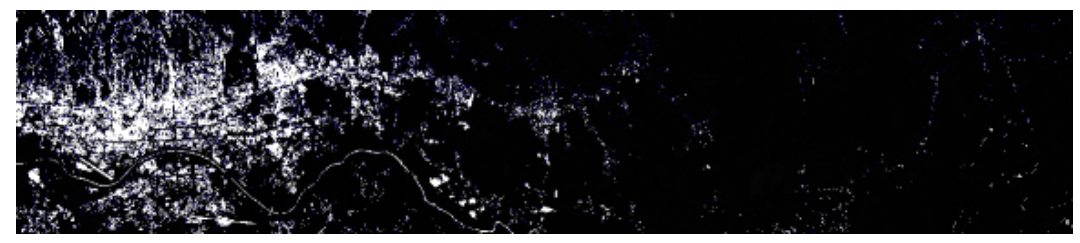

*Slika 6.21. SoilMoisture.nc izlazni podatak*

Navedeni kod prikazuje podatke o površinskoj vlažnosti tla za područje Zagreba korištenjem informacija iz Sentinela 1. Generirani NetCDF dokument prikazuje SSM brojke pažljivo filtrirane kako bi se zajamčila pouzdanost podataka. Takve informacije igraju ulogu u poljima kao što su poljoprivreda, upravljanje vodama i briga o okolišu nudeći vrijedno znanje o razinama vlažnosti tla tijekom određenog vremenskog okvira.

Interpretacija izlaznog podatka pruža uvid u analizu površinske vlažnosti tla (SSM), što je ključno za različite primjene poput poljoprivrede, hidrologije i klimatskih istraživanja. Visoke vrijednosti SSM ukazuju na vlažnije uvjete tla, dok niže vrijednosti SSM ukazuju na suše uvjete tla. Podaci referentnog razdoblja (2022.-2023.) koriste se za određivanje ekstremno sušnih i vlažnih uvjeta u regiji, a ove referentne vrijednosti bitne su za normalizaciju podataka tekućeg razdoblja (od 31. prosinca 2023. do 20. siječnja 2024.). Operacija maskiranja osigurava pouzdanost SSM vrijednosti isključivanjem područja s prosječnim VV povratnim raspršenjem izvan navedenog raspona (-17 do -6 dB), pomažući u filtriranju područja koja mogu imati nedosljedne ili šumne podatke.

Interpretacija NetCDF datoteke uključuje nekoliko koraka. Prvo, datoteka NetCDF može se otvoriti i analizirati pomoću različitih alata kao što su Python (s bibliotekama kao što su netCDF4 ili xarray), QGIS ili drugi GIS softver. Vizualizacija SSM vrijednosti na karti omogućuje prikaz prostorne distribucije vlage u tlu u zagrebačkoj regiji te usporedbu SSM vrijednosti u različitim područjima kako bi se identificirale regije s visokom ili niskom vlagom tla. Analiza vremenske promjene u SSM-u, uspoređujući ga s prošlim podacima, pomaže u razumijevanju trendova i anomalija u vlažnosti tla.

#### **6.3.1. Vizualizacija površinske vlažnosti pomoću toplinske karte**

Ovaj isječak koda učitava datoteku SoilMoisture.nc NetCDF i vizualizira podatke o površinskoj vlažnosti tla (SSM) pomoću toplinske karte (Slika 6.22.).

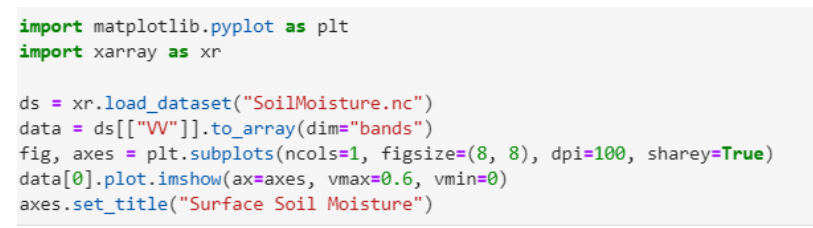

*Slika 6.22. Isječak koda za vizualizaciju površinske vlažnosti tla pomoću toplinske karte*

Izlaz je vizualizacija toplinske karte podataka o površinskoj vlažnosti tla (SSM) iz datoteke SoilMoisture.nc.

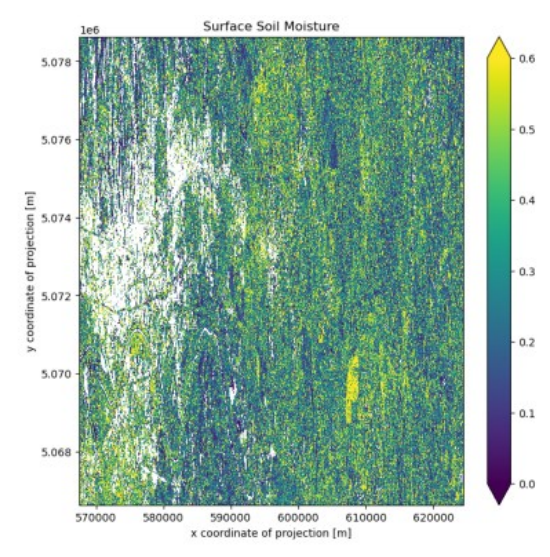

*Slika 6.23. Vizualizacija toplinske karte podataka o površinskoj vlažnosti tla*

Interpretacija toplinske karte podataka o površinskoj vlažnosti tla nudi uvid u prostornu raspodjelu vlage u tlu zagrebačke regije. Skala boja kreće se od 0 (suho tlo) do 0,6 (mokro tlo), pri čemu tamnije boje (bliže 0) označavaju suše uvjete tla, dok svjetlije boje (bliže 0,6) označavaju uvjete vlažnijeg tla. Ova skala boja omogućuje jasnu vizualizaciju razlika u vlažnosti tla unutar određenog područja.

Toplinska karta prikazuje prostornu distribuciju vlage u tlu, omogućujući promatranje uzoraka i varijacija u vlažnosti tla. Tako se mogu istaknuti područja s različitim razinama vlage, što pospješuje razumijevanje razlike u vlažnosti tla po područjima. Vizualizacija SSM podataka pomoću toplinske karte može pomoći u donošenju odluka o poljoprivredi, upravljanju vodnim resursima i nadzoru okoliša.

# **6.3.2. Grafikon vremenske serije podataka o vlazi tla**

Isječak koda prikazan na slici 6.23. generira grafikon vremenske serije podataka o vlažnosti tla. Osigurava postojanje vremenskog stupca u DataFrameu i, ako ne, generira sintetičke datume. Zatim prikazuje vrijednosti vlažnosti tla tijekom vremena.

```
if 'time' not in df.columns:
    max\_periods = min(len(df), 365)df = df.iloc[:max_periods].copy()
    df['time'] = pd.date_range(start="2022-01-01", periods=max_periods, freq='D')plt.figure(figsize=(12, 6))
plt.plot(df['time'], df['VV'], label='Soil Moisture')
plt.title('Time-Series of Soil Moisture')
plt.xlabel('Date')
plt.ylabel('Soil Moisture')
plt.legend()
plt.grid(True)
plt.show()
```
*Slika 6.23. Isječak koda za generiranje grafikona vremenske serije podataka o vlažnosti tla*

Izlaz je dijagram vremenske serije koji prikazuje vrijednosti vlažnosti tla (VV) tijekom vremena, sa generiranim sintetičkim datumima ako vremenski stupac nedostaje u DataFrameu.

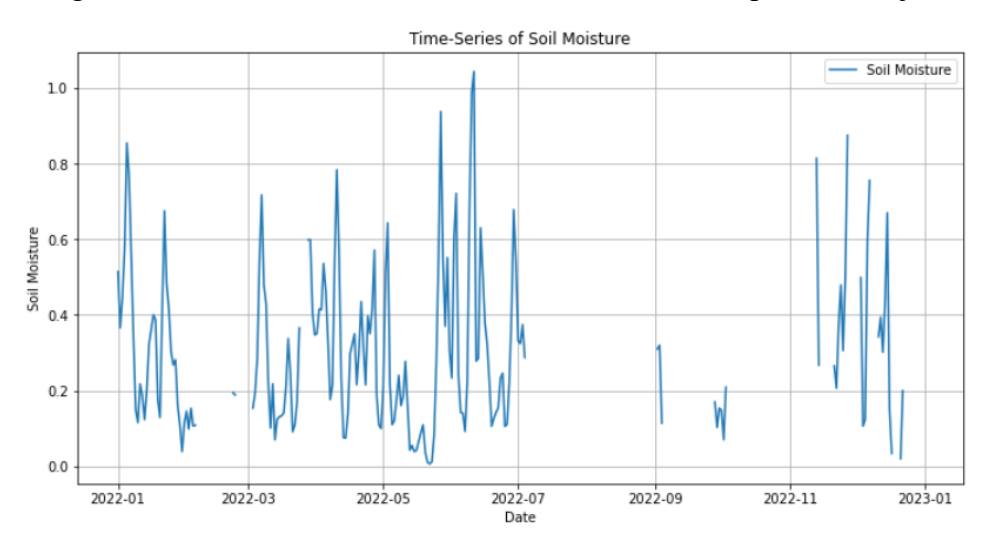

*Slika 6.24. Dijagram vremenske serije vrijednosti vlažnosti tla tijekom vremena*

Povećanje vrijednosti ukazuje na povećanje razine vlage u tlu, dok smanjenje vrijednosti ukazuje na sušenje tla. Redovite fluktuacije mogu odgovarati sezonskim vremenskim obrascima. Identifikacija svih anomalija ili neočekivanih promjena u vrijednostima vlažnosti tla je ključna, pri čemu nagli padovi ili porasti mogu biti posljedica vremenskih prilika, navodnjavanja ili drugih čimbenika. Ako se koriste sintetički datumi, osigurava se da je generirani vremenski raspon prikladan za analizu.

Vizualizacijom vremenske serije vlažnosti tla, ovaj dijagram pruža uvid u dinamiku vlažnosti tla tijekom vremena, pomažući u praćenju okoliša, poljoprivrednom planiranju i upravljanju vodnim resursima.

### **6.3.3. Vizualizacija prosječne mjesečne vrijednosti vlažnosti tla**

Ovaj isječak koda osigurava da DataFrame df sadrži vremenski stupac, generira sintetičke datume ako je potrebno, ponovno uzorkuje podatke za izračun mjesečnih prosjeka vlažnosti tla i iscrtava dobivene prosječne mjesečne vrijednosti vlage u tlu (Slika 6.25.).

```
if 'time' in df.columns:
   df['time'] = pd.to_datatime(df['time'])else:
    max\_periods = min(len(df), 365)df = df.iloc[:max\_periods].copy()df['time'] = pd.date_range(start="2022-01-01", periods=max_periods, freq='D')
monthly_avg = df.resample('M', on='time').mean()
import matplotlib.pyplot as plt
plt.figure(figsize=(12, 6))
plt.plot(monthly_avg.index, monthly_avg['VV'], label='Monthly Average Soil Moisture')
plt.title('Monthly Average Soil Moisture')
plt.xlabel('Date')
plt.ylabel('Soil Moisture')
plt.legend()
plt.grid(True)
plt.show()
```
*Slika 6.25. Isječak koda za generiranje i vizualizaciju prosječne mjesečne vrijednosti vlažnosti tla*

Rezultat je dijagram vremenske serije koji prikazuje mjesečne prosječne vrijednosti vlažnosti tla (VV) tijekom vremena (Slika 6.26.). Promatranje ukupnog trenda prosječnih mjesečnih vrijednosti vlage u tlu tijekom vremena pomaže u identifikaciji sezonskih obrazaca i trendova u zdravlju tla. Povećanje vrijednosti ukazuje na povećanje razine vlage u tlu, dok smanjenje vrijednosti ukazuje na sušenje tla. Dugoročne promjene mogu se identificirati kroz konzistentna povećanja ili smanjenja tijekom nekoliko mjeseci, što ukazuje na promjene u uvjetima okoliša ili praksama upravljanja zemljištem. Otkrivanje anomalija ili neočekivanih promjena u vrijednostima vlažnosti tla može ukazivati na neuobičajene vremenske prilike ili prakse navodnjavanja.

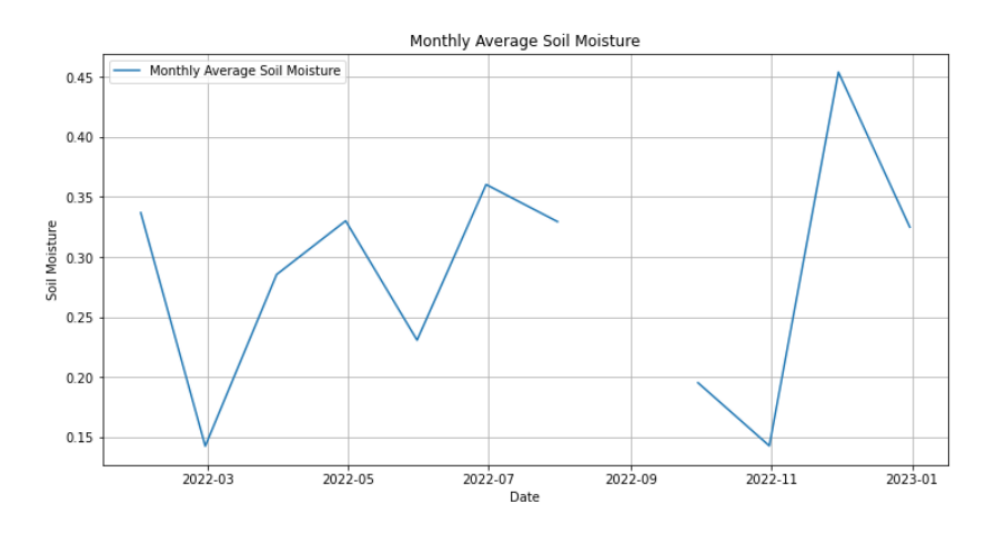

*Slika 6.26. Vizualizacija vremenske serije prosječne mjesečne vlažnosti tla*

Vizualizacijom vremenske serije prosječne mjesečne vlažnosti tla, dijagram pruža uvid u dinamiku vlažnosti tla tijekom vremena, pomažući u praćenju okoliša, poljoprivrednom planiranju i upravljanju vodnim resursima.

# **6.3.4. Rezultati i rasprava**

Istraživanje je imalo za cilj izračunati vlažnost tla za Zagreb, Hrvatska, od siječnja 2022. do siječnja 2024. Koristeći podatke Sentinela-1, istraživanje je bilo usmjereno na procjenu uvjeta vlažnosti tla usporedbom suhih i vlažnih referentnih razdoblja. Istraživanje je uključivalo faze kao što su učitavanje podataka, primjena maske i vizualizacija rezultata.

Statistički sažetak vrijednosti vlažnosti tla otkrio je sljedeće:

- prosječna vlažnost tla: 0.329
- srednja vlažnost tla: 0.278
- standardna devijacija: 0.242

Interpretacija statističkog sažetka nudi važan uvid u stanje vlažnosti tla analiziranjem prosječne vlažnosti tla, srednje vlažnosti tla te standardne devijacije vlažnosti tla. Prosječna vrijednost vlažnosti tla predstavlja opću razinu vlage u tlu, dajući opću ideju o ukupnoj razini vlage u svim podatkovnim točkama. Srednja vrijednost vlažnosti tla, koja je dobivena sortiranjem podataka, manje je podložna utjecaju odstupanja te pruža središnju tendenciju podataka, omogućujući precizniji prikaz tipičnih uvjeta vlažnosti tla. Standardna devijacija vlažnosti tla mjeri varijabilnost ili širenje vrijednosti vlažnosti tla. Veća standardna devijacija ukazuje na veću varijabilnost u razinama vlažnosti tla, što može signalizirati prisutnost različitih uvjeta tla unutar analiziranog područja.

Vizualizacije su pružile nekoliko uvida u dinamiku vlažnosti tla u Zagrebu. Vizualizacija vlage u tlu pokazala je varijacije u vlažnosti tla u cijeloj regiji, s područjima s većom vlagom označenim svjetlijim bojama, što omogućava jasniji pregled prostornih razlika u uvjetima vlažnosti tla. Histogram raspodjele vlage u tlu prikazao je koncentraciju vrijednosti oko srednje vrijednosti, što ukazuje na varijabilnost uvjeta vlažnosti tla unutar analiziranog područja. Ovi rezultati ističu važnost razumijevanja prostorne i vremenske dinamike vlažnosti tla za donošenje informiranih odluka u poljoprivredi, upravljanju vodnim resursima i nadzoru okoliša.

Konačno, analiza vlažnosti tla pružila je dragocjene uvide u hidrološke prilike u Zagrebu. Srednja vrijednost vlažnosti tla od 0.329 i medijan od 0.278 sugeriraju uvjete umjerene vlažnosti tla. Standardna devijacija od 0.242 ukazuje na varijabilnost uvjeta vlažnosti tla u području istraživanja.

Tehnike analize podataka uspješno su detektirale i prikazale različitosti u vlažnosti tla, pružajući važne informacije za poljoprivredne i ekološke svrhe.

### **6.4. NDVI ANALIZA ZA DETEKCIJU KLIZIŠTA**

Analiza NDVI klizišta ima za cilj procijeniti utjecaj klizišta na vegetaciju usporedbom NDVI vrijednosti prije i nakon događaja. NDVI (Normalized Difference Vegetation Index) široko je korištena metrika za praćenje zdravlja vegetacije, koja mjeri razliku između bliskog infracrvenog (NIR) i crvenog svjetla koje reflektira vegetacija.

Za ovu analizu korišteni su Sentinel-2 podaci za izračunavanje NDVI vrijednosti za razdoblja prije i nakon klizišta. Prostornim obuhvatom pokriva područje klizišta Kostanjek. Konkretno, ovaj isječak koda povezuje se s pozadinom openEO, učitava satelitske slike Sentinel-2 za određena vremenska razdoblja i prostorne opsege, izračunava NDVI (normalizirani vegetacijski indeks razlike) prije i poslije određenog događaja, izračunava razliku između dva skupa podataka NDVI i preuzima rezultirajuća razlika kao TIFF datoteka (Slika 6.27.).

```
import opened
connection = openeo.connect("https://openeo.dataspace.copernicus.eu").authenticate_oidc()
spatial\_extent = \langle"west": 15.9061
    "south": 45,7878
    "east": 15.9141,
    "north": 45.7928
s2pre = connection.load_collection(
    "SENTINEL2_L2A",<br>temporal_extent=["2022-01-20", "2022-02-20"],
    spatial_extent=spatial_extent,
    bands=["B84", "B88"],
prendvi = s2pre.ndvi(red="B84", nir="B88").mean_time()
s2post = connection.load_collection(
     "SENTINEL2 L2A"
    temporal_extent=["2022-02-22", "2023-03-25"],
    spatial_extent=spatial_extent,
    bands=["B04", "B88"].
postnovi = s2post.ndvi(red="BB4", nir="BB8").mean_time()
diff = postnovi - prendvi
diff.download("NDVIDiff.tiff")
```
*Slika 6.27. Isječak koda za povezivanje s pozadinom openEO, učitavanje zbirke podataka za određena vremenska razdoblja i prostorne opsefe te kalkulaciju NDVI razlike*

Izlaz je TIFF datoteka pod nazivom "NDVIDiff.tiff" koja sadrži razliku između NDVI vrijednosti nakon događaja i prije događaja za navedeno područje (6.28.). TIFF datoteka predstavlja promjenu zdravlja vegetacije prije i poslije određenog događaja unutar definiranog prostornog opsega i vremenskih razdoblja. Pozitivne vrijednosti ukazuju na povećanje zdravlja vegetacije, dok negativne vrijednosti ukazuju na smanjenje.

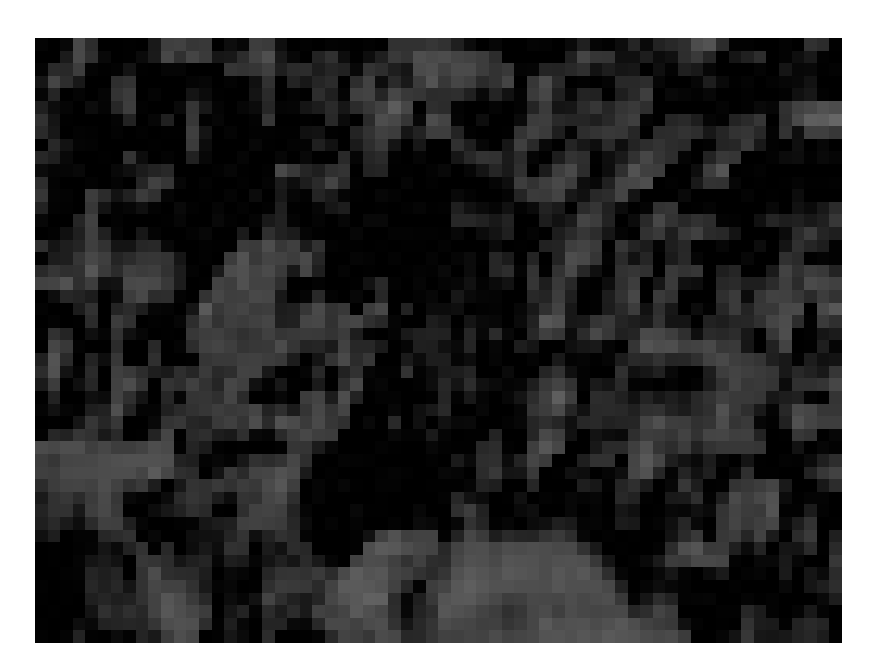

*Slika 6.28. Tiff datoteka koja predstavlja NDVI razliku*

NDVI razlika: TIFF datoteka predstavlja promjenu zdravlja vegetacije prije i poslije određenog događaja unutar definiranog prostornog opsega i vremenskih razdoblja. Pozitivne vrijednosti ukazuju na povećanje zdravlja vegetacije, dok negativne vrijednosti ukazuju na smanjenje.

- Pozitivna NDVI razlika: Područja s pozitivnim vrijednostima u TIFF datoteci ukazuju na poboljšanje zdravlja vegetacije nakon događaja. To može biti zbog čimbenika poput ponovnog rasta, bolje poljoprivredne prakse ili povoljnih vremenskih uvjeta.
- Negativna NDVI razlika: Područja s negativnim vrijednostima ukazuju na pogoršanje zdravlja vegetacije. To može biti posljedica štete od događaja, suše, bolesti ili drugih nepovoljnih uvjeta.

Ovaj dio koda može pomoći u procjeni kako određeni događaj utječe na zdravlje biljaka izračunavanjem i prikazivanjem varijance u NDVI vrijednostima prije i nakon događaja. Dobivena TIFF datoteka nudi informacije za praćenje okoliša, upravljanje zemljištem i donošenje odluka koje se tiču poljoprivrede, šumarstva i održavanja ekosustava te se može dodatno analizirati korištenjem GIS softvera ili drugih alata za preklapanje s drugim geografskim podacima, kao što je korištenje zemljišta ili vlažnost tla, kako bi se steklo sveobuhvatno razumijevanje čimbenika koji utječu na promjene vegetacije.

# **6.4.1. Prvi pristup vizualizaciji NDVI razlike**

Isječak koda vidljiv na slici 6.29. učitava TIFF datoteku koja sadrži NDVI podatke o razlikama i vizualizira potencijalna područja klizišta pomoću određenih pragova.

```
import rasterio
from rasterio.plot import show
import matplotlib.pyplot as plt
import matplotlib.colors
import matplotlib.patches as mpatches
img = rasterio.open("NDVIDiff.tiff")
value = img.read(1)cmap = matplotlib.colors.ListedColormap(["black", "red"])
fig, ax = plt.subplots(figsize=(8, 6), dpi=80)
im = show(((value < -0.48) & (value > -1)),vmin=0.
    vmax=1cmap=cmap,
    transform=img.transform,
    ax = ax,
\lambdavalues = ["Absence", "Presence"]
colors = ['black", "red"]ax.set_title("Detected Landslide Area")
ax.set_xlabel("X Coordinates")
ax.set_ylabel("Y Coordinates")
patches = [mpatches.Patch(color=colors[i], label=f"Landslide {values[i]}")
    for i in range(len(values))
\overline{1}fig.legend(handles=patches, bbox_to_anchor=(0.83, 1.03), loc=1)
plt.grid(True)
plt.show()
```
*Slika 6.29. Isječak koda za vizualizaciju potencijalnih područja klizišta*

Izlaz je vizualni prikaz NDVI podataka razlike, ističući potencijalna područja klizišta crvenom bojom na crnoj pozadini (Slika 6.30.). Dijagram ističe područja gdje NDVI razlika sugerira potencijalno pojavljivanje klizišta. Pikseli s NDVI razlikom između -1 i -0,48 prikazani su crvenom bojom, što ukazuje na značajan gubitak vegetacije vjerojatno zbog klizišta.

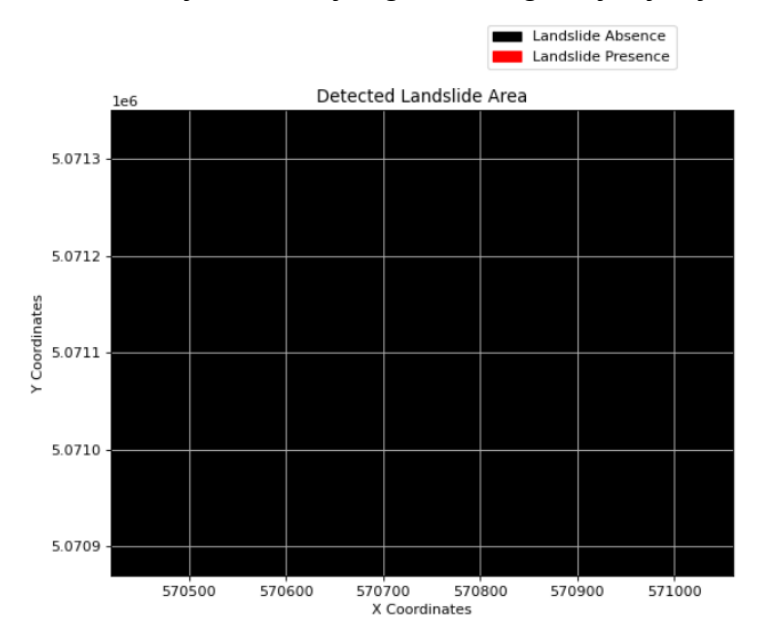

*Slika 6.30. Vizualni prikaz NDVI podataka razlike ističući potencijalna područja klizišta*

Interpretacija izlaznog dijagrama:

- Crvena područja: označavaju potencijalne zone klizišta. Prag razlike NDVI (-1 do 0,48) koristi se za identifikaciju regija sa značajnim gubitkom vegetacije, što je karakteristično za klizišta.
- Crna područja: predstavljaju područja bez značajnih gubitaka ili promjena vegetacije, što ukazuje na odsutnost klizišta.

Kod namijenjen je vizualizaciji podataka o razlikama NDVI radi otkrivanja potencijalnih područja klizišta isticanjem značajnog gubitka vegetacije. Međutim, ako je izlaz potpuno crn kao što je u ovom slučaju, bez crvenih oznaka ili promjena, to znači da ne postoje regije unutar navedenog praga razlike NDVI (-1 do -0,48) za kriterije detekcije klizišta.

# **6.4.2. Drugi pristup vizualizaciji NDVI razlike**

Kod prikazan na slici 6.31. vizualizira podatke o NDVI razlikama pomoću karte boja koja se kreće od crvene do zelene, poboljšavajući vizualizaciju promjena. Prikazuje vrijednosti razlike NDVI na dijagramu s poboljšanim prikazom boja i trakom boja za referencu.

```
fig, ax = plt.subplots(figsize=(8, 6), dpi=80)show(
    value,
    transform=img.transform.
    ax = ax,
    cmap="RdYlGn"
j,
ax.set title("NDVI Difference")
ax.set xlabel("X Coordinates")
ax.set ylabel("Y Coordinates")
plt.colorbar(ax.images[0], ax=ax)
ax.grid(True)
plt.show()
```
*Slika 6.31. Isječak koda namijenjen vizualizaciji NDVI razlika pomoću karte boja*

Izlaz je vizualni prikaz podataka o NDVI razlikama s kartom boja u rasponu od crvene do zelene, koja prikazuje varijacije u NDVI vrijednostima kroz prostorni opseg (Slika 6.32.). Grafikon predstavlja razliku u NDVI vrijednostima prije i poslije određenog događaja. Crvena područja označavaju smanjenje NDVI (gubitak vegetacije), žuta područja označavaju malu ili nikakvu promjenu, a zelena područja označavaju povećanje NDVI (dobitak vegetacije).

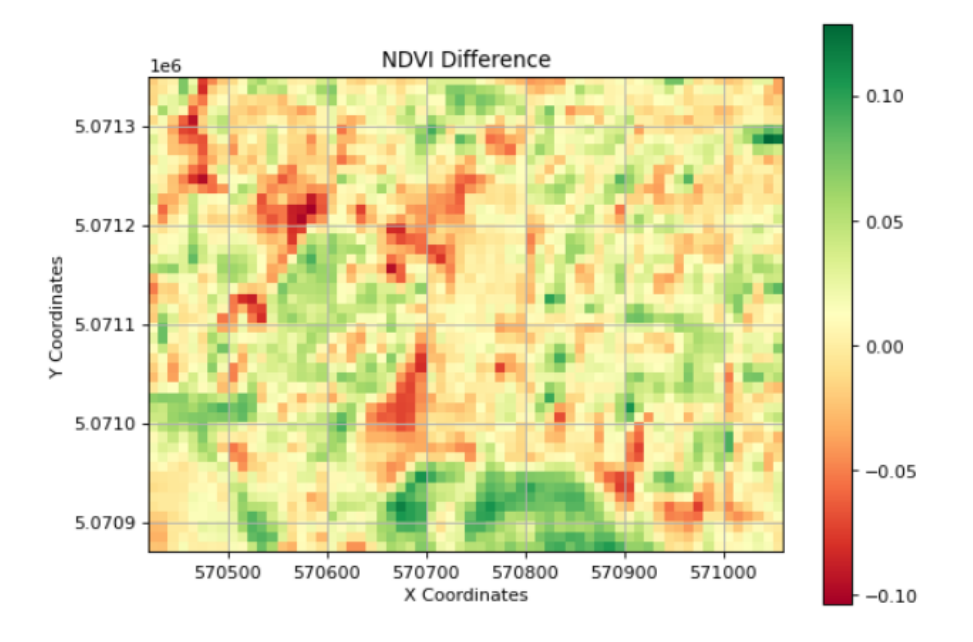

*Slika 6.32. Vizualni prikaz podataka o NDVI razlikama*

Interpretacija izlaznog podatka može se bolje razumjeti kroz prikaz boja. Crvena područja označavaju smanjenje NDVI, što može značiti gubitak ili degradaciju vegetacije. Žuta područja ukazuju na malu ili nikakvu promjenu u NDVI, dok zelene površine sugeriraju povećanje NDVI, što može značiti poboljšano zdravlje vegetacije ili ponovni rast. Prostorna distribucija boja pomaže identificirati područja sa značajnim promjenama u vegetaciji. Područja s istaknutom crvenom ili zelenom bojom mogu biti od posebnog interesa za daljnje istraživanje. Traka boja pruža referencu za tumačenje vrijednosti boja u smislu NDVI razlike, što olakšava kvantificiranje promjena.

Razlika između prvog i drugog pristupa vizualizaciji NDVI razlike uključuje nekoliko ključnih aspekata. Prvi pristup koristi binarnu kartu boja (crnu i crvenu) za isticanje područja s NDVI razlikama unutar određenog praga, fokusirajući se na otkrivanje potencijalnih klizišta. S druge strane, drugi pristup koristi kontinuiranu kartu boja 'RdYlGn' za prikaz niza NDVI razlika, pružajući nijansiraniju vizualizaciju promjena. U prvom pristupu, primjenjuje se određeni prag za otkrivanje promjena unutar određenog raspona, što može propustiti manje varijacije izvan tog raspona. Drugi pristup prikazuje cijeli raspon NDVI razlika, olakšavajući pregled svih varijacija u podacima. Dok prvi pristup prikazuje samo promjene koje spadaju unutar definiranog praga, rezultirajući binarnom (prisutno/odsutno) vizualizacijom, drugi pristup koristi gradijentnu ljestvicu boja za prikaz svih promjena, pružajući detaljnije informacije o veličini NDVI razlika.

Konačno, drugi pristup vizualizacijie NDVI razlike koristi kontinuiranu kartu boja koja vizualizira cijeli raspon NDVI razlika. Ovaj pristup naglašava i male i velike promjene u vegetaciji, što povećava vjerojatnost otkrivanja varijacija u skupu podataka. 'RdYlGn' karta boja pruža jasnu vizualnu razliku između područja gubitka vegetacije, bez promjena i porasta vegetacije, što rezultira sveobuhvatnijim i informativnijim rezultatom. Ova metoda izbjegava ograničenja binarnog praga i hvata širi spektar promjena u NDVI podacima.

### **6.4.3. Treći pristup vizualizaciji NDVI razlike**

Ovaj isječak koda vizualizira NDVI podatke o razlikama kako bi otkrio potencijalna područja klizišta primjenom dinamičkog praga (Slika 6.33.). Ističe područja sa značajnim gubitkom vegetacije korištenjem binarne karte u boji i dodaje detalje parcele za poboljšanu interpretaciju.

```
import matplotlib.colors
import matplotlib.patches as mpatches
threshold = value.mean() - (value.std() * 0.5)
fig, ax = plt.subplots(figsize=(8, 6), dpi=80)im = show(((value \left( threshold) & (value > -1)),
    vmin=0.
    vmax=1.
    cmap=matplotlib.colors.ListedColormap(["black", "red"]),
    transform=img.transform,
    ax = ax,
values = ["Absence", "Presence"]<br>colors = ["black", "red"]
ax.set_title("Detected Landslide Area")
ax.set_xlabel("X Coordinates")
ax.set_ylabel("Y Coordinates")
patches = [mpatches.Patch(color=colors[i], label=f"Landslide {values[i]}") for i in range(len(values))]
fig.legend(handles=patches, bbox_to_anchor=(0.83, 1.03), loc=1)
plt.grid(True)
plt.show()
```
*Slika 6.33. Kod namijenjen vizualizaciji NDVI podataka o razlikama za otkrivanje potencijalnih područja klizišta*

Izlaz je vizualni prikaz podataka razlike NDVI s potencijalnim područjima klizišta označenim crvenom bojom, na temelju dinamički izračunatog praga (Slika 6.34.). Na dijagramu su istaknuta područja gdje razlika u NDVI sugerira potencijalnu pojavu klizišta. Pikseli s NDVI razlikama ispod dinamičkog praga i većim od -1 prikazani su crvenom bojom.

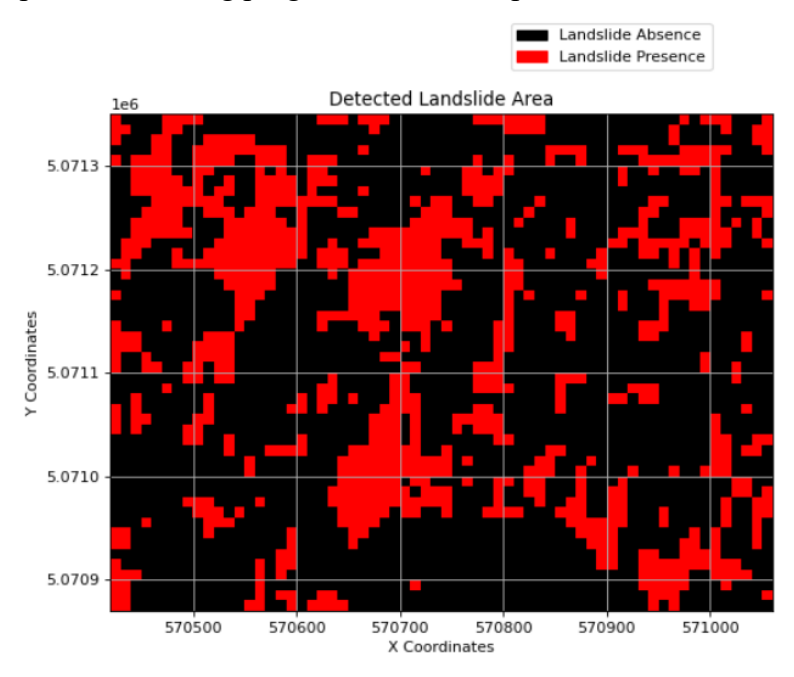

*Slika 6.34. Vizualni prikaz podataka razlike NDVI s potencijalnim područjima klizišta* 

Interpretacija izlaznog podatka može se razumjeti kroz nekoliko ključnih točaka. Detekcija klizišta je jasno vidljiva kroz crvena područja koja označavaju potencijalne zone klizišta na temelju dinamičkog praga. Ta područja pokazuju značajan gubitak vegetacije. Crna područja predstavljaju područja bez značajnog gubitka vegetacije, što ukazuje na odsutnost klizišta. Prag za detekciju se dinamički izračunava koristeći srednju vrijednost i standardnu devijaciju vrijednosti razlike NDVI, omogućujući adaptivno otkrivanje na temelju distribucije podataka. Prostorna raspodjela crvenih područja pokazuje gdje su se klizišta mogla pojaviti, pomažući u procjeni utjecaja okolišnih događaja na vegetaciju. Mreža i označene osi daju referencu za geografske koordinate, pomažući u lociranju otkrivenih područja klizišta na karti. Legenda objašnjava označavanje bojama, olakšavajući razlikovanje područja s otkrivenim klizištima od onih bez njih.

Razlika između trećeg pristupa i prva dva pristupa vizualizaciji NDVI razlike uključuje nekoliko aspekata. Metoda određivanja praga u prvom pristupu koristi fiksni prag (npr. NDVI razlika između -1 i -0,48) za otkrivanje promjena, dok treći pristup koristi dinamički prag na temelju srednje vrijednosti i standardne devijacije vrijednosti razlike NDVI, pružajući prilagodljivo otkrivanje. Karta boja u drugom pristupu koristi kontinuiranu kartu boja (RdYlGn) za prikaz gradijenta NDVI razlika, pružajući detaljnu vizualizaciju svih promjena, dok prvi i treći pristup koriste binarnu kartu boja (crnu i crvenu) kako bi istaknuli područja sa značajnim promjenama, fokusirajući se na otkrivanje potencijalnih klizišta.

Konačno, fokus detekcije u drugom pristupu je na vizualizaciji cijelog raspona NDVI razlika, olakšavajući uočavanje malih i velikih promjena u vegetaciji. Prvi i treći pristup usredotočeni su na otkrivanje značajnog gubitka vegetacije na temelju pragova, posebno ciljajući potencijalna područja klizišta. Tumačenje izlaznog podatka u drugom pristupu omogućuje nijansiraniji prikaz promjena vegetacije s prijelazom boja, korisnim za opću analizu, dok prvi i treći pristup omogućavaju binarniji prikaz promjena, ističući područja koja ispunjavaju određene kriterije za značajne promjene, što je korisno za otkrivanje događaja poput klizišta.

# **6.4.4. Vizualizacija distribucije, širenja i potencijalnih odstupanja**

Kako bi dobili vizualizaciju distribucije, širenja i potencijalnih odstupanja u obliku dijagrama na temelju NDVI podataka razlike, koristimo kod na slici 6.35.

```
plt.figure(figsize=(10, 6))
plt.boxplot(value.flatten(), vert=False)
plt.title('Boxplot of NDVI Difference')
plt.xlabel('NDVI Difference')
plt.grid(True)
plt.show()
```
*Slika 6.35. Kod namijenjen vizualizaciji distribucije, širenja i potencijalnih odstupanja u obliku dijagrama na temelju NDVI podataka razlike*

Izlaz je okvirni dijagram koji vizualizira distribuciju vrijednosti razlike NDVI. Grafikon daje sažetak distribucije NDVI vrijednosti razlike, pokazujući središnju tendenciju, širenje i potencijalne ekstreme (Slika 6.36.).

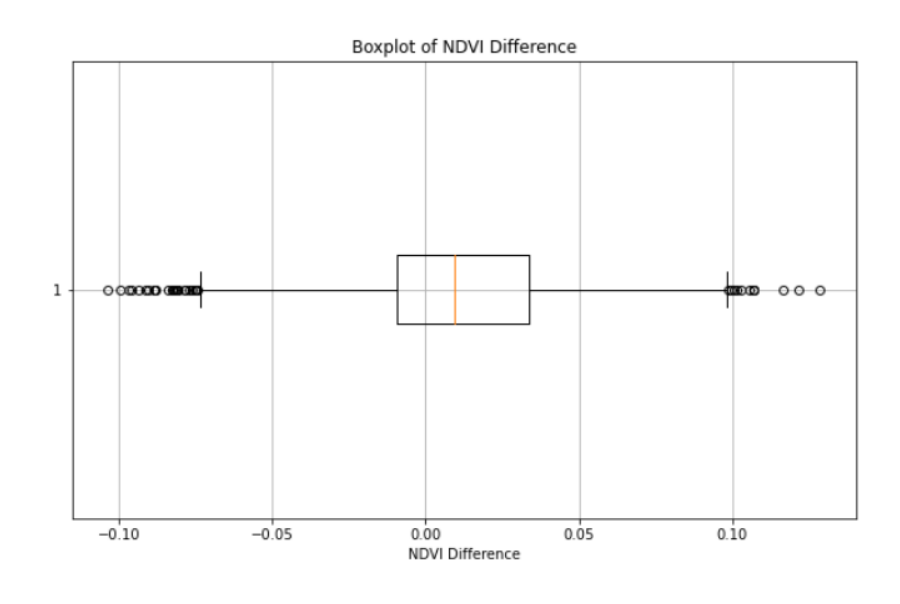

*Slika 6.36. Dijagram distribucije vrijednosti razlike NDVI*

Crta unutar okvira predstavlja srednju vrijednost razlike NDVI, pokazujući središnju tendenciju podataka. Rubovi okvira (prvi i treći kvartil) pokazuju interkvartilni raspon (IQR), koji sadrži srednjih 50% podataka, dajući ideju o širenju NDVI razlika. Crte koje se protežu od okvira pokazuju raspon podataka, obično do 1,5 puta veći od IQR-a iz kvartila, predstavljajući opseg glavnog dijela podataka. Točke izvan crta smatraju se izvanrednim vrijednostima, što ukazuje na razlike u NDVI koje su znatno veće ili niže od ostalih podataka, što može biti povezano s područjima s ekstremnim gubitkom ili porastom vegetacije. Simetrija ili zakrivljenost okvirnog dijagrama može otkriti oblik distribucije; ako je srednja linija centrirana u okviru i brkovi su jednake duljine, distribucija je simetrična. Ako nije, podaci su iskrivljeni.

Ovaj isječak koda stvara okvir za vizualizaciju distribucije vrijednosti razlike NDVI. Okvirni dijagram učinkovito sažima središnju tendenciju, širenje i potencijalne odstupanja u podacima, pružajući jasan pregled kako su se promijenile NDVI vrijednosti. Ova vizualizacija pomaže u identificiranju područja s ekstremnim promjenama u vegetaciji i razumijevanju ukupne distribucije NDVI razlika, što je korisno za praćenje okoliša, procjenu zdravlja vegetacije i otkrivanje anomalija.

# **6.4.5. Histogram NDVI razlike**

Kod na slici 6.37. stvara histogram NDVI vrijednosti razlike za vizualizaciju distribucije frekvencije podataka.

```
plt.figure(figsize=(10, 6))
plt.hist(value.flatten(), bins=50, color='blue', alpha=0.7)
plt.title('Histogram of NDVI Difference')
plt.xlabel('NDVI Difference')
plt.ylabel('Frequency')
plt.grid(True)
plt.show()
```
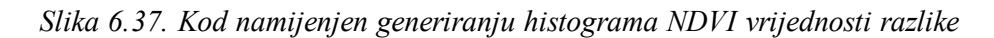

Izlaz je histogram koji vizualizira distribuciju frekvencija vrijednosti razlike NDVI (6.38.).

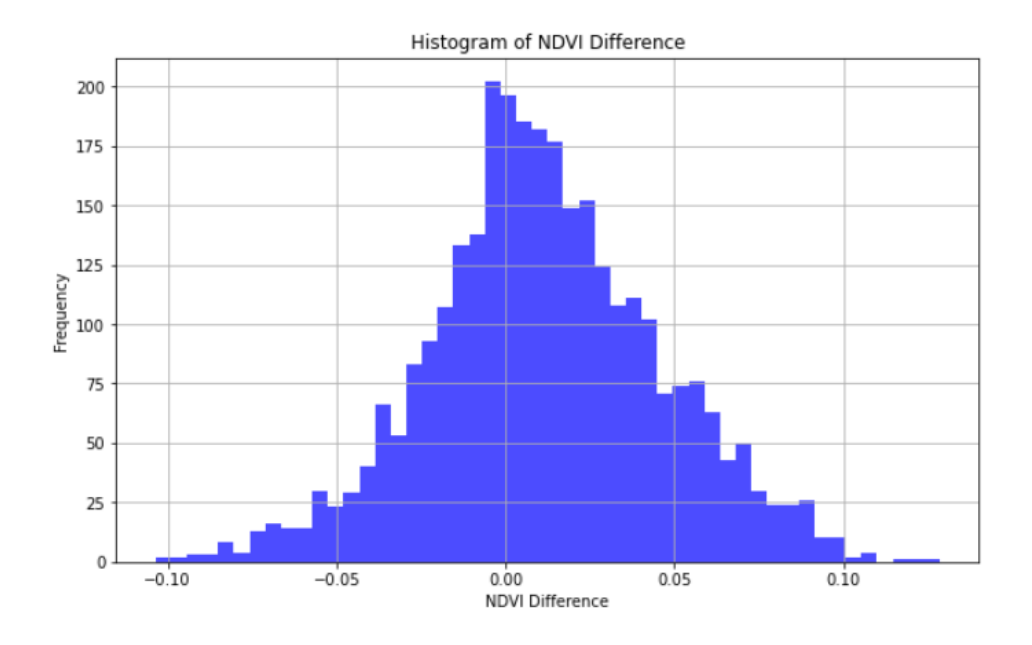

*Slika 6.38. Histogram distribucije frekvencija vrijednosti razlike NDVI*

Interpretacija izlaznog podatka uključuje nekoliko ključnih aspekata koji se mogu razumjeti analizom histograma. Prvo, distribucija frekvencije prikazuje visinu svake trake koja predstavlja broj podatkovnih točaka (frekvencija) koje spadaju u svaki NDVI raspon razlike. Ovo daje uvid u učestalost različitih vrijednosti unutar skupa podataka. Središnja tendencija je označena vrhom histograma, koji predstavlja najčešće vrijednosti razlike NDVI i pruža ideju o središnjoj tendenciji podataka. Širenje i raspon histograma pokazuju raspon vrijednosti razlike NDVI. Promatrajući koliko daleko se trake protežu duž x-osi, može se procijeniti širina distribucije. Zakrivljenost histograma može ukazivati na asimetriju u podacima. Ako histogram ima dugačak rep na jednoj strani, to sugerira da su podaci iskrivljeni u tom smjeru, što može ukazivati na prisutnost izvanrednih vrijednosti ili odstupanja. Izvanredne vrijednosti se očituju kao stupci koji su izolirani od glavne distribucije. Ove vrijednosti označavaju ekstremne NDVI vrijednosti razlike koje se značajno razlikuju od ostatka podataka. Identifikacija ovih izvanrednih vrijednosti može biti ključna za razumijevanje specifičnih područja s velikim promjenama u vegetaciji.

Konačno, ovaj isječak koda stvara histogram za vizualizaciju distribucije frekvencije vrijednosti razlike NDVI. Histogram pruža jasnu sliku o tome kako su NDVI razlike raspoređene u skupu podataka, ističući najčešće vrijednosti, raspon i širenje podataka. Ova vizualizacija pomaže identificirati središnju tendenciju, asimetriju i potencijalne outliere u NDVI razlikama, što je korisno za razumijevanje promjena vegetacije, procjenu utjecaja na okoliš i otkrivanje anomalija u podacima.

#### **6.4.6. Statistički sažetak NDVI razlike**

Na slici 6.39. prikazan kod otvara TIFF datoteku koja sadrži podatke o NDVI razlici, čita podatke i ispisuje minimalne, maksimalne i srednje vrijednosti NDVI razlike.

```
img = rasterio.open("NDVIDiff.tiff")
value = img.read(1)print(f"Min NDVI difference: {value.min()}")
print(f"Max NDVI difference: {value.max()}")
print(f"Mean NDVI difference: {value.mean()}")
```
*Slika 6.39. Isječak koda za računanje statističkog sažetka NDVI razlika*

Izlaz se sastoji od ispisanih statističkih mjera vrijednosti razlike NDVI (Slika 6.40.).

Min NDVI difference: -0.10367831587791443 Max NDVI difference: 0.1285049319267273 Mean NDVI difference: 0.011550595052540302

#### *Slika 6.40. Statistički sažetak NDVI razlika*

Interpretacija izlaznog podatka uključuje nekoliko ključnih aspekata vezanih za minimalne, maksimalne i srednje NDVI razlike. Prvo, minimalna NDVI razlika označava najveći gubitak vegetacije unutar skupa podataka. Vrlo negativna vrijednost ukazuje na znača jan gubitak vegetacije u određenim područjima. Takve informacije su ključne za identifikaciju područja koja su najviše pogođena negativnim promjenama. Maksimalna NDVI razlika označava maksimalni dobitak vegetacije unutar skupa podataka. Vrlo pozitivna vrijednost sugerira značajan rast ili oporavak vegetacije u nekim područjima. Ovo je važno za prepoznavanje zona s najvećim pozitivnim promjenama, koje mogu biti rezultat uspješnih ekoloških ili upravljačkih intervencija. Srednja NDVI razlika daje ukupni prosjek promjena vegetacije unutar skupa podataka. Pozitivna srednja vrijednost pokazuje opći trend porasta vegetacije, dok negativna srednja vrijednost pokazuje trend gubitka vegetacije. Ove informacije pružaju opći uvid u stanje i promjene vegetacije na promatranom području.

Isječak koda za statistički sažetak izračunava i ispisuje minimalne, maksimalne i srednje vrijednosti NDVI razlike iz prvotne TIFF datoteke NDVI razlike. Ove statističke mjere daju uvid u raspon i središnju tendenciju promjena vegetacije unutar skupa podataka. Minimalne i maksimalne vrijednosti ističu ekstreme gubitka i porasta vegetacije, dok srednja vrijednost daje opći pokazatelj trenda u promjenama vegetacije. Ovi rezultati pomažu u donošenju informiranih odluka o upravljanju okolišem i planiranju budućih intervencija.

# **6.5. ANALIZA NDVI VREMENSKE SERIJE ZA DETEKCIJU KLIZIŠTA**

Idući kod (Slika 6.41.) povezuje s pozadinom openEO za učitavanje i obradu Sentinel-2 NDVI podataka prije i poslije događaja za područje koje obuhvaća i klizišta Kostanjek, zatim preuzima NDVI podatke kao TIFF datoteke i generira CSV datoteku koja sadrži NDVI vremenske serije za analizu promjena vegetacije tijekom vremena.

```
import openeo
import pandas as pd
import numpy as np
import rasterio
from datetime import datetime, timedelta
connection = openeo.connect("https://openeo.dataspace.copernicus.eu").authenticate_oidc()
spatial extent = \{"west": 15.9295,
    "south": 45.7808
    "east": 15.9442,
    "north": 45.7932
s2 are = connection. load collection(
    "SENTINEL2_L2A",
    temporal extent=["2022-01-20", "2022-02-20"],
    spatial extent=spatial extent,
   bands=["B04", "B08"],
prendvi = s2pre.ndvi() \text{ mean time}()s2post = connection.load collection("SENTINEL2 L2A".
    temporal_extent=["2022-02-22", "2023-03-25"],
    spatial_extent=spatial_extent,
   bands=["B04", "B08"],
postndvi = s2post.ndvi().mean time()
prendvi.download("pre_ndvi.tiff")
postndvi.download("post_ndvi.tiff")
def generate ndvi timeseries(pre_tiff, post_tiff, pre_dates, post_dates, output_csv):
    # Open the TIFF files
    pre_ndvi = rasterio.open(pre_tiff).read(1)
   post notvi = rasterio.open(post tiff).read(1)pre_ndvi_flat = pre_ndvi.flatten()
    post_n ndvi flat = post_ndvi.flatten()
   pre df = pd.DataFrame({'date': pre dates, 'ndvi': pre ndvi flat[:len(pre dates)]})
    post_df = pd.DataFrame({'date': post_dates, 'ndvi': post_ndvi_flat[:len(post_dates)]})
    ndvi timeseries = pd.concat([pre df, post df]).reset index(drop=True)
    ndvi_timeseries.to_csv(output_csv, index=False)
pre ndvi length = rasterio.open("pre ndvi.tiff").read(1).flatten().shape[0]
post_ndvi_length = rasterio.open("post_ndvi.tiff").read(1).flatten().shape[0]
pre_dates = pd.date_range(start="2022-01-20", periods=pre_ndvi_length, freq='D')
post_dates = pd.date_range(start="2022-02-22", periods=post_ndvi_length, freq='D')
generate_ndvi_timeseries("pre_ndvi.tiff", "post_ndvi.tiff", pre_dates, post_dates, "ndvi_timeseries.csv")
```
*Slika 6.41. Isječak koda povezuje se s openEO pozadinom za učitavanje i obradu podataka prije i poslije događaja* 

Izlaz ovog dijela analize je CSV datoteka pod nazivom "ndvi\_timeseries.csv" koja sadrži NDVI vrijednosti tijekom vremena za razdoblja prije i nakon događaja. CSV datoteka pruža vremenski niz NDVI vrijednosti za navedeni prostorni opseg i vremenska razdoblja. Ovi su podaci korisni za analizu promjena vegetacije tijekom vremena, posebice kao odgovor na događaj klizišta.

Interpretacija izlaznog podatka uključuje nekoliko ključnih aspekata. Prvo, analiza vremenske serije u CSV datoteci sadrži dva stupca: 'datum' i 'ndvi'. Stupac 'datum' predstavlja datum opažanja, dok stupac 'ndvi' sadrži odgovarajuću NDVI vrijednost. Ovi podaci vremenske serije omogućuju promatranje promjena u zdravlju vegetacije prije i nakon klizišta. Analizom NDVI vrijednosti moguće je identificirati trendove u zdravlju vegetacije. Povećanje vrijednosti NDVI ukazuje na poboljšanje zdravlja vegetacije, dok smanjenje vrijednostiukazuje na pogoršanje. Na ovaj način može se pratiti dinamika vegetacijskih promjena tijekom promatranog razdoblja. Posebnu pažnju treba posvetiti utjecaju događaja kao što su klizišta. Značajni padovi NDVI vrijednosti nakon događaja mogu ukazivati na gubitak vegetacije ili štetu uzrokovanu klizištem. Praćenjem ovih promjena moguće je procijeniti razmjere utjecaja klizišta na vegetaciju.

Kombiniranjem i obradom podataka Sentinel-2 NDVI, ovaj isječak koda pruža sveobuhvatan skup podataka vremenske serije koji je vrijedan za praćenje promjena vegetacije i procjenu

utjecaja događaja u okolišu kao što su klizišta. Ovi podaci omogućuju detaljnu analizu koja može biti od velike koristi za planiranje i upravljanje okolišem.

# **6.5.1. Vizualizacija NDVI vremenske serije**

Kod učitava podatke vremenske serije NDVI iz CSV datoteke, pretvara stupac datuma u format datuma i vremena i iscrtava NDVI vrijednosti tijekom vremena s istaknutim datumom događaja klizišta (Slika 6.42.).

```
import pandas as pd
import matplotlib.pyplot as plt
ndvi_data = pd.read_csv("ndvi_timeseries.csv")
ndvi_data['date'] = pd.to_datetime(ndvi_data['date'])
plt.figure(figsize=(10, 6))
plt.plot(ndvi_data['date'], ndvi_data['ndvi'], label='NDVI')
plt.axvline(pd.to_datetime("2022-02-22"), color='r', linestyle='--', label='Landslide Event')
plt.xlabel('Date')
plt.ylabel('NDVI')
plt.title('NDVI Time Series')
plt.legend()
plt.grid(True)
plt.show()
```
*Slika 6.42. Kod namijenjen vizualizaciji vremenske serije s istaknutim datumom događaja*

Rezultat je dijagram vremenske serije koji prikazuje NDVI vrijednosti tijekom vremena s okomitom crvenom isprekidanom linijom koja ističe datum događaja klizišta (Slika 6.43.), u ovom slučaju 22. veljače 2022.

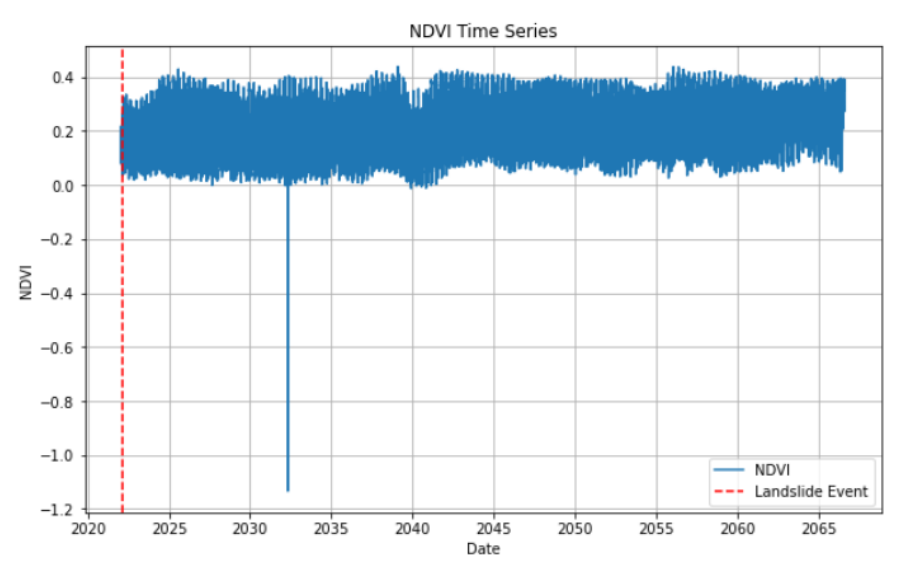

*Slika 6.43. Dijagram vremenske serije NDVI vrijednosti s istaknutim datumom događaja*

Interpretacija izlaznog podatka uključuje nekoliko ključnih aspekata. Prvo, NDVI trendovi tijekom vremena pružaju uvid u ukupno stanje vegetacije. Povećanje vrijednosti NDVI ukazuje na poboljšanje zdravlja vegetacije, dok smanjenje vrijednosti ukazuje na pogoršanje. Ovi trendovi omogućuju praćenje dinamike vegetacije tijekom promatranog razdoblja. Drugo, utjecaj događaja kao što su klizišta može se jasno vidjeti na grafu. Okomita crvena isprekidana

linija označava datum značajnog događaja, u ovom slučaju klizišta, 22. veljače 2022. Nagli pad vrijednosti NDVI nakon ovog datuma mogao bi ukazivati na oštećenje vegetacije uslijed klizišta, što je ključno za procjenu utjecaja takvih događaja na okoliš.

Sezonski obrasci također igraju važnu ulogu u interpretaciji podataka. Redoviti vrhovi i padovi vrijednosti NDVI mogu odgovarati sezonama rasta i mirovanja vegetacije, omogućujući razumijevanje prirodnih ciklusa vegetacijskih promjena. Ova sezonska analiza može pomoći u identifikaciji normalnih godišnjih fluktuacija.

Osim toga, anomalije u podacima mogu biti indikatori posebnih uvjeta ili problema. Nagli padovi ili porasti NDVI vrijednosti mogu biti posljedica različitih čimbenika, uključujući okolišne uvjete, promjene u korištenju zemljišta ili tehničke probleme s podacima. Identifikacija i analiza ovih anomalija može pružiti dublji uvid u specifične događaje ili promjene u okolišu.

Konačno, isječak koda učitava podatke vremenske serije NDVI iz CSV datoteke i vizualizira ih s dijagramom vremenske serije, ističući datum značajnog događaja kao što je klizište. Ovakva vizualizacija omogućuje jednostavno praćenje i analizu promjena u zdravlju vegetacije tijekom vremena, pružajući dragocjene informacije za upravljanje okolišem i planiranje odgovarajućih mjera.

# **6.5.2. Vizualizacija NDVI vremenske serije toplinskom kartom**

Ovaj isječak koda učitava NDVI podatke o razlikama iz TIFF datoteke i vizualizira ih kao toplinsku kartu pomoću karte boja koja prelazi iz crvene u zelenu, što ukazuje na promjene u vegetaciji (Slika 6.44.).

```
import numpy as np
import rasterio
import matplotlib.pyplot as plt
ndvi diff = rasterio.open("ndvi difference.tiff").read(1)
# Plot the heatmap
plt.figure(figsize=(10, 8))
plt.imshow(ndvi_diff, cmap='RdYlGn', vmin=-1, vmax=1)
plt.colorbar(label='NDVI Difference')
plt.title('NDVI Difference Heatmap')
plt.xlabel('Longitude')
plt.ylabel('Latitude')
plt.show()
```
*Slika 6.44. Kod namijenjen vizualizaciji NDVI razlike toplinskom kartom*

Izlaz je toplinska karta koja vizualizira NDVI podatke o razlikama, s bojama koje pokazuju veličinu i smjer promjena u vegetaciji. Grafikon prikazuje prostornu distribuciju NDVI razlika, s crvenim područjima koja označavaju gubitak vegetacije, a zelenim površinama koji označavaju povećanje vegetacije. Toplinska karta pruža jasan vizualni prikaz promjene vegetacije tijekom navedenog razdoblja (Slika 6.45.).

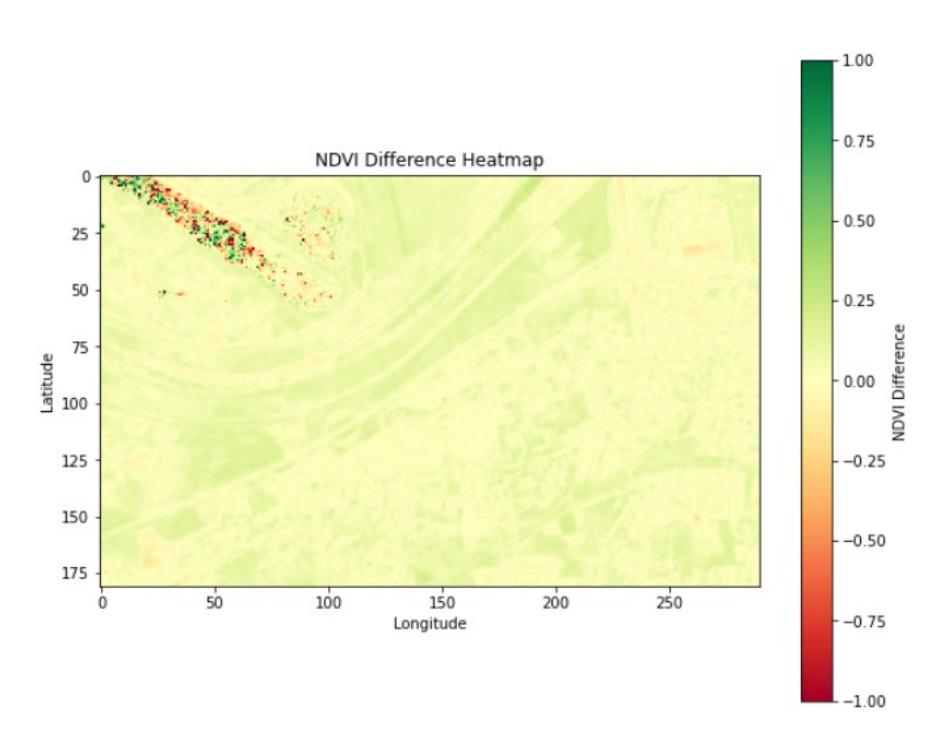

*Slika 6.45. Vizualizacija NDVI razlika toplinskom kartom*

Interpretacija izlaznog podatka uključuje nekoliko ključnih aspekata. Predstavljanje boja na toplinskoj karti prikazuje različite promjene u NDVI vrijednostima. Crvena područja označavaju smanjenje NDVI, što može značiti gubitak ili degradaciju vegetacije. S druge strane, zelene površine ukazuju na povećanje NDVI, sugerirajući poboljšano zdravlje vegetacije ili ponovni rast. Žuta područja ukazuju na malu ili nikakvu promjenu u NDVI, čime se osigurava cjelovita Slika promjena vegetacijskih uvjeta u istraživanom području.

Prostorna distribucija prikazana na toplinskoj karti omogućuje prepoznavanje regija sa značajnim gubitkom ili dobitkom vegetacije unutar područja istraživanja. Ovaj prostorni aspekt analize pomaže identificirati specifične regije koje zahtijevaju daljnje istraživanje ili posebnu pažnju zbog promjena u vegetaciji. Dok, referenca trake boja pruža ključ za tumačenje vrijednosti razlike NDVI prikazanih na toplinskoj karti. Raspon od -1 do 1 omogućuje kvantificiranje opsega promjena vegetacije, pružajući jasnu i intuitivnu vizualizaciju tih promjena. Ova vizualizacija pomaže istraživačima da brzo identificiraju i interpretiraju promjene u zdravlju vegetacije.

Ovaj isječak koda učitava NDVI podatke o razlikama iz TIFF datoteke i vizualizira ih kao toplinsku kartu, ističući promjene u zdravlju vegetacije. Korištenjem karte boja 'RdYlGn', pruža se jasna razlika između područja gubitka vegetacije (crveno) i porasta (zeleno), što olakšava tumačenje prostorne distribucije promjena. Ova vizualizacija omogućuje dublje razumijevanje dinamike vegetacije i olakšava donošenje informiranih odluka o upravljanju zemljištem i očuvanju okoliša.

# **6.5.3. Histogram NDVI razlika**

Isječak koda na slici 6.46. poravnava polje razlika NDVI, uklanja NaN vrijednosti, a zatim iscrtava histogram razlika NDVI s okomitom linijom koja pokazuje srednju razliku NDVI.

```
import numpy as np
import matplotlib.pyplot as plt
ndvi diff flat = ndvi diff.flatten()
ndvi diff flat = ndvi diff flat[~np.isnan(ndvi diff flat)]
# Plot the histogram
plt.figure(figsize=(10, 6))
plt.hist(ndvi_diff_flat, bins=50, color='green', alpha=0.7)
plt.axvline(np.mean(ndvi_diff_flat), color='red', linestyle='dashed', linewidth=1)
plt.xlabel('NDVI Difference')
plt.ylabel('Frequency')
plt.title('Histogram of NDVI Differences')
plt.grid(True)
plt.show()
```
*Slika 6.46. Kod namijenjen vizualizaciji distribucija NDVI razlika*

Izlaz je histogram koji vizualizira distribuciju frekvencija vrijednosti razlike NDVI, s okomitom isprekidanom crvenom linijom koja označava srednju razliku NDVI (6.47.).

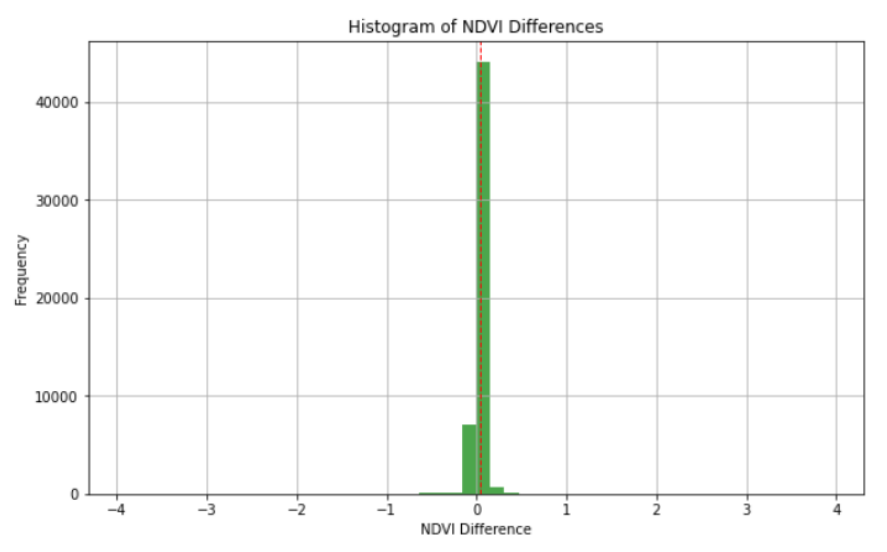

*Slika 6.47. Histogram NDVI razlika*

Interpretacija histograma obuhvaća nekoliko ključnih elemenata koji pružaju uvid u distribuciju NDVI vrijednosti razlika. Histogram NDVI razlika prikazuje učestalost pojavljivanja različitih NDVI vrijednosti unutar skupa podataka, omogućujući vizualizaciju distribucije učestalosti. Ovaj dijagram pomaže istraživačima da prepoznaju koliko su često prisutne određene vrijednosti NDVI razlika, čime se olakšava razumijevanje ukupne raspodjele podataka. Linija srednje NDVI razlike, prikazana kao okomita isprekidana crvena linija, pruža referencu za središnju tendenciju podataka. Srednja NDVI razlika predstavlja prosječnu vrijednost NDVI razlika u skupu podataka, omogućujući istraživačima da identificiraju gdje se većina vrijednosti nalazi u odnosu na prosjek.

Ovaj isječak koda obrađuje podatke o NDVI razlikama kako bi uklonio NaN vrijednosti, a zatim iscrtava histogram za vizualizaciju distribucije frekvencija NDVI razlika. Histogram, zajedno s okomitom isprekidanom crvenom linijom koja označava srednju vrijednost, daje uvid u središnju tendenciju, širenje i asimetriju podataka. Ova vizualizacija omogućuje bolje razumijevanje ukupne distribucije NDVI promjena, identificiranje najčešćih vrijednosti te otkrivanje potencijalnih izuzetaka, što je ključno za praćenje okoliša i procjenu promjena vegetacije tijekom vremena.

### **6.5.4. Vizualizacija klasificiranih NDVI razlika**

Kod prikazan na slici 6.48. učitava podatke o NDVI razlikama iz TIFF datoteke, klasificira NDVI razlike u unaprijed definirane kategorije i vizualizira klasificirane podatke pomoću karte označene bojama.

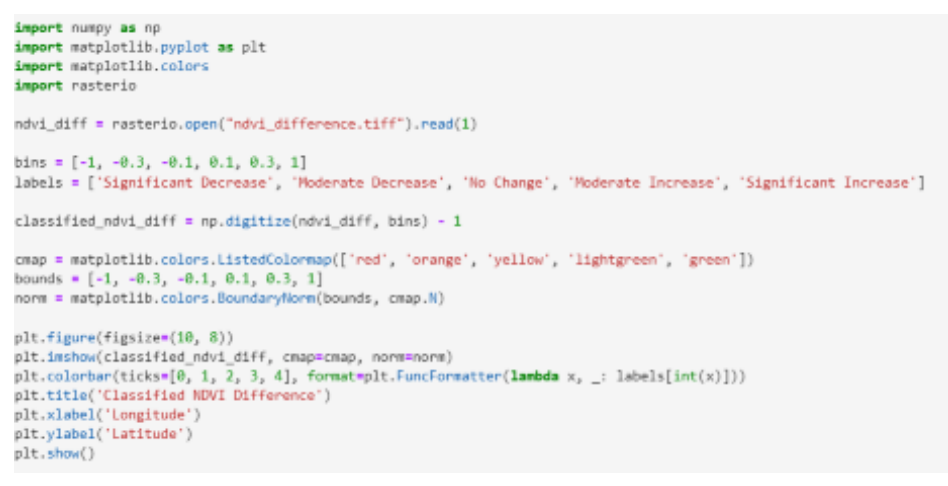

*Slika 6.48. Kod namijenjen vizualizaciji klasificiranih NDVI razlika*

Izlaz je karta kodirana bojama koja vizualizira klasificirane NDVI razlike, s trakom u boji koja označava kategorije klasifikacije. Grafikon prikazuje prostornu distribuciju NDVI razlika, kategoriziranih u značajno smanjenje, umjereno smanjenje, bez promjene, umjereno povećanje i značajno povećanje. Svaka je kategorija označena bojama radi lakšeg tumačenja (Slika 6.49.).

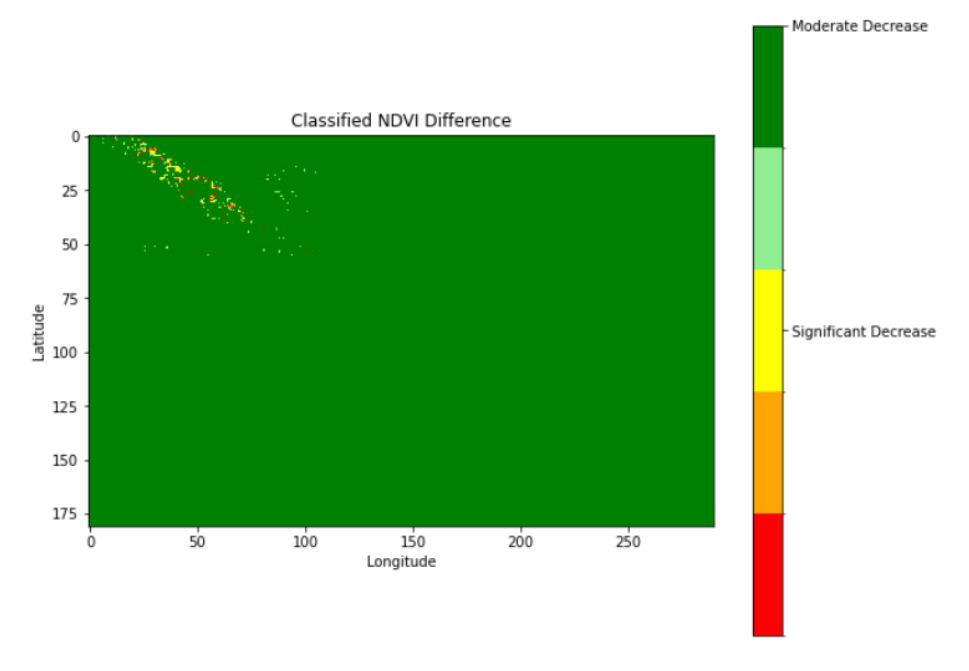

*Slika 6.49. Karta boja koja vizualizira klasificirane NDVI razlike*

Interpretacija izlaznog podatka definira se:

- Crvena područja: ukazuju na značajno smanjenje NDVI, što ukazuje na znatan gubitak vegetacije.
- Narančasta područja: označavaju umjereno smanjenje NDVI-ja, što ukazuje na umjereni gubitak vegetacije.
- Žuta područja: ne pokazuju značajne promjene u NDVI.
- Svijetlo zelene površine: ukazuju na umjereno povećanje NDVI, što ukazuje na umjereno povećanje vegetacije.
- Zelene površine: ukazuju na značajno povećanje NDVI, što sugerira značajan porast vegetacije.

Ovaj isječak koda obrađuje NDVI podatke o razlikama klasificirajući ih u unaprijed definirane kategorije i vizualizira klasificirane podatke pomoću karte označene bojama. Klasifikacija pomaže u razlikovanju različitih razina vegetacijskih promjena, što olakšava tumačenje i analizu utjecaja događaja u okolišu.

#### **6.5.5. Statistički sažetak**

Ovaj isječak koda učitava podatke vremenske serije NDVI iz CSV datoteke, pretvara stupac datuma u format datuma i vremena, izračunava osnovne statističke mjere NDVI vrijednosti i ispisuje ove mjere (Slika 6.50.).

```
import pandas as pd
ndvi data = pd.read csv("ndvi timeseries.csv")
ndvi data['date'] = pd.to datetime(ndvi data['date'])mean_ndvi = ndvi_data['ndvi'].mean()median_ndvi = ndvi_data['ndvi'].median()std_ndvi = ndvi_data['ndvi'].std()
min_ndvi = ndvi_data['ndvi'].min()
max_n divi = ndvi_data['ndvi'].max()print(f"Mean NDVI: {mean_ndvi}")
print(f"Median NDVI: {median_ndvi}")
print(f"Standard Deviation of NDVI: {std_ndvi}")
print(f"Minimum NDVI: {min_ndvi}")
print(f"Maximum NDVI: {max_ndvi}")
```
*Slika 6.50. Kod namijenjen računanju statističkog sažetka*

Izlaz se sastoji od ispisanih statističkih mjera NDVI vrijednosti (Slika 6.51.).

Mean NDVI: 0.20391029846452646 Median NDVI: 0.191982485 Standard Deviation of NDVI: 0.09355598145472516 Minimum NDVI: -1.1338829 Maximum NDVI: 0.43847868

*Slika 6.51. Statistički sažetak*

Interpretacija izlaznih podataka uključuje nekoliko ključnih statističkih mjera koje pružaju uvid u zdravlje vegetacije u skupu podataka.

Srednji NDVI predstavlja prosječnu vrijednost NDVI, ukazujući na cjelokupno zdravlje vegetacije. Ova mjera omogućuje istraživačima da procijene opće stanje vegetacije u proučavanom području. Medijan NDVI, koji je srednja vrijednost NDVI podataka kada su sortirani, pruža središnju mjeru tendencije na koju manje utječu ekstremne vrijednosti ili odstupanja. Ova mjera je korisna za razumijevanje gdje se nalazi srednja vrijednost vegetacijskog zdravlja bez utjecaja izuzetno visokih ili niskih vrijednosti. Standardna devijacija NDVI mjeri varijabilnost ili širenje NDVI vrijednosti. Ona pokazuje koliko NDVI vrijednosti odstupaju od srednje vrijednosti, pružajući uvid u konzistentnost zdravlja vegetacije. Veća standardna devijacija ukazuje na veće varijacije u zdravlju vegetacije, dok manja standardna devijacija sugerira konzistentnije uvjete. Minimalni NDVI označava najmanju vrijednost NDVI u skupu podataka, ukazujući na područja s najnižim zdravljem vegetacije. Ova mjera je ključna za identifikaciju najugroženijih područja koja mogu zahtijevati dodatnu pažnju ili intervenciju. Zatim, maksimalni NDVI predstavlja najveću vrijednost NDVI u skupu podataka, ukazujući na područja s najboljim zdravljem vegetacije. Ova mjera pomaže u prepoznavanju najzdravijih dijelova područja istraživanja, što može biti korisno za daljnje proučavanje i usporedbe.

Kombinacija ovih statističkih mjera pruža sveobuhvatan uvid u distribuciju NDVI vrijednosti, omogućujući istraživačima da donesu informirane zaključke o zdravlju vegetacije na temelju analiziranih podataka.

# **6.5.6. Vizualizacija mjesečne srednje vrijednosti NDVI**

Kod na slici 6.52. izvlači mjesec iz stupca datuma u NDVI podacima, izračunava mjesečne srednje vrijednosti NDVI i iscrtava te mjesečne srednje vrijednosti kao trakasti grafikon.

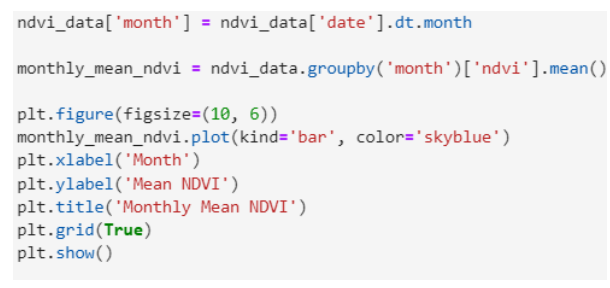

*Slika 6.52. Kod namijenjen vizualizaciji mjesečne srednje vrijednosti NDVI*

Izlaz jest grafikon koji prikazuje srednje vrijednosti NDVI za svaki mjesec (Slika 6.53.).

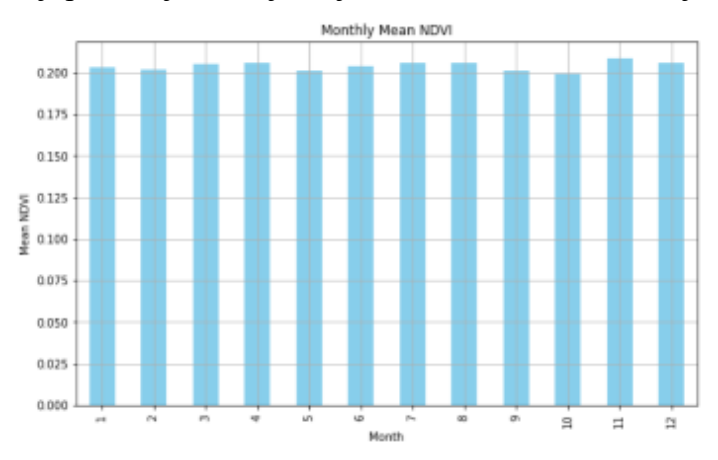

*Slika 6.53. Grafikon srednjih vrijednosti NDVI za svaki mjesec*
Interpretacija izlaznog podatka uključuje analizu mjesečnih NDVI trendova. Visina svake trake na grafikonu predstavlja srednju vrijednost NDVI za određeni mjesec. Ovaj način prikaza omogućuje identificiranje sezonskih obrazaca i trendova u zdravlju vegetacije tijekom cijele godine. Isječak koda obrađuje podatke vremenske serije NDVI kako bi izračunao i vizualizirao prosječne mjesečne vrijednosti NDVI. Proces uključuje izdvajanje mjeseca iz stupca datuma i grupiranje podataka prema mjesecima. Trakasti grafikon koji prikazuje ove podatke pruža jasan prikaz sezonskih varijacija, omogućujući istraživačima da prepoznaju periode rasta, mirovanja ili stresa u vegetaciji.

Ova vizualizacija sezonskih varijacija je korisna za razumijevanje kako se zdravlje vegetacije mijenja tijekom godine i može pomoći u planiranju poljoprivrednih aktivnosti, upravljanju resursima i praćenju ekoloških promjena.

### **6.5.7. Vizualizacija pokretne srednje vrijednosti NDVI**

Ovaj isječak koda izračunava 30-dnevnu pokretnu srednju vrijednost NDVI vrijednosti, dodaje je u NDVI DataFrame i iscrtava izvorne NDVI vrijednosti i pokretnu srednju vrijednost na grafikonu vremenskog niza, ističući značajan događaj okomitom linijom. Pokretna srednja vrijednost NDVI je prosjek NDVI vrijednosti tijekom određenog vremenskog perioda (u ovom slučaju 30 dana) koji se kontinuirano ažurira dodavanjem novih i uklanjanjem starih vrijednosti, što pomaže u izglađivanju kratkoročnih fluktuacija i naglašavanju dugoročnih trendova (Slika 6.54.)

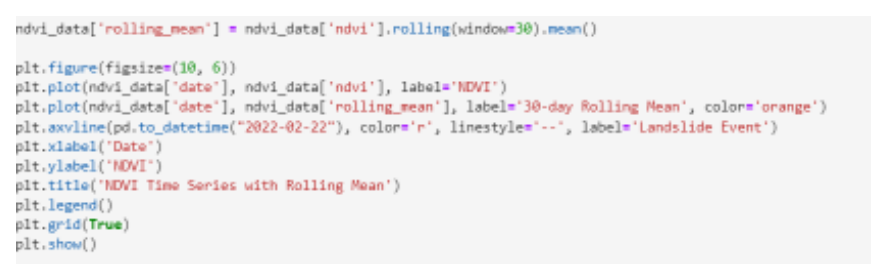

*Slika 6.54. Kod namijenjen vizualizaciji pokretne srednje vrijednosti NDVI*

Rezultat je dijagram vremenske serije koji prikazuje i izvorne NDVI vrijednosti i 30-dnevne pokretne srednje vrijednosti NDVI (Slika 6.55.), s okomitom linijom koja ističe datum događaja klizišta (22. veljače 2022.).

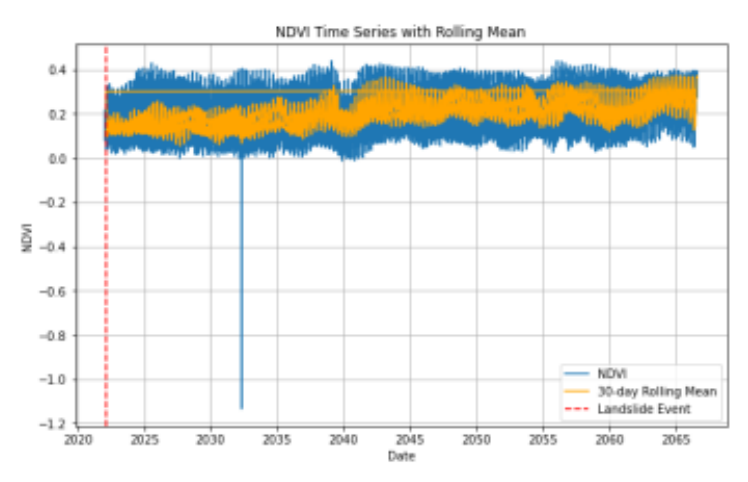

*Slika 6.55. Dijagram vremenske serije NDVI s istaknutim datumom događaja*

Interpretacija izlaznog podatka obuhvaća nekoliko ključnih elemenata. Plava linija na grafikonu prikazuje izvorne NDVI vrijednosti, pokazujući dnevne varijacije u zdravlju vegetacije. Ovo omogućuje promatranje kratkoročnih promjena i osjetljivosti vegetacije na okolišne uvjete. Narančasta linija predstavlja 30-dnevne pokretne srednje vrijednosti NDVI, koje izglađuju kratkoročne fluktuacije i naglašavaju opći trend. Metoda pomaže u prepoznavanju dugoročnijih obrazaca i stabilnijih promjena u zdravlju vegetacije. Dok, okomita crvena isprekidana linija, koja označava datum 22. veljače 2022., predstavlja događaj odrona. Analiziranje NDVI vrijednosti i pokretne srednje vrijednosti prije i poslije ovog datuma omogućuje procjenu utjecaja događaja na vegetaciju. Značajni padovi NDVI nakon događaja mogu ukazivati na oštećenje vegetacije uzrokovano klizištem.

Ovaj dio koda analizira podatke vremenske serije NDVI kako bi izračunao 30-dnevni pokretni prosjek. Prikazuje obje izglađene NDVI vrijednosti na grafikonu vremenske serije. Pokretni prosjek pomaže u smanjenju promjena i naglašavanju proširenih obrazaca u zdravlju biljaka tijekom vremena.

#### **6.5.8. Vizualizacija NDVI anomalija**

Ovaj isječak koda izračunava srednju vrijednost i standardnu devijaciju NDVI vrijednosti, određuje gornji i donji prag za otkrivanje anomalija, identificira NDVI vrijednosti koje su izvan tih pragova i vizualizira NDVI vremensku seriju s istaknutim anomalijama i pragovima (Slika 6.56.).

```
mean ndvi = ndvi data['ndvi'].mean()
std_ndvi = ndvi_data['ndvi'].std()
upper threshold = mean ndvi + 2 * std ndvi
lower_threshold = mean_ndvi - 2 * std_ndvianomalies = ndvi_data[(ndvi_data['ndvi'] > upper_threshold) | (ndvi_data['ndvi'] < lower_threshold)]
plt.figure(figsize=(10, 6))
plt.plot(ndvi_data['date'], ndvi_data['ndvi'], label='NDVI')
plt.scatter(anomalies['date'], anomalies['ndvi'], color='red', label='Anomalies')
plt.axhline(upper_threshold, color='grey', linestyle='--', label='Upper Threshold')<br>plt.axhline(lower_threshold, color='grey', linestyle='--', label='Lower Threshold')
plt.axvline(pd.to_datetime("2022-02-22"), color='r', linestyle='--', label='Landslide Event')
plt.xlabel('Date')
plt.ylabel('NDVI')
plt.title('NDVI Time Series with Anomalies')
plt.legend()
plt.grid(True)
plt.show()
```
*Slika 6.56. Kod namijenjen vizualizaciji NDVI anomalija*

Rezultat je dijagram vremenske serije koji prikazuje NDVI vrijednosti tijekom vremena s istaknutim anomalijama i pragovima te okomitom linijom (Slika 6.57.) koja označava datum klizišta (22. veljače 2022.).

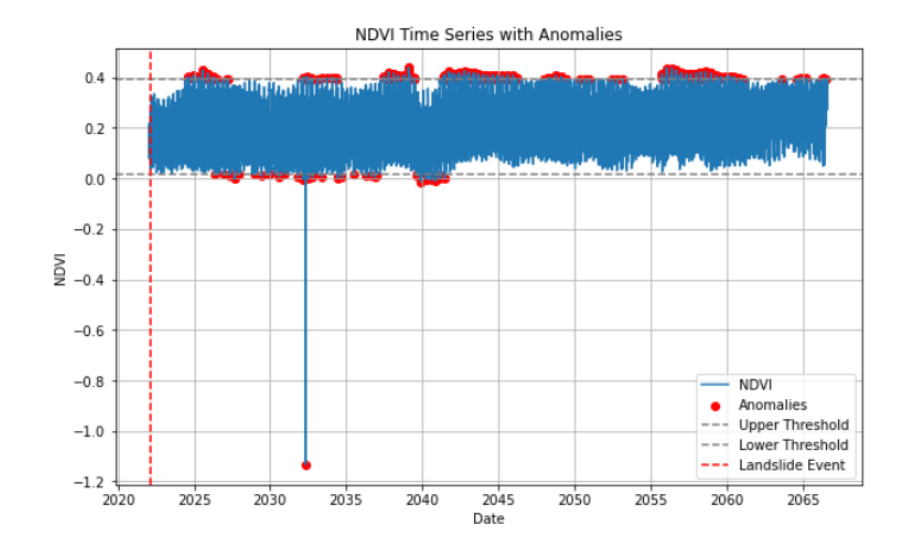

*Slika 6.57. Dijagram vremenske serije NDVI s istaknutim anomalijama*

Interpretacija izlaznog podatka uključuje nekoliko ključnih aspekata. Linijski dijagram prikazuje NDVI vrijednosti tijekom vremena, jasno pokazujući trendove zdravlja vegetacije. Crvene točke predstavljaju anomalije, odnosno NDVI vrijednosti koje se nalaze izvan izračunatog gornjeg i donjeg praga, što ukazuje na značajna odstupanja od uobičajenog raspona NDVI vrijednosti. Vodoravne isprekidane sive linije označavaju gornji i donji prag, a NDVI vrijednosti iznad ili ispod tih pragova smatraju se anomalijama. Okomita isprekidana crvena linija označava datum klizišta. Analizom NDVI vrijednosti i anomalija prije i poslije ovog datuma procjenjuje se utjecaj događaja na zdravlje vegetacije.

Isječak koda obrađuje podatke vremenske serije NDVI za izračun i vizualizaciju anomalija na temelju statističkih pragova. Vizualizacija uključuje isticanje NDVI vrijednosti koje značajno odstupaju od prosjeka, pružajući uvide u varijabilnost i anomalije u zdravlju vegetacije.

#### **6.5.9. Rezultati i rasprava**

Provedena je NDVI analiza za područje Zagreba koje obuhvaća klizišta Kostanjek kako bi se razumio utjecaj klizišta na vegetaciju. Podaci Sentinela-2 korišteni su za izračunavanje NDVI za razdoblja prije i nakon događaja, a razlika u NDVI izračunata je da se identificiraju područja pogođena klizištem.

Statistički sažetak NDVI razlika i podataka vremenske serije otkrio je nekoliko ključnih informacija. Minimalna NDVI razlika iznosila je -0.103678, dok je maksimalna razlika bila 0.128505. Srednja NDVI razlika bila je 0.011551, što ukazuje na umjereni utjecaj klizišta na vegetaciju. Što se tiče NDVI vremenskog niza, srednja vrijednost iznosila je 0.203910, dok je medijan bio 0.191982. Standardna devijacija iznosila je 0.093556, dok su minimalni i maksimalni NDVI iznosili -1.1338829 i 0.43847868. S druge strane, vizualizacija NDVI razlike istaknula je područja sa značajnim promjenama vegetacije, gdje je crvena boja označavala područja pogođena klizištem. NDVI dijagram vremenske serije pokazao je jasan pad vrijednosti NDVI nakon klizišta, što je ukazivalo na gubitak vegetacije. Ova vremenska serija također je omogućila promatranje sezonskih varijacija i trendova oporavka.

Konačno, ispitivanje NDVI za otkrivanje i praćenje klizišta pružilo je vrijedne informacije o utjecaju klizišta na vegetaciju. Primjetan pad vrijednosti NDVI nakon događaja jasno je ukazivao na područja zahvaćena klizištem. Analizom vremenskih serija omogućeno je praćenje promjena u vegetaciji tijekom vremena, čime se dobio uvid u dugoročne učinke klizišta.

### **6.6. ZAKLJUČAK PROVEDENIH ANALIZA**

NDVI analiza klizišta pokazala je korisnost daljinskog očitavanja i NDVI metrike u praćenju i procjeni utjecaja klizišta na vegetaciju. Integracija prostorne i vremenske analize omogućila je detaljan prikaz pogođenih područja i procesa oporavka, što je ključno za učinkovito upravljanje klizištima i strategije ublažavanja. Kroz ovo istraživanje, upotreba NDVI podataka pružila je dragocjene informacije za donošenje odluka o sanaciji i prevenciji klizišta, pri čemu su značajni padovi NDVI vrijednosti ukazali na oštećenje vegetacije nakon klizišta.

NDVI analiza za Zagreb također je pokazala korisnost podataka daljinskog istraživanja i naprednih tehnika obrade u procjeni zdravlja vegetacije. Rezultati su naglasili važnost maskiranja oblaka i izglađivanja podataka u dobivanju točnih i smislenih NDVI me trika. Analiza je otkrila da je prosječna vrijednost NDVI 0,2615, dok su varijacije NDVI ukazivale na raspon vegetacijskih uvjeta u tom području. Tehnike maskiranja i filtriranja omogućile su preciznije prikaze, što je ključno za praćenje i upravljanje vegetacijom.

Analiza NDVI vremenskih serija demonstrirala je kako podaci daljinskog istraživanja i sofisticirane metode obrade mogu učinkovito pratiti promjene u zdravlju biljaka tijekom vremena. Nalazi su naglasili važnost uklanjanja oblaka i izglađivanja podataka za postizanje vrijednih NDVI mjerenja. Vrijednosti poput srednje NDVI (0,203910) i medijana NDVI (0,191982) pružile su uvid u opće zdravlje vegetacije, dok su sezonski obrasci i anomalije identificirani pomoću ovih vremenskih serija. Ova saznanja imaju široke implikacije za razvoj, poljoprivredu i napore za zaštitu okoliša, omogućujući bolje praćenje i upravljanje prirodnim resursima te prilagodbu strategija za očuvanje okoliša.

Sveukupno, istraživanje je istaknulo značaj korištenja naprednih geoinformatičkih metoda i tehnologija u razumijevanju i upravljanju okolišnim promjenama. Korištenjem podataka iz satelita Sentinel-1 i Sentinel-2 te platforme openEO, dobiveni su vrijedni uvidi u dinamiku vegetacije i vlažnosti tla, koji mogu služiti kao temelj za buduća istraživanja i praktične primjene u različitim sektorima. Rezultati analize površinske vlažnosti tla pokazali su prosječnu vrijednost vlažnosti tla od 0,3292, što je ključno za razumijevanje rizika od klizišta i učinkovitog upravljanja zemljištem.

## **ZAKLJUČAK**

Ovaj diplomski rad bio je usredotočen na prostorno-vremensku analizu za otkrivanje promjena korištenjem pristupa podatkovne kocke, posebno ocjenjujući indeks normalizirane razlike vegetacije (NDVI) i vlažnost tla (SM) za praćenje promjena u okolišu i procjenu zdravlja vegetacije. Primarni cilj bio je pružiti sveobuhvatno razumijevanje dinamike vegetacije i varijacija vlažnosti tla u područjima sklonim klizištima, koristeći satelitske podatke Sentinel-1 i Sentinel-2 obrađene putem platforme openEO.

NDVI analiza otkrila je značajne uvide u zdravlje i distribuciju vegetacije na području istraživanja. NDVI, široko korišteni indeks, mjeri razliku između bliskog infracrvenog (NIR) i crvenog svjetla, što je ključno za praćenje zdravlja vegetacije. Nakon ispitivanja podataka Sentinela 2 otkriveno je da je prosječna vrijednost NDVI 0,2615, što ukazuje na razinu zdravlja vegetacije. Također su primjećene varijacije koje ukazuju na raspon vegetacijskih uvjeta u tom području. Za poboljšanje prikaza upotrebljene su metode poput maskiranja oblaka, srednjeg filtriranja i normalizacije boja kako bi se smanjio šum i poboljšala jasnoća. Ove su tehnike bile presudne za dobivanje preciznih i razumljivih ishoda koji su neophodni za praćenje i upravljanje.

Analiza vremenske serije NDVI-ja pružila je vrijedan uvid u vremenske promjene u zdravlju vegetacije. Ispitivanjem NDVI podataka tijekom duljeg razdoblja, istraživanje je uhvatilo sezonske varijacije i identificiralo razdoblja značajnih promjena, posebno oko klizišta. Statističke mjere, uključujući srednju vrijednost, medijan i standardnu devijaciju, sažele su ukupno zdravlje vegetacije tijekom razdoblja istraživanja. Ova vremenska analiza ključna je za razumijevanje dugoročnih trendova i utjecaja okolišnih čimbenika na dinamiku vegetacije.

Analiza vlažnosti tla pomoću podataka Sentinela 1 daje perspektivu praćenja. Razina vlažnosti tla ključna je za određivanje rizika od klizišta, što naglašava važnost njezine procjene za smanjenje rizika. Analiza je otkrila različite razine vlage u području istraživanja, s prosječnom vrijednošću vlage u tlu od 0,3292. Prostorne vizualizacije prikazale su te varijacije, dajući jasnu sliku regija s visokom i niskom razinom vlage. Ove su informacije ključne za razumijevanje ponašanja tla i provedbu učinkovitih praksi upravljanja zemljištem.

Posebno je usmjerena analiza NDVI na području klizišta Kostanjek. Istraživanje je mjerilo učinak klizišta na vegetaciju usporedbom NDVI vrijednosti nakon događaja. Varijanca u NDVI otkrila je lokacije na kojima je vegetacija pretrpjela gubitke, dajući uvid u razmjere klizišta. Korištenje mapa boja i pragova za poboljšane prikaze odigralo je ulogu u preciznom određivanju područja pogođenih klizištima, pružajući važne informacije za planiranje oporavka i napora za ublažavanje nakon katastrofa.

Kombinacija NDVI i analize vlažnosti tla daje sliku o zdravstvenom stanju vegetacije i dinamici vlažnosti tla u područjima sklonim klizištima. Rezultati naglašavaju važnost praćenja i učinkovitih pristupa upravljanju. Široki raspon mjerenja NDVI i vlažnosti tla ukazuje na nužnost istraživanja lokacije za preciznu procjenu okolišnih okolnosti.

Unatoč opsežnim analizama, ovo se istraživanje suočilo s nekoliko ograničenja. Točnost analize NDVI i vlažnosti tla uvelike ovisi o kvaliteti i dostupnosti satelitskih podataka. Oblačnost i ograničenja senzora mogu utjecati na kvalitetu podataka, a vremenska i prostorna razlučivost satelitskih podataka možda neće uhvatiti brze ili male promjene. Osim toga, analize su se oslanjale na specifične modele i pretpostavke, koje možda neće u potpunosti obuhvatiti složenost procesa u okolišu.

Buduća istraživanja trebala bi se usmjeriti na kombiniranje informacija iz različitih izvora, kao što su promatranja na licu mjesta i različiti satelitski alati, kako bi se povećala preciznost i pouzdanost analize vegetacije i vlažnosti tla. Korištenje obavještajnih metoda moglo bi dodatno obogatiti naše razumijevanje promjena i povećati mogućnosti praćenja. Ispitivanje trajnih učinaka klimatskih promjena na zdravlje biljaka i vlažnost tla u područjima sklonim klizištima moglo bi ponuditi uvide za upravljanje okolišem i donošenje odluka. Detaljna istraživanja slučaja provedena na različitim lokacijama i u različitim okolišnim scenarijima potkrijepila bi zaključke ove teze.

Teza je pokazala koliko su vrijedne analize NDVI i vlažnosti tla u praćenju zdravlja vegetacije i procjeni utjecaja klizišta metodom podatkovne kocke. Kombinacijom satelitskih podataka s metodama analize dobivena je cjelovita perspektiva istraživačkog područja, s naglaskom na važnost praćenja i učinkovitih pristupa upravljanju. Ova otkrića povećavaju naše znanje o promjenama.

## **LITERATURA**

Bach, B., Dragicevic, P., Archambault, D., Hurter, C., & Carpendale, S. (2014, June 9). A Review of Temporal Data Visualizations Based on Space-Time Cube Operations. French National Centre for Scientific Research.

Brown, P., & Miller, S. (2019). Precision Agriculture and Spatiotemporal Data. Agricultural Sciences, 12(4), 512-528.

Clark, D., & Evans, L. (2020). Urban Planning and the Use of Spatiotemporal Data Cubes. Urban Studies Review, 23(2), 134-150.

Gao, B. C. (1996). NDWI—A normalized difference water index for remote sensing of vegetation liquid water from space. Remote Sensing of Environment, 58(3), 257-266.

Giuliani, G., Câmara, G., Killough, B., & Minchin, S. (2019, November 25). Earth Observation Open Science: Enhancing Reproducible Science Using Data Cubes. Multidisciplinary Digital Publishing Institute, 4(4), 147-147. https://doi.org/10.3390/data4040147

Gorelick, N., Hancher, M., Dixon, M., Ilyushchenko, S., Thau, D., & Moore, R. (2017). Google Earth Engine: Planetary-scale geospatial analysis for everyone. Remote Sensing of Environment, 202, 18-27.

Green, M., Thompson, S., & White, D. (2017). Marine Ecosystem Dynamics and Spatiotemporal Data. Oceanography Today, 29(1), 112-125.

Gaa(Li, G., Chatenoux, B., Bono, A., Peduzzi, P., Dao, H., & De Bono, A. (2017). Building an Earth observations data cube: lessons learned from the Swiss Data Cube (SDC) on generating analysis ready data (ARD). Big Earth Data, 1(1-2), 100-117.

Guzzetti, F., Mondini, A. C., Cardinali, M., Fiorucci, F., Santangelo, M., & Chang, K. T. (2012). Landslide inventory maps: New tools for an old problem. Earth-Science Reviews, 112(1-2), 42-66.

Huete, A., Didan, K., Miura, T., Rodriguez, E. P., Gao, X., & Ferreira, L. G. (2002). Overview of the radiometric and biophysical performance of the MODIS vegetation indices. Remote Sensing of Environment, 83(1-2), 195-213.

Jensen, J. R. (2005). Introductory digital image processing: A remote sensing perspective. Prentice Hall.

Johnson, L., & White, P. (2022). Climate Change Research with Spatiotemporal Data Cubes. Environmental Science Journal, 35(5), 671-685.

Jones, A., Brown, B., & Miller, C. (2020). Long-Term Environmental Monitoring Using Spatiotemporal Data. Geographical Analysis, 47(4), 293-310.

Li, W., Guo, Q., Elkan, C., & Peng, W. (2014). A unified framework for land cover classification and change detection based on conditional random fields. IEEE Transactions on Geoscience and Remote Sensing, 52(8), 4291-4310.

Longley, P. A., Goodchild, M. F., Maguire, D. J., & Rhind, D. W. (2015). Geographic Information Science and Systems. John Wiley & Sons.

Lu, D., Mausel, P., Batistella, M., & Moran, E. (2004). Comparison of land-cover classification methods in the Brazilian Amazon basin. Photogrammetric Engineering & Remote Sensing, 70(6), 723-731.

Schott, J. R., Salvaggio, C., & Volchok, W. J. (1988). Radiometric scene normalization using pseudoinvariant features. Remote Sensing of Environment, 26(1), 1-16.

Smith, J., Adams, R., & White, P. (2018). Sustainable Resource Management with Spatiotemporal Data. Journal of Environmental Management, 21(3), 345-360.

Tucker, C. J. (1979). Red and photographic infrared linear combinations for monitoring vegetation. Remote Sensing of Environment, 8(2), 127-150.

Ulaby, F. T., Moore, R. K., & Fung, A. K. (1982). Microwave Remote Sensing Active and Passive: Volume II: Radar Remote Sensing and Surface Scattering and Emission Theory. Artech House.

Wagner, W., Lemoine, G., Rott, H. (1999). A method for estimating soil moisture from ERS scatterometer and soil data. Remote Sensing of Environment, 70(2), 191-207.

Weng, Q. (2002). Land use change analysis in the Zhujiang Delta of China using satellite remote sensing, GIS and stochastic modelling. Journal of Environmental Management, 64(3), 273-284.

Wilson, R., Johnson, L., & Green, M. (2019). Biodiversity Conservation Through Spatiotemporal Monitoring. Ecology and Conservation, 17(2), 89-104.

Yuan, F., Sawaya, K. E., Loeffelholz, B. C., & Bauer, M. E. (2005). Land cover classification and change analysis of the Twin Cities (Minnesota) metropolitan area by multitemporal Landsat remote sensing. Remote Sensing of Environment, 98(2-3), 317-328.

Zhu, Z., Wang, S., & Woodcock, C. E. (2015). Improvement and expansion of the Fmask algorithm: Cloud, cloud shadow, and snow detection for Landsats 4–7, 8, and Sentinel 2 images. Remote Sensing of Environment, 159, 269-277.

## **MREŽNE ADRESE**

URL 1: OpenEO, https://openeo.cloud/about/, (14.06.2024).

URL 2: Cookbook, https://openeo.org/documentation/1.0/datacubes.html#apply, (14.06.2024).

URL 3: JupyterLab, https://jupyterlab.readthedocs.io/en/latest/, (14.06.2024).

URL 4: Copernicus Dataspace, https://dataspace.copernicus.eu/explore-data/datacollections/sentinel-data/sentinel-2, (14.06.2024).

URL 5: DataCube Construction, https://open-eo.github.io/openeo-pythonclient/datacube\_construction.html, (14.06.2024).

URL 6: OpenEO, https://openeo.org/documentation/1.0/cookbook/, (14.06.2024).

URL 7: Agroklub, https://www.agroklub.com/poljoprivredne-vijesti/sto-su-vegetacijskiindeksi-koji-su-i-cemu-

sluze/76027/#:~:text=NDVI%20indeks%20(eng.,%2DRED%2FNIR%2BRED, (14.06.2024).

URL 8: Copernicus Dataspace, https://documentation.dataspace.copernicus.eu/Applications/WebEditor.html, (14.06.2024).

URL 9: Copernicus SciHub, https://scihub.copernicus.eu/, (14.06.2024).

URL 10: Copernicus Dataspace, https://dataspace.copernicus.eu/explore-data/datacollections/sentinel-data/sentinel-1, (14.06.2024).

URL 11: URL 11: ScienceDirect, https://www.sciencedirect.com/science/article/pii/S0306437922000199, (14.06.2024).

URL 12: Jupyter, https://jupyter.org/, (14.06.2024).

URL 13: R-Spatial, https://r-spatial.org/book/06-Cubes.html#fig-cube, (14.06.2024).

## **POPIS SLIKA**

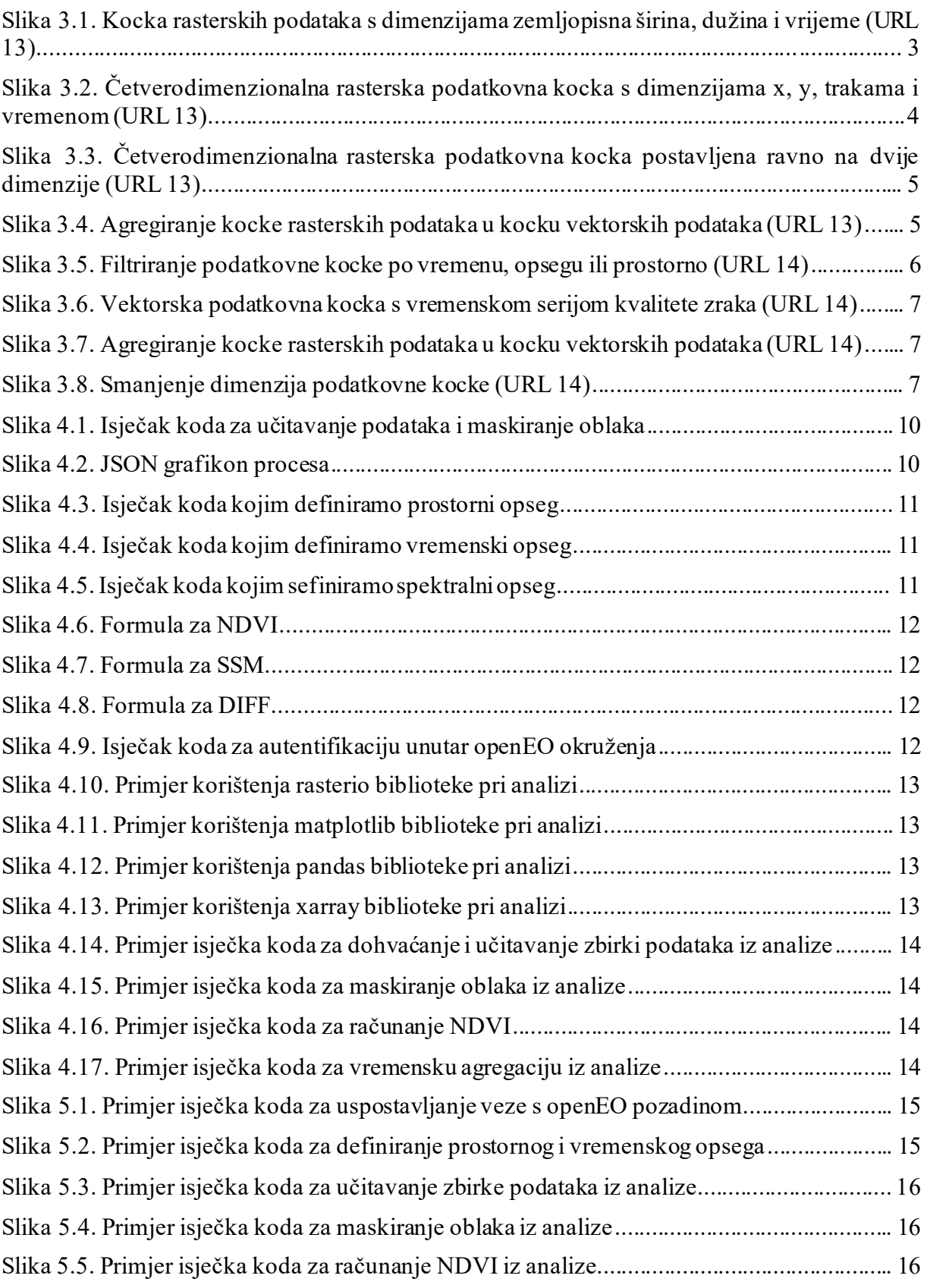

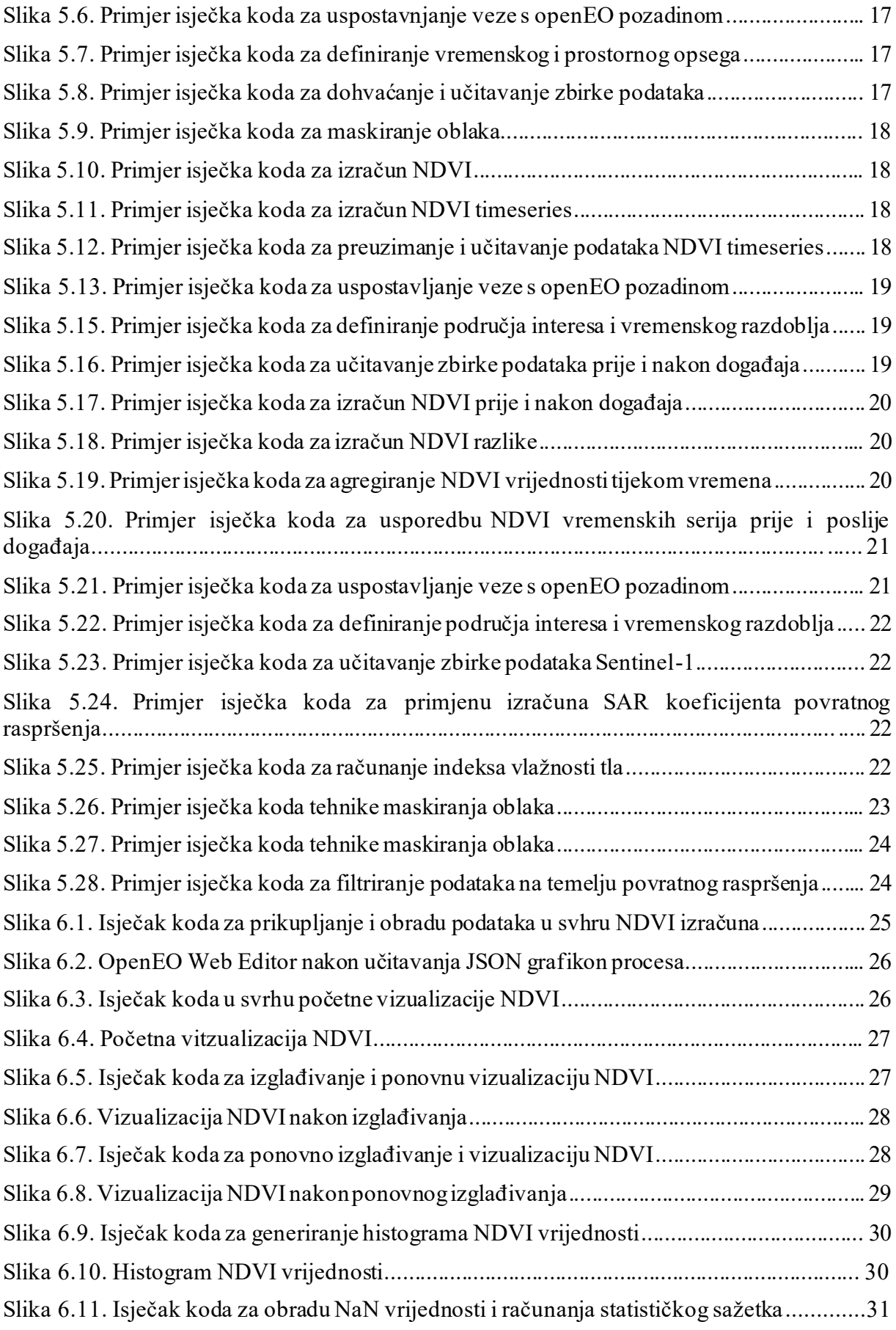

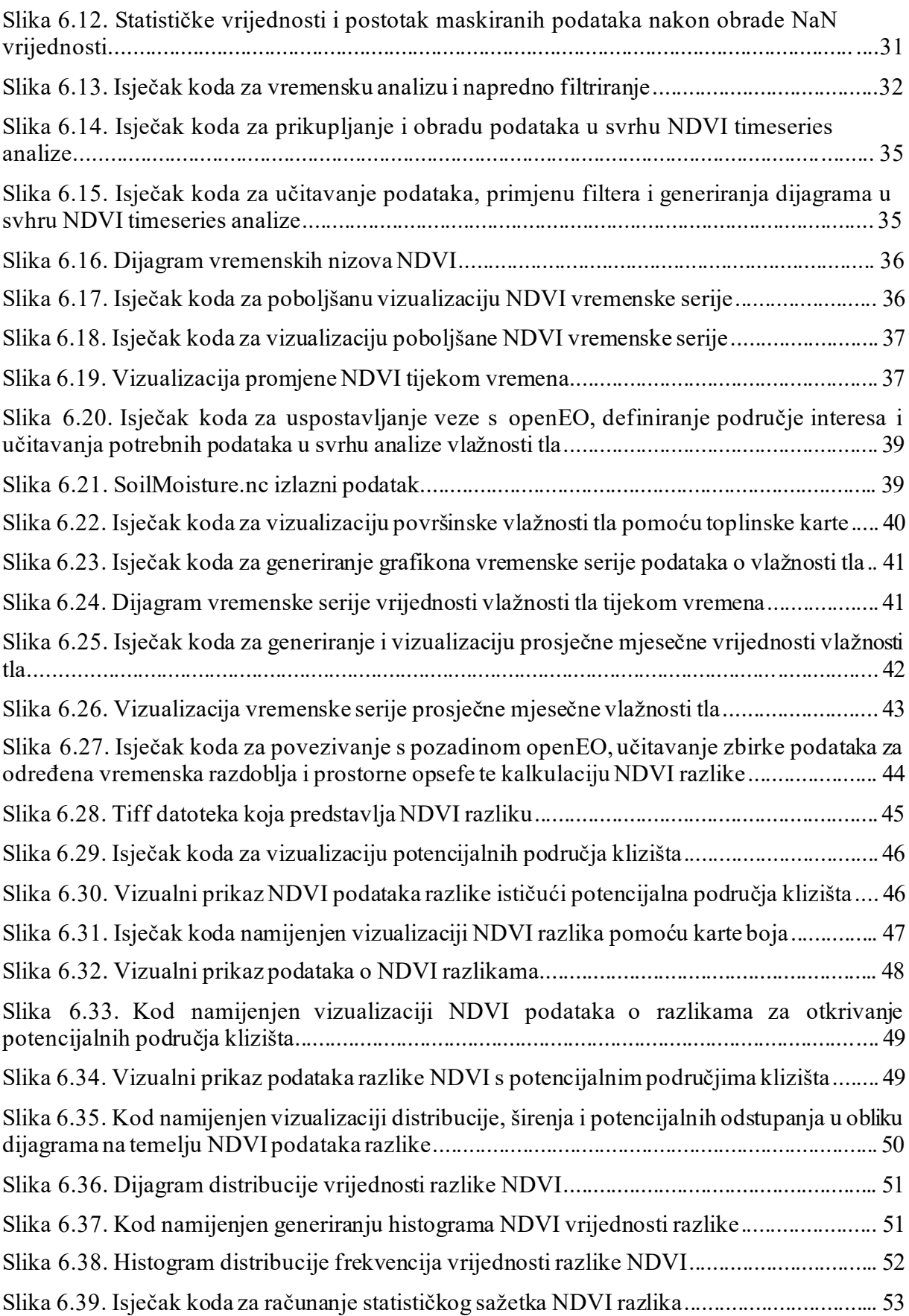

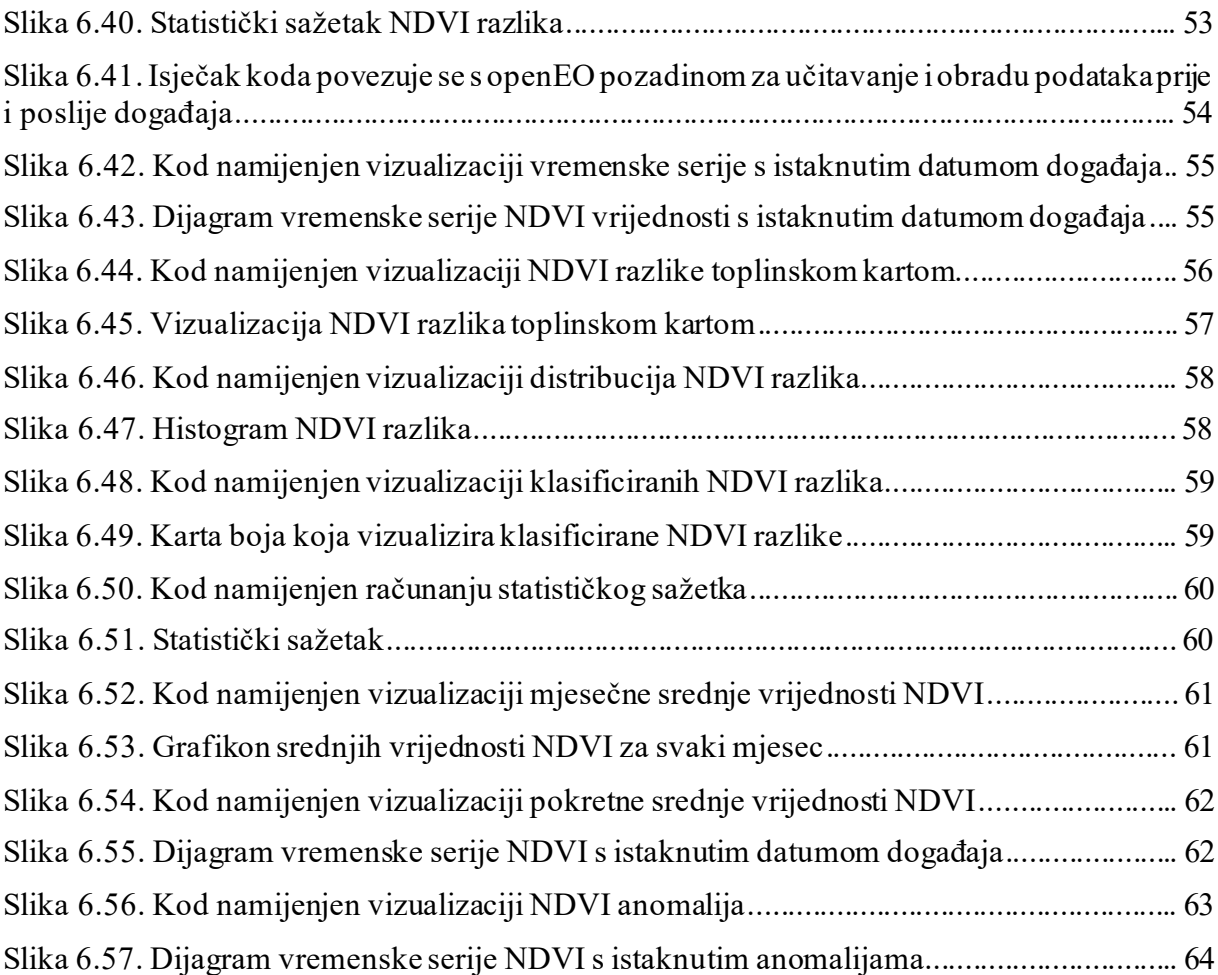

# **ŽIVOTOPIS**

Franka Knežević rođenda je 26. rujna u Zagrebu, 1997. godine. U Sisku završava Osnovnu školu Braće Ribar i srednju školu Gimnazija Sisak, smjer opće gimnazije. Tijekom školskog, a kasnije i fakultetskog obrazovanja aktivno se bavi borilačkim vještinama i glazbom. Preddiplomski studij Geodezije i Geoinformatike na Geodetskom fakultetu Sveučilišta u Zagrebu upisuje 2016. godine, a uspješno ga završava 2020. stjecanjem akademskog naziva sveučilišni prvostupnik (baccalaureus) inženjer geodezije i geoinformatike (univ. bacc. ing. geod. et geoinf.). Godine 2021. upisuje diplomski studij Geodezije i geoinformatike, usmjerenje Geodezija na istoimenom fakultetu. Materinji joj je jezik hrvatski. Od stranih jezika aktivno govori engleski.

Trenutno je zaposlena kao podatkovni inženjer u korporacijskoj tvrtci i primjenjuje znanja iz geoinformatike.